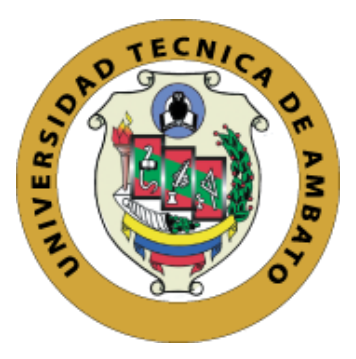

# **UNIVERSIDAD TÉCNICA DE AMBATO**

# **FACULTAD DE INGENIERÍA EN SISTEMAS, ELECTRÓNICA E INDUSTRIAL**

# **CARRERA DE TELECOMUNICACIONES**

**Tema:**

SISTEMA DE TELEGESTIÓN PARA EL CONTROL DEL CONSUMO ELÉCTRICO MEDIANTE UNA RED IOT EN LA FACULTAD DE INGENIERÍA EN SISTEMAS, ELECTRÓNICA E INDUSTRIAL DE LA UNIVERSIDAD TÉCNICA DE AMBATO.

Trabajo de Integración Curricular Modalidad: Proyecto de Investigación, presentado previo a la obtención del título de Ingeniero en Telecomunicaciones

> **ÁREA:** Comunicaciones LÍNEA DE INVESTIGACIÓN: Tecnologías de Comunicación **AUTOR:** Iván Ricardo Atiaja Soria **TUTOR:** Ing. Geovanni Danilo Brito Moncayo, Mg.

> > **AMBATO – ECUADOR**

**marzo – 2023**

# **APROBACIÓN DEL TUTOR**

<span id="page-1-0"></span>En calidad de tutor del Trabajo de Integración Curricular con el tema: SISTEMA DE TELEGESTIÓN PARA EL CONTROL DEL CONSUMO ELÉCTRICO MEDIANTE UNA RED IOT EN LA FACULTAD DE INGENIERÍA EN SISTEMAS, ELECTRÓNICA E INDUSTRIAL DE LA UNIVERSIDAD TÉCNICA DE AMBATO, desarrollado bajo la modalidad Proyecto de Investigación por el señor Iván Ricardo Atiaja Soria, estudiante de la Carrera de Telecomunicaciones, de la Facultad de Ingeniería en Sistemas, Electrónica e Industrial, de la Universidad Técnica de Ambato, me permito indicar que la estudiante ha sido tutorada durante todo el desarrollo del trabajo hasta su conclusión, de acuerdo a lo dispuesto en el Artículo 17 de las segundas reformas del Reglamento para la ejecución de la Unidad de Integración Curricular y la obtención del Título de Tercer Nivel, de Grado en la Universidad Técnica de Ambato y el numeral 7.4 del respectivo instructivo del reglamento.

Ambato, marzo 2023.

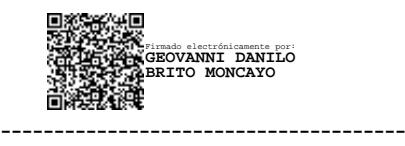

Ing. Geovanni Danilo Brito Moncayo Mg.

TUTOR

# **AUTORÍA**

<span id="page-2-0"></span>El presente trabajo de Integración Curricular titulado: SISTEMA DE TELEGESTIÓN PARA EL CONTROL DEL CONSUMO ELÉCTRICO MEDIANTE UNA RED IOT EN LA FACULTAD DE INGENIERÍA EN SISTEMAS, ELECTRÓNICA E INDUSTRIAL DE LA UNIVERSIDAD TÉCNICA DE AMBATO es absolutamente original, auténtico y personal. En tal virtud, el contenido, efectos legales y académicos que se desprenden del mismo son de exclusiva responsabilidad del autor.

Ambato, marzo 2023.

Jane

Iván Ricardo Atiaja Soria C.C. 1805381173 **AUTOR** 

### **DERECHOS DE AUTOR**

<span id="page-3-0"></span>Autorizo a la Universidad Técnica de Ambato, para que haga uso de este Trabajo de Integración Curricular como un documento disponible para la lectura, consulta y procesos de investigación.

Cedo los derechos de mi trabajo de Integración Curricular en favor de la Universidad Técnica de Ambato, con fines de difusión pública. Además, autorizo su reproducción total o parcial dentro de las regulaciones de la institución.

Ambato, marzo 2023.

Iván Ricardo Atiaja Soria C.C.1805381173 **AUTOR** 

# **APROBACIÓN DEL TRIBUNAL DE GRADO**

<span id="page-4-0"></span>En calidad de par calificador del Informe Final del Trabajo de Integración Curricular presentado por el señor Iván Ricardo Atiaja Soria, estudiante de la Carrera de Telecomunicaciones, de la Facultad de Ingeniería en Sistemas, Electrónica e Industrial, bajo la Modalidad Proyecto de Investigación, titulado SISTEMA DE TELEGESTIÓN PARA EL CONTROL DEL CONSUMO ELÉCTRICO MEDIANTE UNA RED IOT EN LA FACULTAD DE INGENIERÍA EN SISTEMAS, ELECTRÓNICA E INDUSTRIAL DE LA UNIVERSIDAD TÉCNICA DE AMBATO, nos permitimos informar que el trabajo ha sido revisado y calificado de acuerdo al Artículo 19 de las segundas reformas del Reglamento para la ejecución de la Unidad de Integración Curricular y la obtención del título de tercer nivel, de grado de la Universidad Técnica de Ambato, y sus reformas y al numeral 7.6 del respectivo instructivo del reglamento. Para cuya constancia suscribimos, conjuntamente con la señora Presidente del Tribunal.

Ambato, marzo 2023.

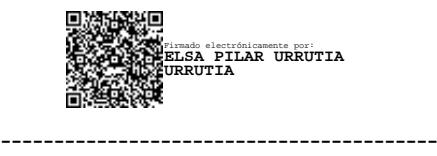

Ing. Pilar Urrutia, Mg.

# PRESIDENTE DEL TRIBUNAL

Firmado electrónicamente por: **JULIO ENRIQUE CUJI RODRIGUEZ**

----------------------------------------- ----------------------------------------- Firmado electrónicamente por: **MARLON ANTONIO SANTAMARIA VILLACIS**

Ing. Julio Cuji, Mg. **Ing. Ing. Marlon Santamaría**, Mg.

# PROFESOR CALIFICADOR PROFESOR CALIFICADOR

# <span id="page-5-0"></span>**DEDICATORIA**

Dedico es tesis a mis padres Hugo y Angélica quienes me apoyaron desde el primer instante de ingreso a la carrera y a pesar de que ya no están presentes por ellos se ha podido realizar este trabajo.

Dedico este trabajo a mi hermano Víctor y mis hermanas Anita, Jackeline y Maricela quienes han sido como unos segundos padres tanto en mi formación personal como académica y me han apoyado siempre, también a mis sobrinos, de manera especial a Jonathan que ha sido como un hermano.

*Iván Atiaja Soria*

# <span id="page-6-0"></span>**AGRADECIMIENTO**

Agradezco a Dios por derramar bendiciones sobre nosotros.

Agradezco a mis padres por haberme apoyado siempre por su constante esfuerzo para poder seguir con mis estudios.

Agradezco a mi hermana Jackeline que siempre ha estado junto a mi formando tanto personal como académicamente.

Agradezco al Ingeniero Geovanni Brito quien ha sido una guía importante para poder finalizar este trabajo.

Agradezco al personal administrativo de la facultad permitirme desarrollar el proyecto en su espacio de trabajo y el apoyo brindado durante la realización del mismo.

# *Iván Atiaja Soria*

# ÍNDICE GENERAL DE CONTENIDOS

<span id="page-7-0"></span>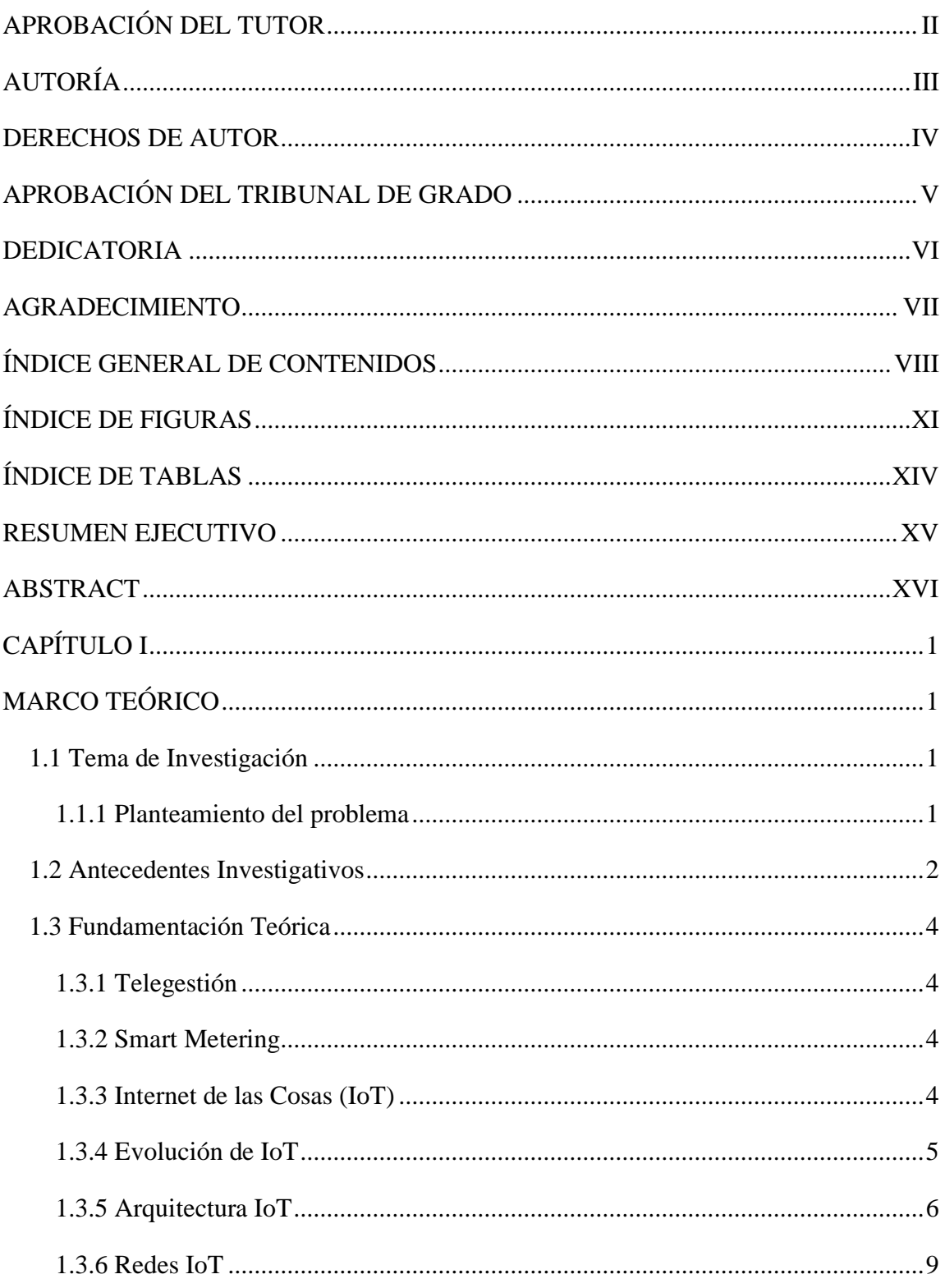

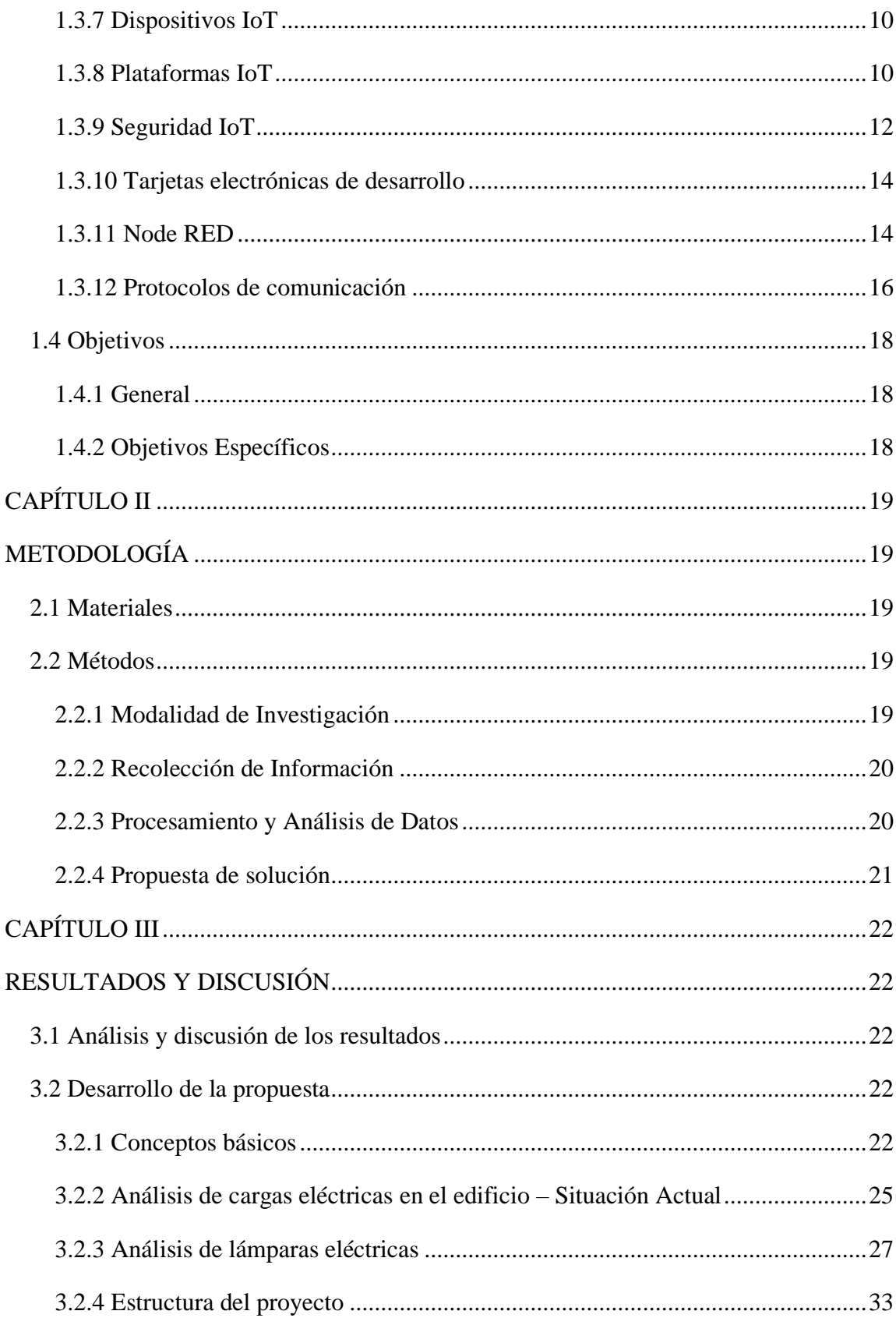

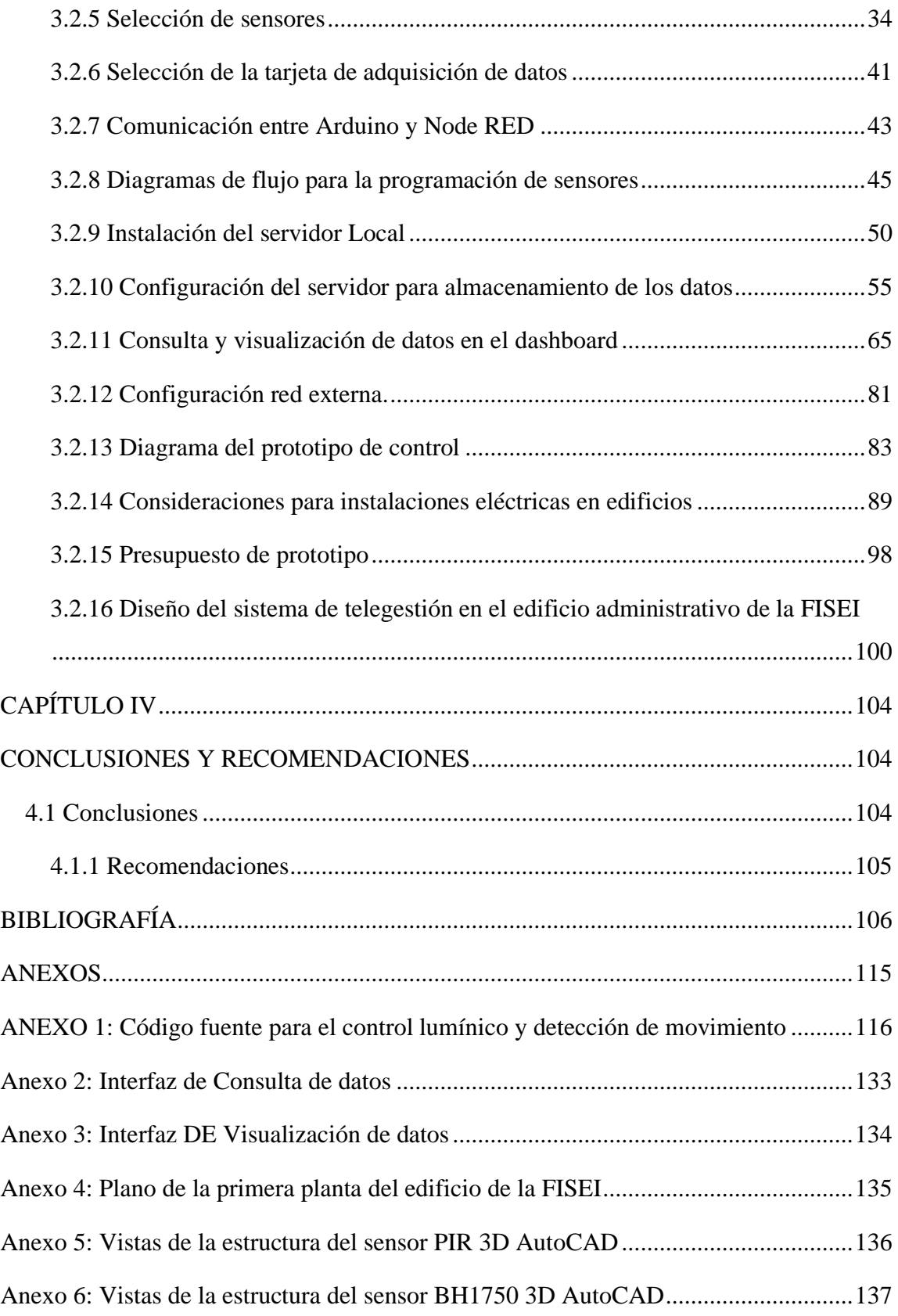

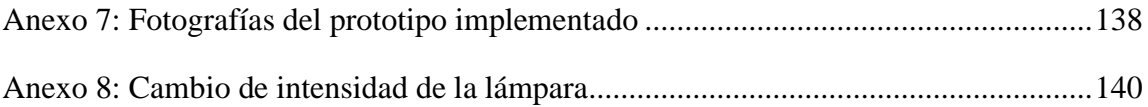

# <span id="page-10-0"></span>**ÍNDICE DE FIGURAS**

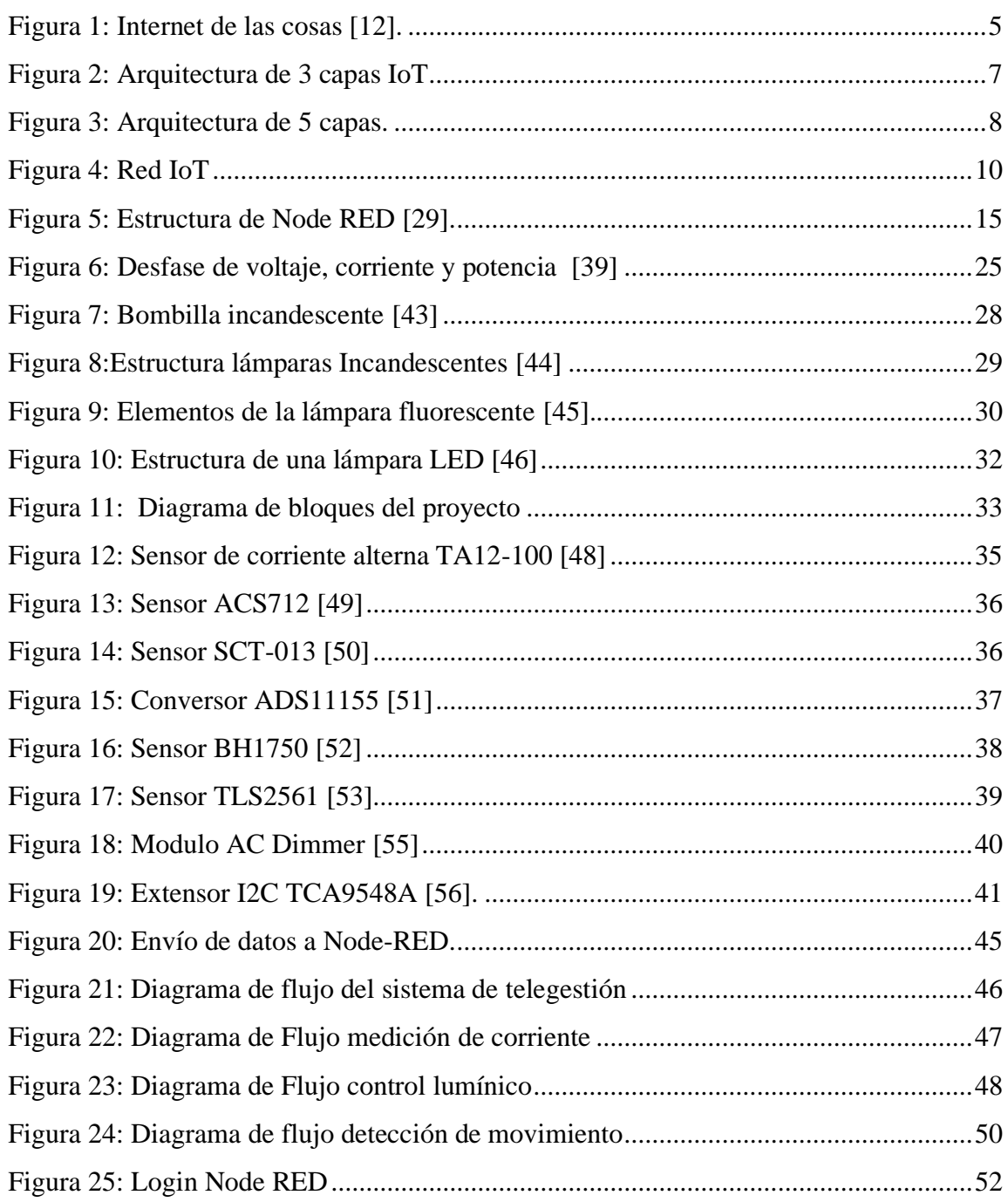

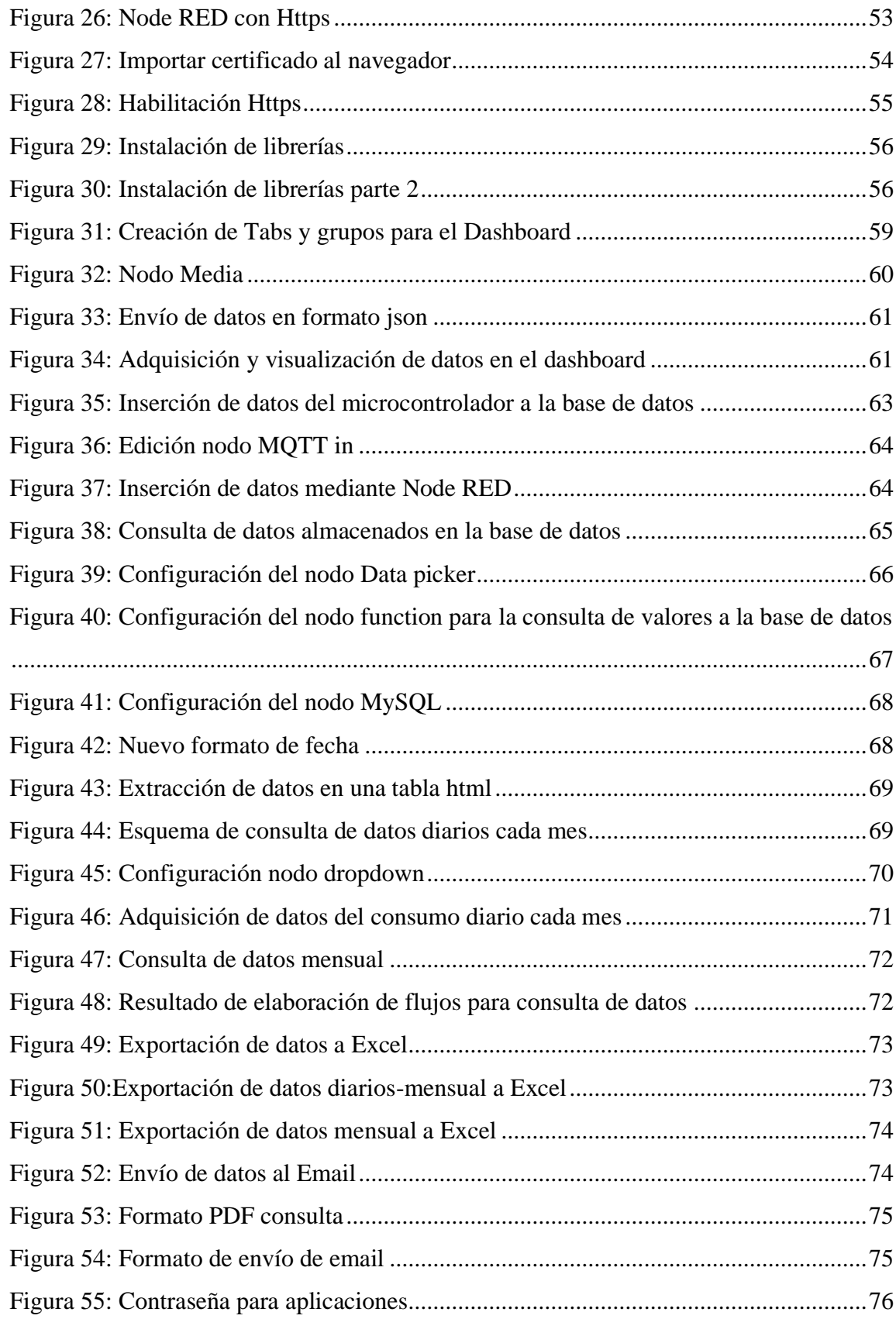

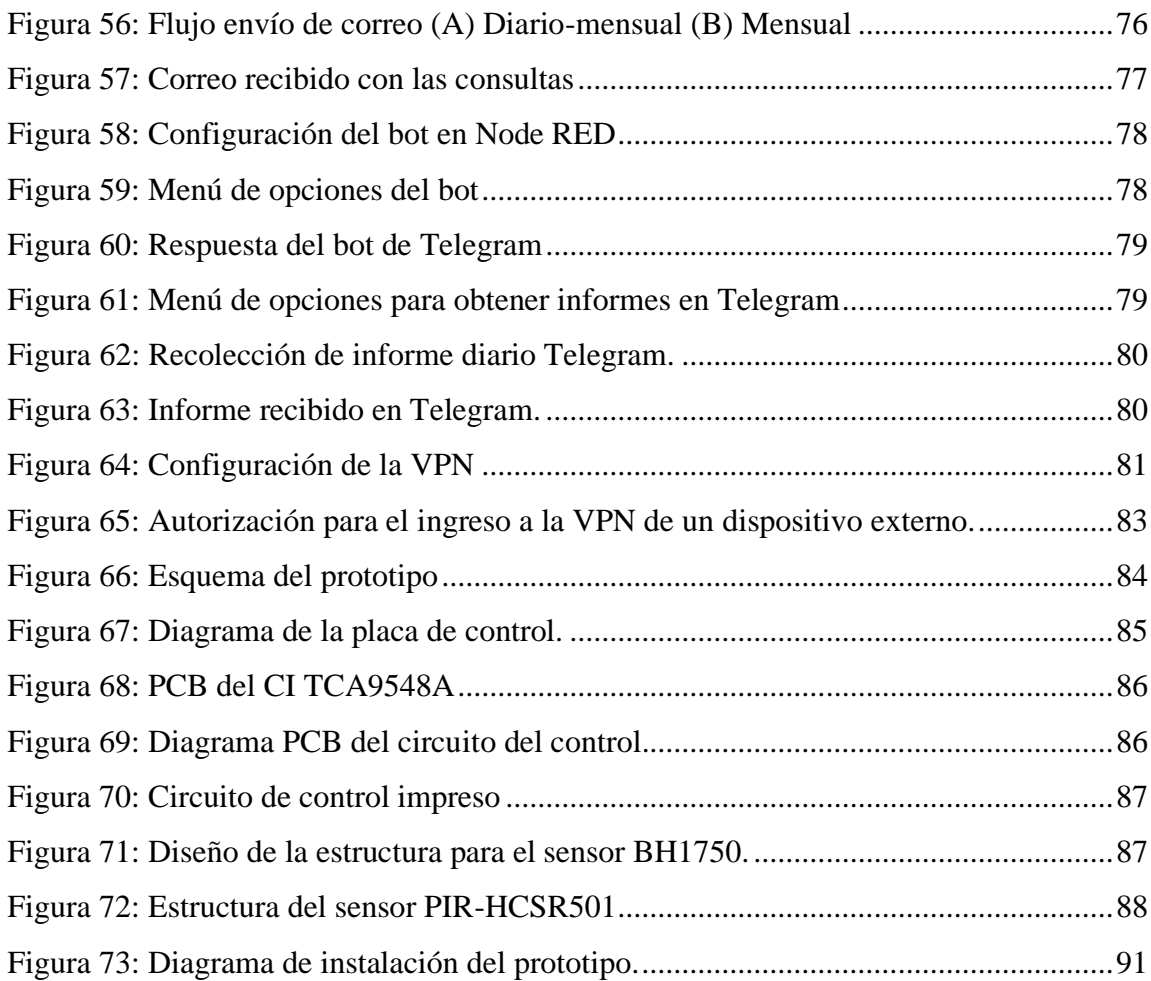

# <span id="page-13-0"></span>**ÍNDICE DE TABLAS**

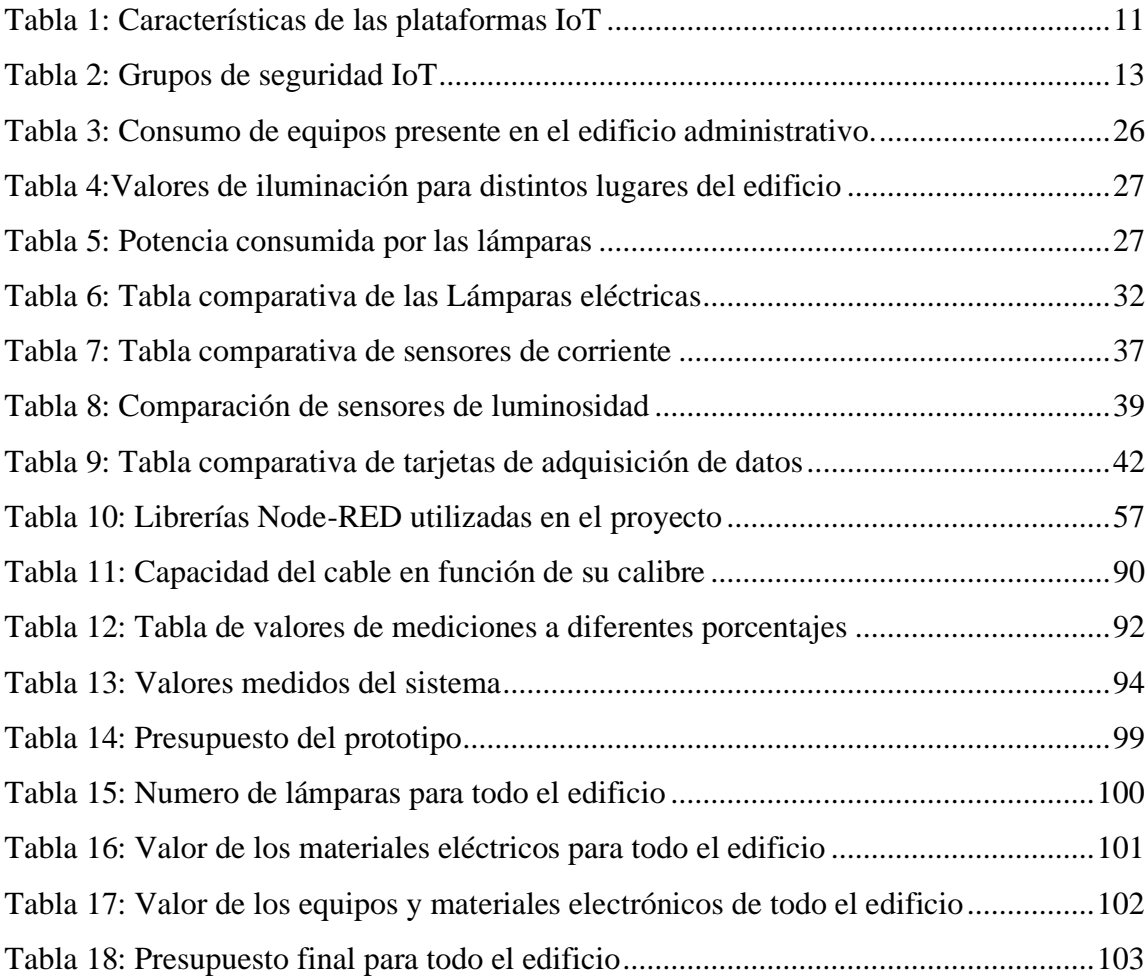

# **RESUMEN EJECUTIVO**

<span id="page-14-0"></span>El presente proyecto está enfocado a la implementación de un sistema de telegestión para el control del consumo energético en el edificio administrativo de la Facultad de Ingeniería en Sistemas Electrónica e Industrial de la Universidad Técnica de Ambato.

El proyecto está desarrollado en base a la herramienta de programación gráfica Node RED en la cual se toman los datos de consumo eléctrico del edificio y permite su visualización, además, permite realizar consultas de dichos valores, de las cuales realiza un promedio de los datos en base al día o al mes en un intervalo de tiempo seleccionado por el usuario, para posteriormente exportar las consultas a Excel, así como a un correo electrónico específico.

El sistema cuenta con un control manual en donde el usuario puede controlar la intensidad lumínica de la lámpara o con control automático en el que, en base a los niveles de iluminación existente, se establece el porcentaje de luminosidad de la lámpara, para lo cual se tomó muestras en un día normal y en base a la normativa INEN 1153 se estableció los rangos de iluminación (lux) del edificio. Este proceso se realiza siempre y cuando exista movimiento dentro de la infraestructura.

Finalmente, se puede acceder a los datos de manera externa mediante la red virtual privada de ZeroTier.

**Palabras clave:** Telegestión, IoT, Node RED, consumo eléctrico.

### **ABSTRACT**

<span id="page-15-0"></span>This project is focused on the implementation of a remote management system for the control of energy consumption in the administrative building of the Faculty of Engineering in Electronic and Industrial Systems of the Technical University of Ambato.

The project is developed based on the graphical programming tool Node RED in which the building's electrical consumption data is taken and allows its visualization, in addition, it allows queries of said values, of which it performs an average of the data in based on the day or month in a time interval selected by the user, to later export the queries to Excel, as well as to a specific email.

The system has a manual control where the user can control the luminous intensity of the lamp or with automatic control in which, based on the existing lighting levels, the percentage of luminosity of the lamp is established, for which samples were taken on a normal day and based on the INEN 1153 regulation, the lighting ranges (lux) of the building were established. This process is carried out as long as there is movement within the infrastructure.

Finally, data can be accessed externally through ZeroTier's virtual private network.

**Keywords:** Remote management, IoT, Node RED, power consumption.

# **CAPÍTULO I MARCO TEÓRICO**

# <span id="page-16-2"></span><span id="page-16-1"></span><span id="page-16-0"></span>**1.1 Tema de Investigación**

Sistema de telegestión para el control del consumo eléctrico mediante una red IoT en la Facultad de Ingeniería en Sistemas, Electrónica e Industrial de la Universidad Técnica de Ambato.

# <span id="page-16-3"></span>**1.1.1 Planteamiento del problema**

La demanda del uso de la energía está en incremento debido a factores como el crecimiento de la población o el uso de aparatos electrónicos como calefacción, iluminación y otros equipos. El programa de las Naciones Unidas para el Medio Ambiente (UNEP) en su artículo de Energy Efficiency for Buildings menciona que los edificios residenciales y comerciales representan el 60% de consumo de la energía mundial, motivo por el cual se pueden implementar medidas de ahorro de energía para reducir la demanda a nivel mundial [1].

En América Latina, la Agencia Internacional de Energía realizó una proyección de la demanda de electricidad para los años 2021 - 2040 en la cual se observa que el consumo de energía tendrá un aumento exponencial partiendo del año 2021 en el cual se incrementa de 1275 TWh a 2250 TWh teniendo un incremento de 1.76% para este periodo de tiempo [2]; siendo el sector industrial el principal contribuyente a esta estadística.

De acuerdo con el Operador Nacional de Electricidad (CENACE) que es el órgano técnico responsable del abastecimiento continuo de energía eléctrica en su informe mencionó que, durante el periodo comprendido entre enero y julio de 2021, en Ecuador se consumieron 15.086 gigavatios-hora (GWh), lo que significó un aumento de 8.13% respecto al año 2020 que tuvo un consumo de 13.951,5 GWh [3].

Para reducir la demanda energética se ha tomado como base el edificio administrativo de la Facultad de Ingeniería en Sistemas Electrónica e Industrial en el que se cuenta con lámparas incandescentes que representan un consumo considerable de energía eléctrica y únicamente se tiene un control manual de estas, por lo tanto, no se tiene una noción del consumo eléctrico del edificio, existiendo un desperdicio y generando costos innecesario

en la planilla de luz, en base a ello se puede reducir costos mediante la implementación de un sistema que controle el consumo eléctrico de las lámparas en dicho edificio.

# <span id="page-17-0"></span>**1.2 Antecedentes Investigativos**

En base una búsqueda de proyectos de investigación y artículos científicos referentes a diseños de sistemas de telegestión, además de aplicación de redes IoT. Se encontraron los siguientes:

En el año 2012, Esteban Andrés Romo Bejarano en el desarrollo de trabajo de titulación y realizado en la Universidad Técnica de Ambato con el tema "Sistema inalámbrico de iluminación automatizado para el ahorro de energía eléctrica en el edificio administrativo de la Facultad de Ingeniería en Sistemas Electrónica e Industrial" en el cual mediante una investigación fundamentada, análisis de iluminación del edificio y la realización de encuentras recopiló información para obtener como resultado una propuesta de un sistema de iluminación para el edificio administrativo de la Facultad [4].

En el año 2019, Pablo Jiménez y Javier Cabrera, en su artículo de investigación realizado para Polo del conocimiento con el tema "Sistema de monitoreo remoto del consumo energético para hogares en la ciudad de Cuenca, basado en principios de IoT y servicios en la nube" para lo cual se escogió el protocolo MQTT basado en el principio de comunicación de máquina a máquina, acompañado del protocolo de websocket y los servicios en la nube ofrecidos por Amazon Web Service (AWS). Como resultado se obtuvo el prototipo basado en IOT y servicios en la nube, permite tener el control del encendido/apagada desde una ubicación remota y el monitoreo de la red eléctrica de manera instantánea [5].

En el año 2019, José David Ruiz en su investigación realizada en la Universidad de la Costa en Barranquilla, Colombia con el tema "Sistema de Control y Monitoreo de Consumo Energético para Equipos de Climatización Orientado a Internet de las Cosas (IoT)" llevado a cabo mediante la implementación de tecnologías basadas en IoT y el uso de tarjetas electrónicas de desarrollo para la monitorización de estos sistemas. Como resultado de la implementación de este sistema se permitió mejorar en un 20% el consumo de energía del equipo, así como el confort al aumentar la capacidad del equipo [6].

En el año 2020, David Llorca, Ángel Sapena y Rubén Puche, en su proyecto realizado en la Universidad Politécnica de Valencia (España) con el tema "Desarrollo de aplicación IoT para la monitorización de consumos eléctricos en una vivienda" realizada con el fin de desarrollar una aplicación IoT y la ayuda de Node-Red para la monitorización de consumos eléctricos en una vivienda, los cuales será almacenados en una base de datos de MySQL, los datos fueron enviados a la nube mediante el protocolo de comunicación MQTT. El resultado fue obtener información detallada y conocimiento acerca del consumo eléctrico del usuario permitiendo tener información para tomar decisiones que permitan un ahorro en el consumo de energía [7].

En el año 2020, Nelson Guevara en su investigación realizada en la Corporación universitaria autónoma del Cauca (Colombia), con el tema "Desarrollo de un sistema IoT para monitoreo y apoyo en el dimensionamiento de consumo energético para la industria licorera del Cauca" para lo cual se lo realizó en fases de las cuales fase 1 se espera obtener información, de la 2 a la 5 se relaciona con las fases de investigación y desarrollo del sistema IoT, dentro de las cuales se utilizaron herramientas para el desarrollo de software como MySQL, PHP, CSS además de trabajar con la tecnología LoRa, la fase 6 y 7 se realizar las pruebas, la 8 y 9 comprobar el funcionamiento del sistema. Como resultado obtuvo el monitoreo continuo y el análisis de los datos por medio de gráficas obtenidas, en ellas se pudo estimar el consumo energético, reconociendo horas pico de consumo y espacios de tiempo de bajo consumo identificando después de una comparación de varios días el patrón de consumo energético [8].

En el año 2021, Yiosef Alonso Villegas y Freddy Torres, en el desarrollo de su trabajo de investigación para la Expotech 2021 con el tema "Diseño de un sistema de telegestión IOT para tomacorrientes en las instalaciones de baja tensión de uso general" para lo cual en base al diseño de la solución tecnológica que incluye funciones de telemetría de las variables eléctricas que inciden en el consumo eléctrico telecontrol ON/OFF de los aparatos eléctricos, monitoreo de las condiciones de operación del sistema, visualización local y remota de las variables del sistema de telegestión y registro histórico en la Nube del consumo eléctrico de las cargas conectadas al tomacorriente lograron desarrollar el sistema y como resultado obtuvieron evidencia tanto tecnológica como científica para desarrollar un producto electrónico comercial nacional que les brinde a los usuarios de las instalaciones de BT- UG una herramienta basada en el IoT para la telegestión del consumo eléctrico de las tomacorrientes [9]. Este trabajo aporta conocimientos de instalaciones de baja tensión que será útil al momento de la implementación del sistema.

# <span id="page-19-0"></span>**1.3 Fundamentación Teórica**

#### <span id="page-19-1"></span>**1.3.1 Telegestión**

La telegestión permite tener una lectura del consumo eléctrico de manera remota en base a dispositivos inteligentes como medidores o contadores que reemplazan a los medidores tradiciones que se tienen actualmente [10]. En base a ello se puede tener un sistema de gestión energética que puede reducir la mayor cantidad de consumo energético mediante la tecnología ya antes mencionada.

#### **Ventajas de la Telegestión**

- Lecturas de consumo a distancia
- Facilita la facturación, es decir, las lecturas de consumo de energía eléctrica se obtienen en tiempo real.
- Las operaciones de suministro son realizadas de manera remota
- Más información de consumo de energía logrando obtener un ahorro

#### <span id="page-19-2"></span>**1.3.2 Smart Metering**

La medición inteligente permite al usuario obtener la información de consumo electrónico o producidas para la gestión de su red eléctrica. Un beneficio que trae a los proveedores es controlar la calidad de servicio y dar nuevos servicios a los usuarios. La medición inteligente es uno de los sistemas importantes de las Smart cities. Combinan tecnología e impulsan el Internet de las Cosas (IoT). En este caso, la medición inteligente se basa en el uso de un medidor inteligente o telemetría. Este tipo de contador digital recopila información sobre el consumo de energía y la transmite de forma segura a un centro de servicio o centro de operación y gestión de redes inteligentes [11].

# <span id="page-19-3"></span>**1.3.3 Internet de las Cosas (IoT)**

Internet es un sistema global de redes informáticas interconectadas que utilizan el conjunto estándar de protocolos de Internet (TCP/IP) para servir a miles de millones de usuarios en todo el mundo. Es una red de redes que consta de millones de redes privadas, públicas, académicas, comerciales y gubernamentales, de alcance local a global, que están conectadas por una amplia gama de tecnologías de redes electrónicas, inalámbricas y ópticas [12]. En lo que respecta "Cosas" se refiere a cualquier objeto que puede ser distinguido en el mundo real conocidos como objetos cotidianos como dispositivos electrónicos, además los objetos que no son electrónicos como ropa, alimento, artículos estudiantiles o de limpieza, lámparas entre otros. Un aspecto importante del internet de las cosas es que permite la comunicación entre humanos, humanos a cosas y cosas a cosas mediante una red.

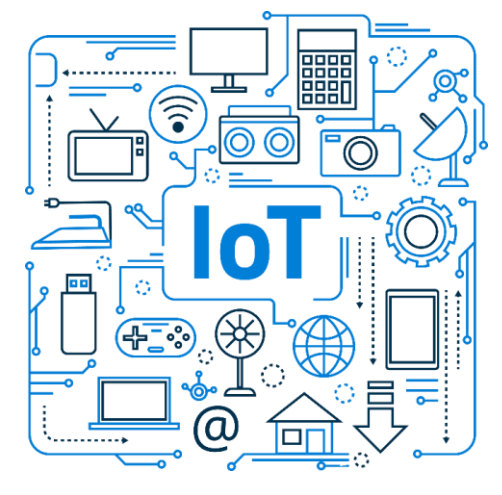

Figura 1: Internet de las cosas [13].

### <span id="page-20-1"></span><span id="page-20-0"></span>**1.3.4 Evolución de IoT**

El término IoT se utilizó por primera vez en 1999 por Kevin Ashton (cofundador y director de auto-id), en una conferencia, su idea estaba centrada en el uso de identificación por radiofrecuencia (RFID) para conectar dispositivos entre sí. Sin embargo, entre los años 2008 y 2009 Cisco Internet business solutions group (ibsg) menciona que más "cosas" está conectadas a Internet que personas. Esta fue la señal para que las empresas comenzaran a trabajar con la tecnología y por ende implementar IoT y se logró innovar en campos como energía, ciudades control de procesos y automatización de edificios. En 2011 se da el lanzamiento del protocolo ipv6 que permitirá 340 undecillones nuevas direcciones ip [14].

La nube juega un papel muy importante en la eficiencia que hace posible el Internet de las Cosas. Es barato de desarrollar y siempre está en funcionamiento. Con múltiples procesos, infraestructura gratuita barata y de alta disponibilidad, facilita descargar, almacenar entre otros trabajos que se pueden hacer en los dispositivos fácilmente [15].

# <span id="page-21-0"></span>**1.3.5 Arquitectura IoT**

La arquitectura para ser viable debe cumplir con 5 pilares: tecnología distribuida, arquitectura escalable, eficiente energética, seguridad y conectar al mundo con la web [16]. Para su estandarización esta inclinada a resolver dos problemas fundamentales: buscar una forma estándar de acceso al medio y a los dispositivos, y el segundo es buscar la manera de conectar los dispositivos a Internet. Para resolver estos problemas algunas organizaciones han realizado aportes, por ejemplo: el IEEE (Instituto de Ingenieros Eléctricos y Electrónicos) en grupos de trabajo 802.15 y el protocolo 802.15.4, que permitió la comunicación a baja velocidad con hardware de bajo costo y materias primas limitadas. El grupo de trabajo de ingeniería de Internet (IETF) por sus siglas en inglés ha presentado varias propuestas, como el protocolo de aplicación restringida (CoAP) basado en UDP, que está diseñado específicamente para la transmisión de datos a través de Internet y sobresale al permitir que los dispositivos con recursos limitados se comuniquen; RPL (Protocolo de enrutamiento IPv6 para redes con pérdida y baja pérdida), un protocolo de capa de red que también le permite trabajar con dispositivos con recursos limitados, 6LoWPAN (IPv6 sobre red personal inalámbrica de baja potencia), actualmente es un grupo de trabajo independiente, se centra en el protocolo con el mismo nombre que el grupo. Además, el Consorcio World Wide Web (W3C) con el Protocolo simple de acceso a objetos (SOAP), que define cómo se comunican los objetos en diferentes procesos a través del intercambio de datos XML [17]. Todos los protocolos mencionados son parte de las etapas de la arquitectura IoT.

Se pueden distinguir arquitecturas de 3 y 5 etapas además de la arquitectura basada en la nube. La arquitectura IoT de 3 capas consta de: capa de percepción, de red y de aplicación.

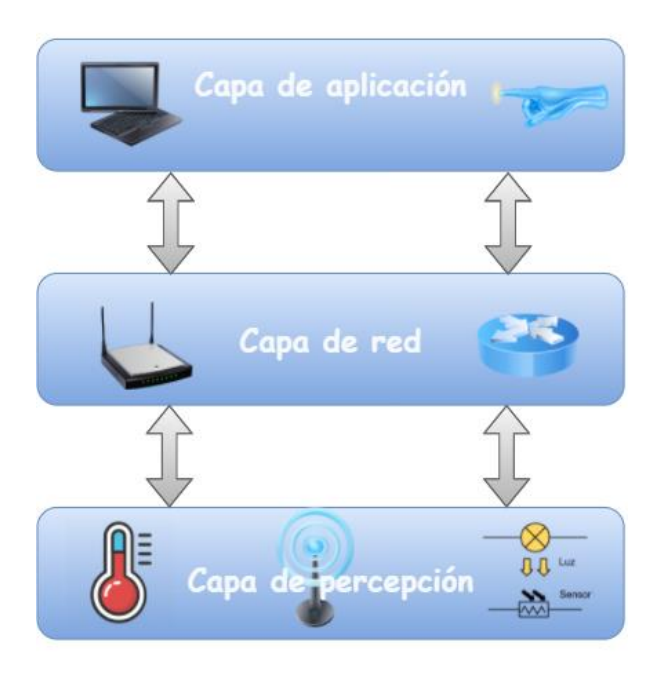

Figura 2: Arquitectura de 3 capas IoT. Elaborado por el investigador en base a [18].

<span id="page-22-0"></span>**Capa de percepción:** Es prácticamente la capa física y tiene sensores para detectar y recopilar información sobre el entorno. Detecta algunos parámetros físicos o identifica otros objetos inteligentes en el entorno [18]. Esta capa consiste en dispositivos inteligentes que cuenta con un sensor, actuador y un microcontrolador mediante el cual se pueden capturar datos del entorno.

**Capa de red:** Es la encargada de conectarse a dispositivos de red y servidores. Dentro de sus funciones es utilizado para transmitir y procesar los datos de sensores mediante la red. El funcionamiento de esta capa de IoT es igual al de TCP [18].

**Capa de aplicación:** Es la encargada de dar los servicios de aplicación al usuario. En esta capa se pueden definir aplicaciones para implementar el IoT como hogares inteligentes, edificios inteligentes, ciudades inteligentes, entre otros. Todas las solicitudes de los usuarios se realizan aquí y esta capa se llama capa de nube. La privacidad de los datos es una preocupación importante en esta clase frente a los desafíos de los dispositivos heterogéneos y un conjunto común de estándares de IoT [19].

En la arquitectura de 5 capas vista en la figura 3 se tiene la capa de percepción, de transporte, de procesamiento, de aplicación y empresarial, de las cuales ya se ha definido las capas de percepción y de aplicación.

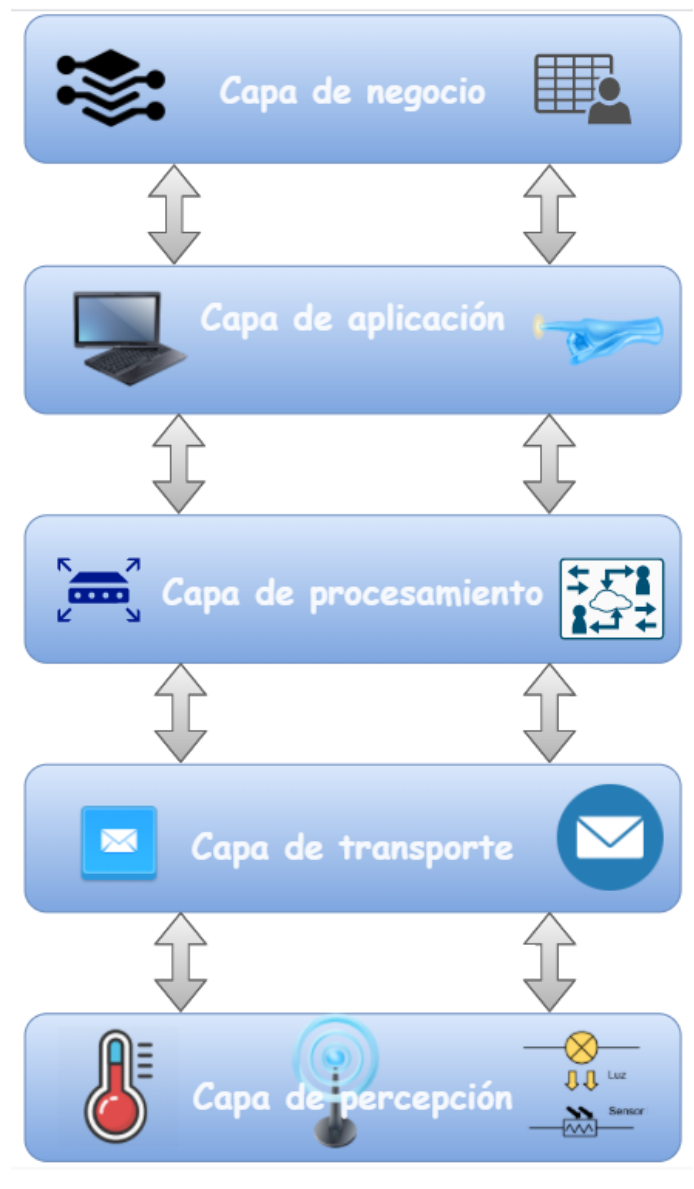

Figura 3: Arquitectura de 5 capas. Elaborado por el investigador en base a [19].

<span id="page-23-0"></span>**Capa de transporte:** Transmite los datos del sensor desde la capa de detección a la capa de procesamiento y viceversa a través de Wi-Fi, 3G, LAN, Bluetooth, RFID y NFC [19].

**Capa de procesamiento:** También conocida como middleware. Es la encargada de analizar y procesar los datos provenientes de la capa de transporte. Puede administrar y proporcionar varios servicios a las capas inferiores. Utiliza muchas tecnologías, como bases de datos, computación en la nube y módulos de procesamiento de big data. También puede tomar decisiones basadas en cálculos realizados en conjuntos de datos obtenidos de sensores [19].

**Capa de Negocio:** Es capaz de administrar todo el sistema IoT, se encuentra aquí los modelos de negocio y beneficio, además de la privacidad de los usuarios. Esta capa implica hacer diagramas de flujo, gráficos, análisis de resultados y cómo se puede mejorar el dispositivo, etc [19].

La última arquitectura para analizar es la que se base en la nube y la niebla.

Esta arquitectura mantiene la nube en el centro, las aplicaciones por encima y la red de elementos inteligentes por debajo. La computación en la nube ofrece una gran flexibilidad y escalabilidad. Proporciona servicios como infraestructura central, plataformas, software y almacenamiento. Los desarrolladores pueden alojar sus motores de almacenamiento, herramientas de software, minería de datos, aprendizaje automático y herramientas de visualización a través de la nube [19].

### <span id="page-24-0"></span>**1.3.6 Redes IoT**

Una red IoT está compuesta por un nodo central el cual enlaza a varios objetos conectados. Esta definición es en base a los conceptos de redes de datos debido a que se tiene como nodo central a un router el cual enlaza a diferentes dispositivos electrónicos como celulares, computadores, televisores entre otros. La principal función de esta red es conectar los objetos físicos a internet y aplicaciones en la nube [20].

Una red IoT a nivel de edificio empresarial puede estar compuesta por varios nodos conectados a un nodo central. De los nodos secundarios se derivan sistemas pequeños dentro de los cuales se encontrarán los objetos que serán conectados a internet [20], como se observa en la figura 4.

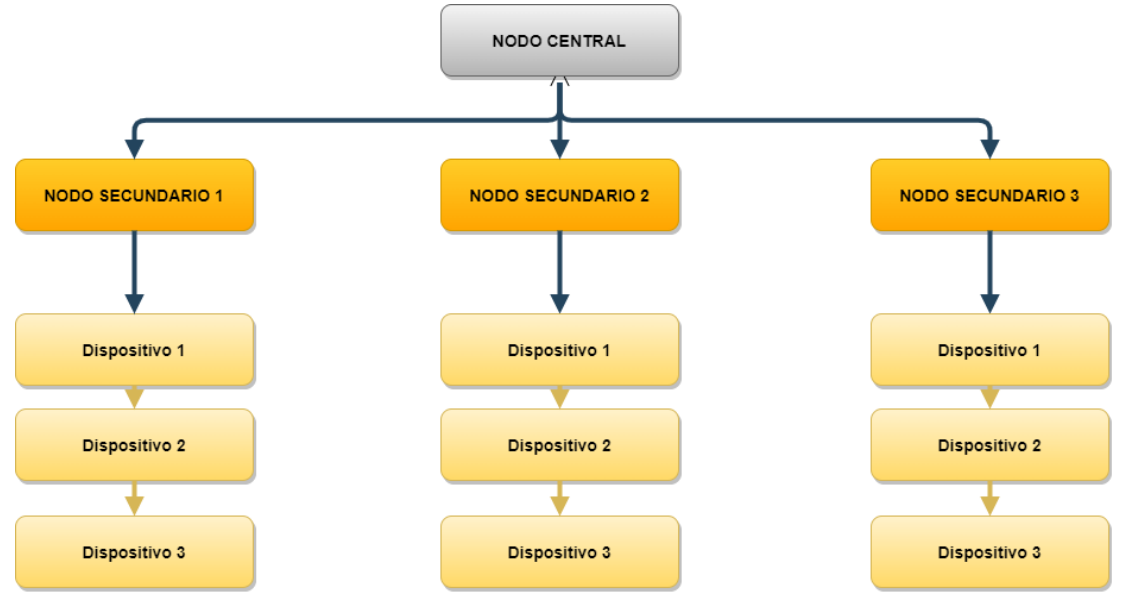

Figura 4: Red IoT Elaborado por el investigador en base a [20].

# <span id="page-25-2"></span><span id="page-25-0"></span>**1.3.7 Dispositivos IoT**

Es un objeto físico que se conecta a Internet. Puede ser un rastreador de actividad física, un termostato, una cerradura o un artefacto, incluso una bombilla [21].

Los dispositivos IoT puede ser dispositivos cotidianos que son utilizados diariamente a los que se les añade el término de "Smart" debido que puede realizar algo adicional a lo que fueron creados por ejemplo unos zapatos que puedan seguir los latidos del corazón y que puedan detectar posibles problemas de salud [21].

# <span id="page-25-1"></span>**1.3.8 Plataformas IoT**

En la siguiente tabla se explican dos de las plataformas utilizadas para almacenar datos en la nube, las cuales será útiles al momento de receptar información del consumo eléctrico del edificio.

<span id="page-26-0"></span>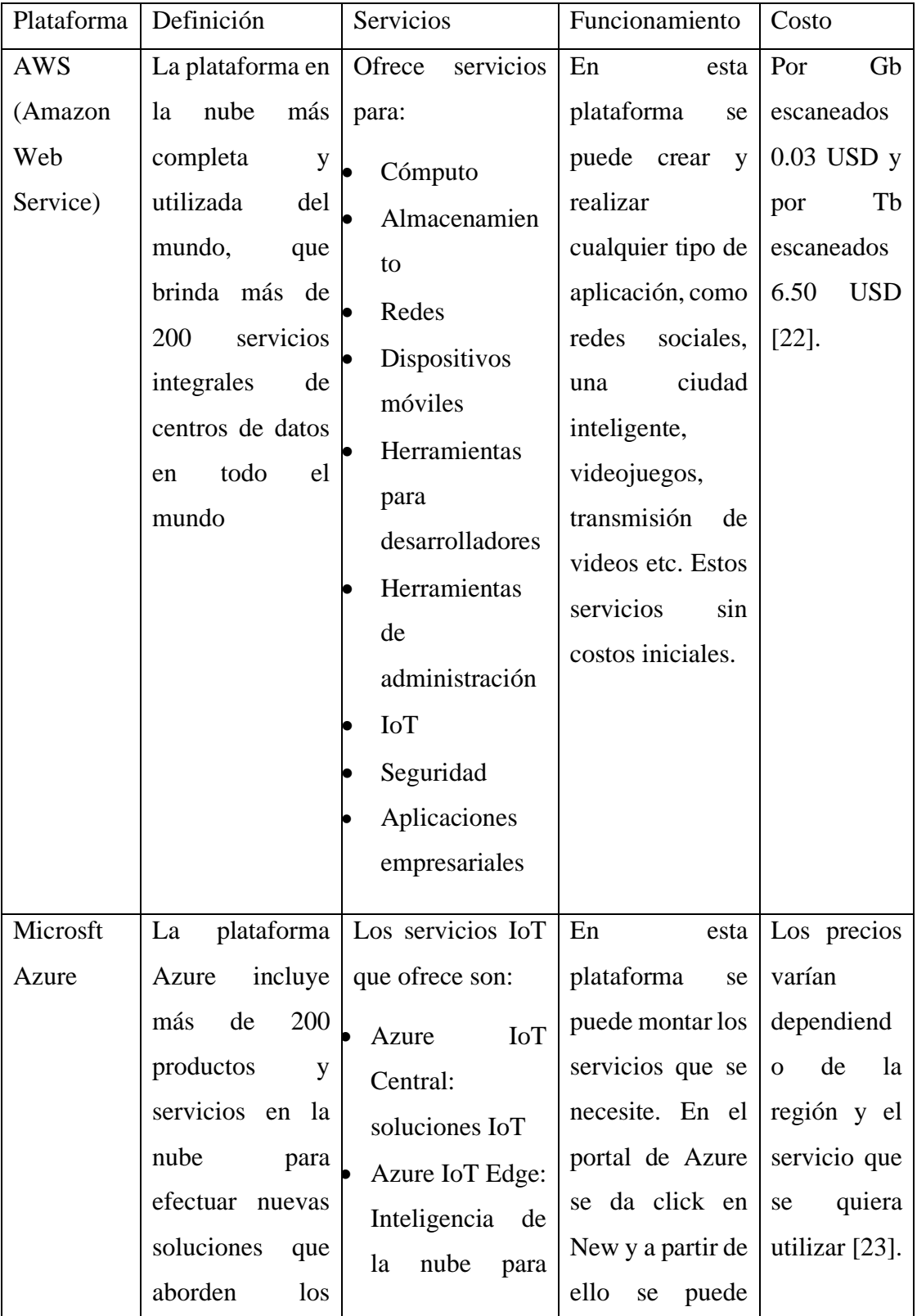

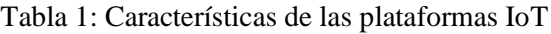

| desafíos de hoy    | dispositivos     | elegir la región  |  |
|--------------------|------------------|-------------------|--|
| el<br>creen<br>V   | perimetrales     | de los datacenter |  |
| Se<br>mañana.      | Azure IoT Hub:   | donde<br>se       |  |
| puedes<br>crear,   | Supervise        | encontrará<br>el  |  |
| ejecutar<br>y      | activos de IoT   | servicio elegido. |  |
| administrar        | Digital<br>Azure |                   |  |
| aplicaciones en    | Twins: Crear un  |                   |  |
| múltiples nubes,   | modelo digital   |                   |  |
| las<br>en          | Time<br>Azure    |                   |  |
| instalaciones<br>y | Series Insights: |                   |  |
| fuera del sitio,   | Obtener<br>datos |                   |  |
| utilizando         | IoT de<br>serie  |                   |  |
| herramientas<br>y  | temporal<br>en   |                   |  |
| marcos             | tiempo real      |                   |  |
| seleccionados.     |                  |                   |  |

Elaborado por el investigador en base a [23]

# <span id="page-27-0"></span>**1.3.9 Seguridad IoT**

El Internet de las cosas (IoT) puede crear enormes oportunidades económicas y permitir innovaciones emocionantes en las industrias, desde el cuidado de niños hasta el cuidado de personas mayores, desde la atención médica hasta la energía, desde la fabricación hasta la exportación y el transporte. Se encuentra disponible una amplia gama de soluciones de IoT para objetos inteligentes, desde monitoreo remoto, mantenimiento predictivo y espacios inteligentes hasta productos conectados y tecnologías orientadas al cliente, como aplicaciones móviles, que pueden reducir la complejidad y los costos operativos [24]. Existen problemas reales con la seguridad de IoT, muchas empresas deben ser cautelosas cuando busquen aprovechar las soluciones de IoT. Las principales amenazas que afectan al IoT son [25]:

- Evadir las normas de los sistemas de seguridad
- Desactivar los mecanismos de seguridad para provocar acciones maliciosas

• Aprovechar la falta de controles de seguridad o controles inadecuados para vulnerar los datos.

Para afrontar estas vulnerabilidades de seguridad existe una recomendación de la ITU-T Y.4401 en la que se divide las capacidades de seguridad en seis grupos.

<span id="page-28-0"></span>Tabla 2: Grupos de seguridad IoT

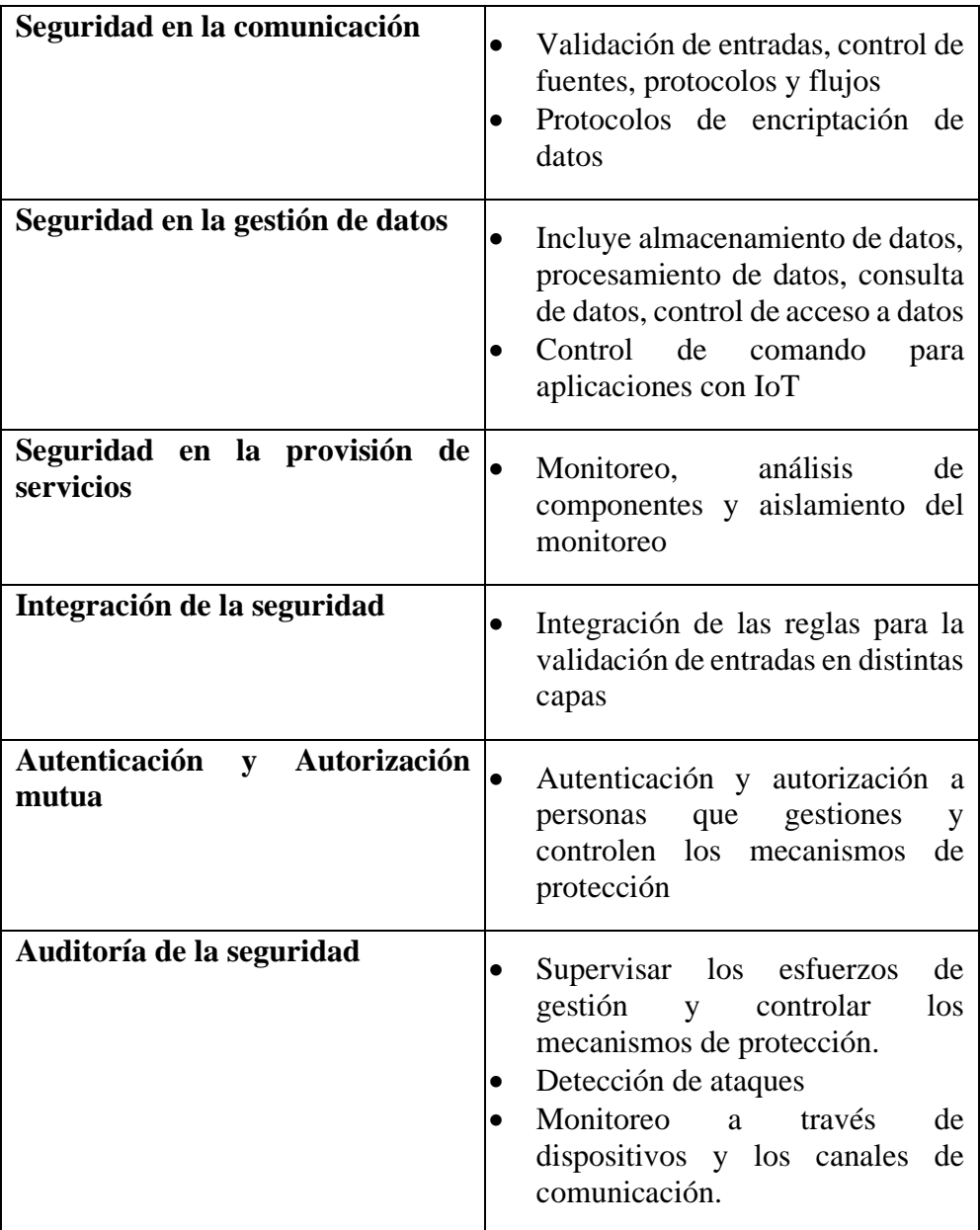

Elaborado por el Investigador en base a [25].

## <span id="page-29-0"></span>**1.3.10 Tarjetas electrónicas de desarrollo**

#### **Arduino**

Arduino es una plataforma electrónica de código abierto basada en hardware y software fáciles de usar. Las placas Arduino pueden leer entradas y convertirlo en una salida: activar un motor, encender un LED, publicar algo en línea. Puede decirle a su placa qué hacer enviando un conjunto de instrucciones al microcontrolador en la placa. Para ello se utiliza el lenguaje de programación Arduino (basado en Wiring), y el Software Arduino (IDE), basado en Processing [26] .

#### **Raspberry pi**

La Raspberry Pi es una computadora económica del tamaño de una tarjeta de crédito que se conecta a un monitor de computadora o TV y usa un teclado y un mouse estándar. Es un pequeño dispositivo poderoso que permite a personas de todas las edades explorar computadoras y aprender a programar en lenguajes como Scratch y Python. Hace todo lo que esperaría de una computadora de escritorio, desde navegar por Internet y transmitir videos HD hasta hojas de cálculo, procesamiento de textos y juegos [27].

#### **NodeMCU ESP**

NodeMCU es un firmware basado en lenguaje de programación LUA que es proporcionado por la empresa espressif y es de código abierto para ESP32 Y ESP8266, integra el módulo, SoC (chip con todo integrado como ordenador) y MCU (Unidad de microcontrolador) lo que permite tener la conversión serie-USB y cuenta con LEDs de estado [28].

#### <span id="page-29-1"></span>**1.3.11 Node RED**

Es una herramienta de programación gráfica basada en flujo que fue desarrollada por Tecnología Emergente de IBM (2013), pero en la actualidad pertenece a la Fundación OpenJS. Tiene un editor basado en navegador lo cual permite la conexión entre flujos, esta herramienta cuenta con una gran cantidad de nodos, los cuales se los arrastra al área de trabajo y se ejecuta mediante instrucciones o un clic [29]. El editor del navegador está dividido en las siguientes partes indicadas en la figura 5:

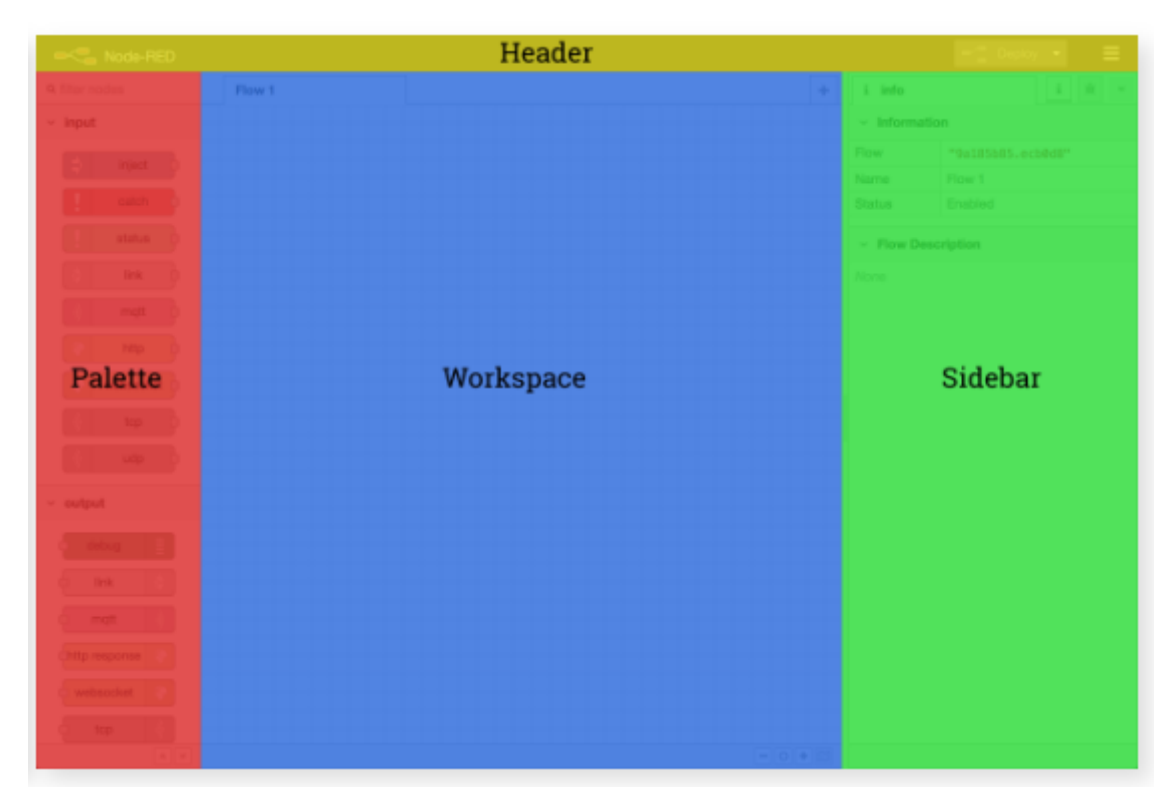

Figura 5: Estructura de Node RED [30].

<span id="page-30-0"></span>**Header:** Es el encabezado de la interfaz el cual contiene el botón de ejecución, menú principal, autenticación y menú de usuario.

**Palette:** Contiene todos los nodos que se pueden utilizar en el área de trabajo. Están organizados por categorías, con sus respectivas entradas y salidas. Aparecen los subflows creados. Cuenta con una barra de búsqueda para filtrar los nodos.

**Workspace:** Es el área de trabajo donde se colocan los nodos y se crean los flows. En la parte inferior existe la opción de alejar o acercar este espacio para la visualización de nodos. Otra opción que existe es el toggle navigator que permite visualizar de forma reducida toda el área de trabajo y poder ubicarse en un área en específico.

**Slidebar:** Contiene herramientas para el control del editor. Las cuales se detallan a continuación

- **Info:** Contiene información de los nodos y los flows creados.
- **Debug:** Se visualizan los mensajes del nodo depuración.
- **Config:** proporciona una lista de todos los nodos de configuración, organizados por su alcance acorde al tipo de variable que hayan sido creados o al Flow al que pertenezcan.
- **Help:** Contine documentación de ayuda sobre los nodos instalados en el palette.
- **Context:** Se visualiza el contenido del contexto, como variables de tipo context, Flow o global.

# **Características**

- Se puede utilizar funciones de java script dentro de un nodo utilizando un editor de texto enriquecido.
- Permite guardar funciones, plantillas o flujos para su reutilización, conocidos como subflows
- El entorno de ejecución está basado en Node.Js y aprovecha al máximo su modelo sin bloqueo basado en eventos, es decir que siempre que se inicializan el servidor, inicia ciertas variables y funciones para después esperar a que ocurran eventos y cuando esto pasa se asigna una función de devolución de llamada a ese evento.
- Ideal para ejecutarse en hardware de bajo costo como Raspberry pi o en la nube
- Cuenta con más de 225 000 módulos en su repositorio
- Los flujos creados se almacenan mediante JSON, por lo que se puede importar y exportar fácilmente para compartirlos [31].

# <span id="page-31-0"></span>**1.3.12 Protocolos de comunicación**

# **Protocolo Http**

Protocolo de transferencia de hipertexto por sus siglas en inglés (Http). Fue inventado como parte de la Word Wide Web para transferir documentos. Es un protocolo cliente/servidor, es de código abierto, además de ser un protocolo de aplicación para los sistemas de información distribuidos y colaborativos. Es útil al momento de realizar lecturas de sensores con datos que se envía cada minuto u hora, pero no es efectivo en actualizaciones en el orden de los milisegundos o para enviar video. Este protocolo está protegido por el protocolo criptográfico SSL/TLS sobre HTTP, y se convierte al protocolo de aplicación HTTPS [32].

Existen diferentes versiones de HTTP, la primera es HTTP/0.9, el cual se diseñó para la transferencia de información a través de internet. La versión más utilizada en la Word Wide Web es la HTTP/1.1.

HTTP define nueve tipos de métodos/solicitudes que indican la acción deseada que se realizará en el recurso (página web, imagen u otro archivo) que se solicita. Estos métodos son: HEAD, GET, POST, PUT, DELETE, TRACE, OPTIONS, CONNECT y PATCH. De los cuales los más utilizados son POST para el envío de información al servidor web y GET para obtención de información del servidor [33].

# **Protocolo CoAP**

Constrained Application Protocol. Es un protocolo diseñado para la comunicación máquina a máquina (M2M). Está destinado para el uso en el internet de las cosas y se caracteriza por su bajo consumo de recursos y una fácil implementación.

CoAP tiene 4 tipos de mensajes: Confirmable (CON), No Confirmable (NON), Asentimiento (ACK) y Reinicio (RST). Los Códigos de Método y los Códigos de Respuesta incluidos en algunos de estos mensajes son los encargados de llevar solicitudes o respuestas. Sus cabeceras esta compuestas de longitud fija de 4 Bytes seguidas de opciones o de carga útil, en el cual se comparten tanto solicitudes como respuestas. Cada mensaje contiene un identificador para detectar duplicados y obtener una transmisión estable.

CoAP puede tener 3 tipos de modos de seguridad que son:

- PreSharedKey: Existe una lista de claves compartidas previamente, las cuales indican los nodos que se pueden utilizar para transmitir el mensaje.
- RawPublicKey: A los dispositivos se les asigna un par de claves asimétricas las cuales son validadas por un mecanismo fuera de banda.
- Certificate: El dispositivo tiene un par de claves asimétricas con certificado X.509 lo que lo vincula a su propio hilo por una raíz de confianza común [34].

# **Protocolo MQTT**

Es un protocolo diseñado para el IoT, sus siglas significan Message Queuing Telemetry Transport, permite una comunicación bidireccional entre cliente y servidor a diferencia de HTTP y se puede enviar cualquier cantidad de mensajes, por lo que facilita la transmisión de mensajes a grupos de cosas. Las cargas útiles de mensajes MQTT son binarias, mientras que HTTP son textuales, por lo que los datos binarios deben codificarse en base64.

MQTT cuenta con el cifrado TLS y la autenticación de clientes mediante protocolos de autenticación actuales como OAuth que se centra en la simplicidad del desarrollador del cliente al tiempo que proporciona flujos de autorización específicos para aplicaciones web.

Una característica importante para utilizar este protocolo es que cuenta con calidad de servicio QoS en tres niveles definidos: 0: como máximo una vez, 1: al menos una vez, 2: exactamente una vez [35].

# <span id="page-33-0"></span>**1.4 Objetivos**

# <span id="page-33-1"></span>**1.4.1 General**

Implementar un sistema de telegestión para el control del consumo eléctrico mediante una red IoT en la Facultad de Ingeniería en Sistemas, Electrónica e Industrial de la Universidad Técnica de Ambato.

# <span id="page-33-2"></span>**1.4.2 Objetivos Específicos**

- Analizar la situación actual del consumo de energía eléctrica del edificio administrativo de la FISEI y determinar los parámetros de medición del sistema a optimizar.
- Seleccionar los sensores y módulos para el diseño de la red IoT.
- Diseñar el sistema de telegestión del consumo eléctrico en el edificio administrativo de la Facultad de Ingeniería en Sistemas Electrónica e Industrial.

# <span id="page-34-1"></span>**CAPÍTULO II METODOLOGÍA**

# <span id="page-34-2"></span><span id="page-34-0"></span>**2.1 Materiales**

Para el desarrollo del proyecto de investigación, se usaron materiales como el SCT-013 50A/1V que es un sensor no invasivo el cual permite obtener mediciones del amperaje del edificio y mediante ese dato se obtuvo el consumo eléctrico del mismo, para este sensor se utilizó un conversor análogo digital ADS1115 que usa comunicación I2C para obtener mediciones más cercanas al valor real, se usó también el sensor BH1750 GY-30 con comunicación I2C, que permitió la medición de intensidad de iluminación (lux) que sirvió para obtener valores referenciales y conocer si es necesario el uso de iluminación artificial la cual pudo ser regulada mediante un módulo ac dimmer 8A; siempre y cuando exista movimiento que se detectó mediante el sensor de movimiento HC-SR501.

Mediante este proceso de regulación de la intensidad lumínica se pudo notar un ahorro notorio en el consumo eléctrico del edificio puesto que obtuvo reducciones en el consumo eléctrico de las lámparas que existen en el edificio. Todos los datos fueron recolectados mediante la tarjeta NodeMCU Esp32 y almacenados en el servidor local instalado en la raspberry pi 4B+.

En lo que respecta al software se utilizó Node-RED qué es una herramienta de programación visual que permite integrar hardware con otros servicios. Para el almacenamiento de los datos como lo fueron corriente y potencia se usó la base de datos MySQL, y para acceder a los datos de manera externa se ocupó una VPN proporcionada por ZeroTier.

<span id="page-34-3"></span>**2.2 Métodos**

<span id="page-34-4"></span>**2.2.1 Modalidad de Investigación Investigación Aplicada**

En el proyecto se aplicó la investigación aplicada, debido que se generó conocimiento basado en las materias estudiadas a lo largo de la carrera y que fueron aplicadas al proyecto de investigación.

# **Investigación Bibliográfica**

La investigación bibliográfica fue de vital importancia porque a través de la recopilación de información en repositorios y bases de datos científicas se pudo enfocar el proyecto al consumo eficiente de energía eléctrica en edificios.

#### **Investigación de Campo**

La investigación de campo fue necesaria para la definición de los parámetros de medición, la obtención de datos del consumo eléctrico del edificio además de la colocación de los sensores.

### <span id="page-35-0"></span>**2.2.2 Recolección de Información**

La recolección de información se basó en ocupar libros, revistas, fuentes online y proyectos de titulación referentes al tema de investigación además de archivos de bibliotecas y universidades accediendo desde sus repositorios.

# <span id="page-35-1"></span>**2.2.3 Procesamiento y Análisis de Datos**

En el procesamiento y análisis de datos se realizó los siguientes pasos:

- Revisión de la información recolectada
- Estudio de redes IoT
- Estudio de seguridad en redes IoT
- Estudio de la reducción de consumo eléctrico mediante la aplicación del internet de las cosas, análisis de datos del consumo eléctrico de un edificio.
# **2.2.4 Propuesta de solución**

El sistema de telegestión permite optimizar, monitorear y obtener reportes del consumo eléctrico del edificio administrativo de la Facultad de Ingeniería en Sistemas electrónica e Industrial mediante el diseño de una red IoT.

# **CAPÍTULO III RESULTADOS Y DISCUSIÓN**

#### **3.1 Análisis y discusión de los resultados**

El desarrollo e implementación del sistema de telegestión constituye una herramienta de monitoreo y control para el edificio administrativo de la Facultad de Ingeniería en Sistemas Electrónica e Industrial. Además, permite el control tanto automático como manual de la intensidad lumínica del edificio lo que ayuda a la reducción del consumo energético del mismo.

# **3.2 Desarrollo de la propuesta**

El proyecto se lo realizó en el edificio administrativo de la Facultad de Ingeniería en Sistemas Electrónica e Industrial, en base a la Norma Ecuatoria de la Construcción (NEC) para Instalaciones eléctricas, también se hizo una indagación los sensores disponibles en el mercado para conocer las características y alcances de estos, la cual fue importante para determinar el tipo de lámpara a utilizar y controlar su intensidad lumínica.

### **3.2.1 Conceptos básicos**

### **Eficiencia energética**

Se define como la reducción de la cantidad de energía ya sea esta eléctrica y de combustibles, que es utilizada para generar un bien o un servicio evitando afectar la calidad de los productos. La reducción del consumo de energía se puede asociar a la implementación de nuevas tecnologías para la optimización de procesos como lo puede ser la ayuda de IoT. Sin embargo, también involucra cambios en los hábitos y actitudes de las personas ya que de esto depende la gestión de la energía. De acuerdo con cifras de la Agencia Internacional de la Energía (IEA), el 49% del potencial global de reducciones de gases efecto invernadero se puede reducir mediante el uso eficiente de la energía [36].

Al reducir el uso de energía, la eficiencia energética reduce las facturas mensuales de energía y hace que la energía sea más asequible para las empresas y las familias. Algunos productos de bajo consumo cuestan más que otras opciones, pero por lo general le ahorran dinero a largo plazo [37].

El consumo energético es el gasto total de la energía, y estas incluida más de una fuente. Está asociado al gasto de luz y de energía eléctrica, pero se incluye el gas, el gasoil o la biomasa. Además, el consumo de energía está conectado a la eficiencia energética. De esta forma, a mayor consumo energético, menor es la eficiencia, y, por lo tanto, el ahorro en las facturas es menor [38].

La electricidad consumida se mide en el punto de acceso en las instalaciones del usuario final a través de los contadores eléctricos inteligentes. Consumir energía es necesario para el desarrollo económico y social actual. Gracias a la electricidad, se permite la producción industrial, el desarrollo de edificios funcionales, mantener el sector servicios, recargar vehículos eléctricos, y disfrutar de las funciones de todos los electrodomésticos y dispositivos electrónicos que existen.

Para hablar de consumo energético se debe conocer el concepto de corriente y voltaje puesto que estos permiten calcular la potencia que está consumiendo el dispositivo.

**Corriente alterna:** Denominada así debido a que va alternando sus valores cambia su magnitud y polaridad a intervalos regulares de tiempo se puede definir como una corriente eléctrica que cambia o invierte repetidamente su dirección opuesta a la de la corriente continua o CC, que siempre fluye en una sola dirección. Se define como

$$
i(t) = \frac{dq}{dt}
$$

**Voltaje:** Conocida también como tensión eléctrica es la capacidad de transporte de carga eléctrica (energía) que tiene toda fuente eléctrica, es decir, es la diferencia en el nivel de energía de una unidad de carga que se expresa en Voltios (V). Se define por la expresión:

$$
v(t) = \frac{dV}{dt}
$$

**Potencia Instantánea:** Se define como el producto del voltaje por la tensión, siendo la capacidad que tiene la electricidad de producir un trabajo o de transformar la energía en un tiempo dado. Se expresa en Watts (W) y se expresa:

$$
p(t) = v(t) * i(t)
$$

La energía eléctrica, es el producto de la potencia absorbida por una carga por el tiempo transcurrido. La unidad de energía es el Joule (J), que equivale a un watio por segundo:

 $Ioule = Potencia * unidad de tiempo W/s$ 

# **Cargas resistivas**

Son dispositivos lo cuales utilizan toda la energía que se les suministra, entre ellos se encuentran los focos incandescentes, calefones, planchas y todo lo relacionado con la iluminación y calefacción.

Sólo con multiplicar el voltaje y la corriente ya se obtendrá la potencia eléctrica (sería la potencia instantánea). Lo más importante es que en todo momento esta potencia es positiva [39].

### **Cargas reactivas**

En algunos aparatos sucede que se libera algo de energía en sentido opuesto, es decir, desde el propio dispositivo a la fuente de alimentación. Por ejemplo, refrigeradoras, taladores o soldadores, lavadoras.

Estos electrodomésticos tienen componentes inductivos o capacitivos como los motores. Por lo que resulta complicado la medición del consumo energético. En este punto se produce el desfase que es el desplazamiento en el tiempo, es decir, la onda sinusoidal que se encuentre inicialmente en 0º debería estar en 0 segundos, la corriente se desplaza y los 0º varían a 1 o 2 segundos dependiendo el tiempo que sea más adelante. En la figura 6 se representa el voltaje, corriente y potencia, además del desfase que existe entre ellos.

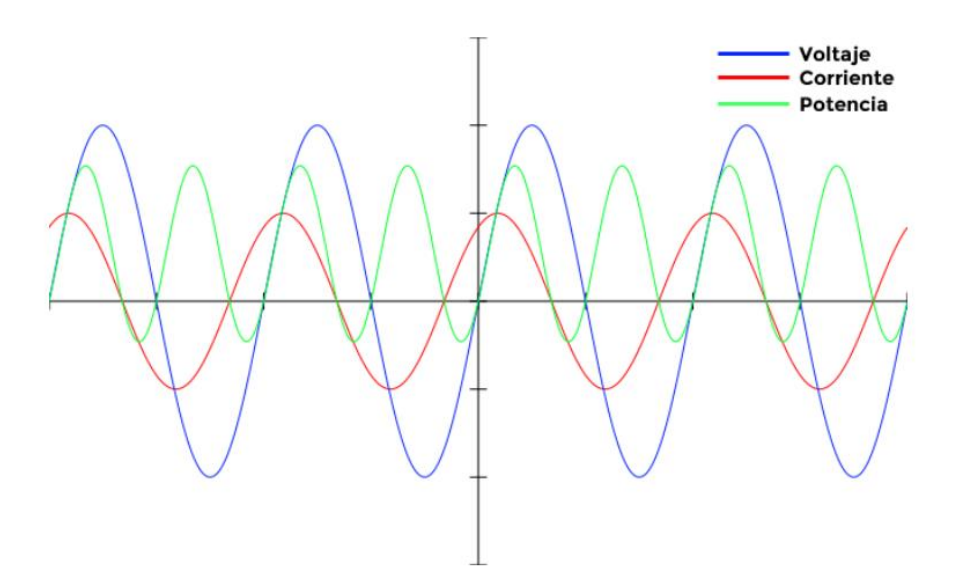

Figura 6: Desfase de voltaje, corriente y potencia [40]

# **3.2.2 Análisis de cargas eléctricas en el edificio – Situación Actual**

Es necesario realizar un censo de los dispositivos que consumen energía eléctrica para determinar la situación actual del edificio, se pueden clasificar en grupos de cargas que son típicos de equipos eléctricos los cuales son

## **Iluminación**

Dentro de este grupo se puede tener la iluminación interior y exterior, en este caso se tendrá en cuenta la iluminación interior para el edificio tomando en cuenta la iluminación de las escaleras y salidas.

# **Protección contra incendios**

En el edificio se puede encontrar, dispositivo de detección de incendios, alarmas

# **Procesamiento de datos**

Existen computadoras de escritorio, equipos centrales de procesamiento con sus respectivos periféricos.

# **Cargas desconectables**

Son aquellas cargas que su consumo se toma en cuenta a partir de la conexión a los tomacorrientes como cargadores de celulares o laptops, cafeteras entre otros [40].

### **Levantamiento eléctrico**

Consiste en cuantificar los equipos que consumen energía eléctrica en el edificio. Para conocer el consumo eléctrico dentro del edificio es necesario realizar mediciones de

parámetros eléctricos y analizarlos para poder obtener curvas del comportamiento energético diario del edificio con el fin de obtener un modelo de este.

Se encontraron los siguientes equipos eléctricos presentes en el edificio administrativo de la Facultad de Ingeniería en Sistemas, Electrónica e Industrial (FISEI) determinando un consumo aproximado que se detalla en la siguiente tabla.

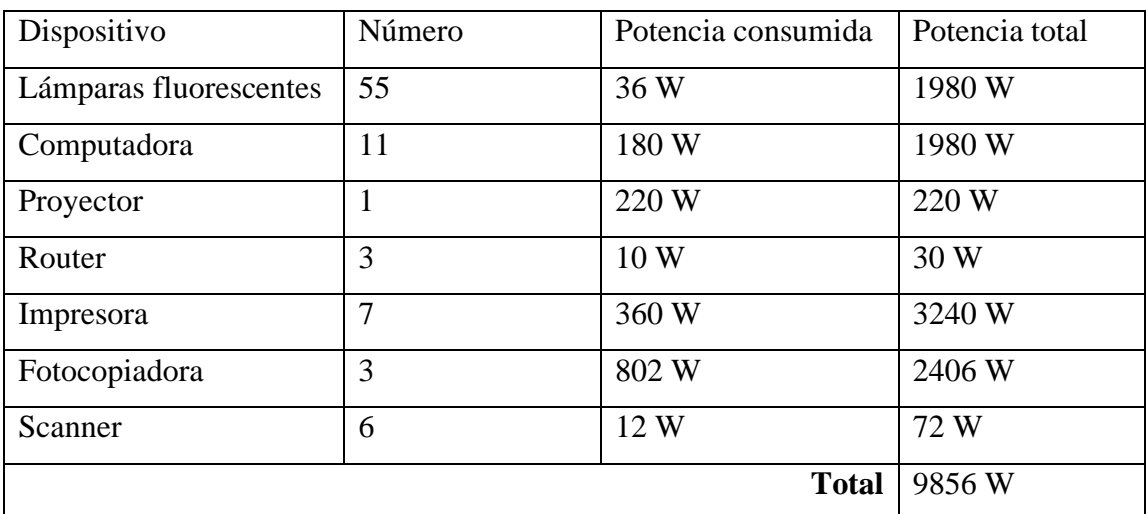

Tabla 3: Consumo de equipos presente en el edificio administrativo.

# Elaborado por el investigador

En la Norma Técnica Ecuatoria INEN 1152, se establece los objetivos de la iluminación natural en escuelas, viviendas, oficinas y hospitales en la cual se determina los valores mínimos de iluminación sin producir deslumbramiento. Por lo cual para tener una eficiencia visual es determinada por:

- Características de la tarea-tamaño, contraste del detalle con el fondo y la distancia que está a la vista.
- La calidad de vista de la persona que opera
- La velocidad y exactitud necesarias en el rendimiento del trabajo
- La facilidad y comodidad del trabajo [41]

En base a estos parámetros en el INEN 1153 han planteado la siguiente tabla con los valores mínimos de iluminación, de los cuales se toman en cuenta los espacios presentes en el edificio.

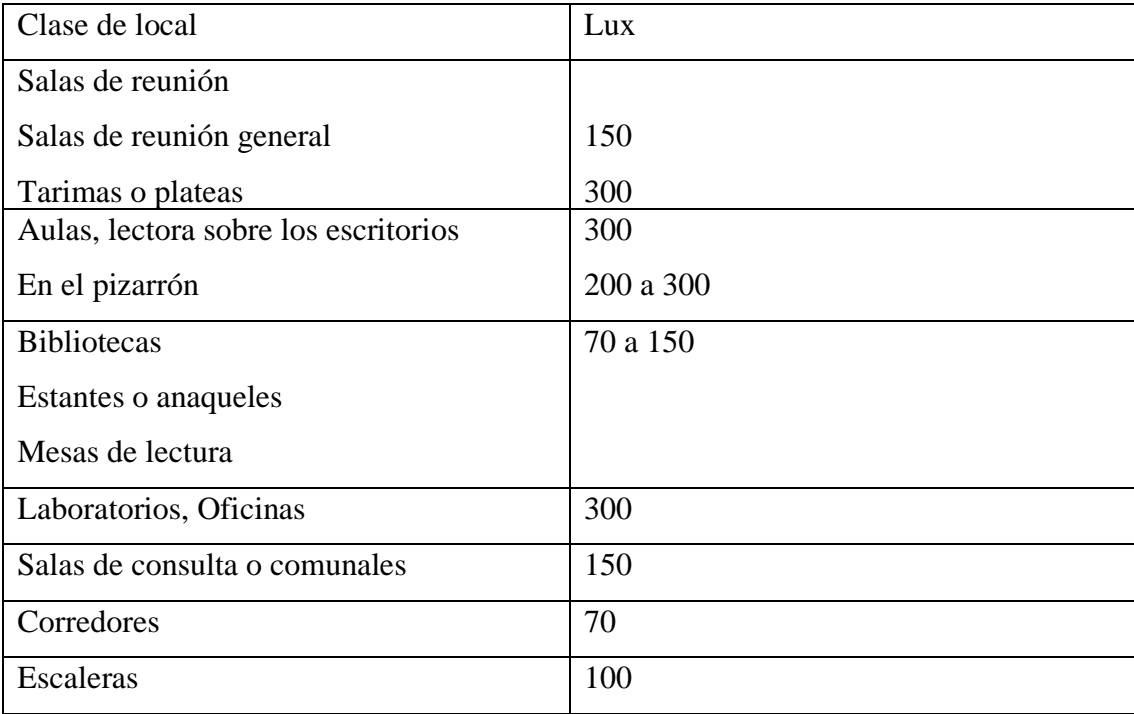

Tabla 4:Valores de iluminación para distintos lugares del edificio

# **Fuente:** Normativa INEN 1153 [42]

En el edificio administrativo de la FISEI se cuenta con lámparas de tipo tubo fluorescentes que tiene valores de potencia de 18W por tubo, en cada lámpara se colocan 2 tubos por lo tanto el consumo total por lámpara es de 36 W. En la siguiente tabla se muestra las lámparas instaladas en el edificio.

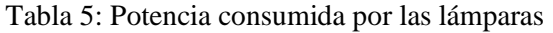

|             |    | Numero de piso   Número de lámparas   Potencia de la lámpara (W)   Potencia total(W) |     |
|-------------|----|--------------------------------------------------------------------------------------|-----|
| Planta baja |    | 36                                                                                   | 468 |
| Piso 1      | 23 | 36                                                                                   | 828 |
| Piso 2      | 19 | 36                                                                                   | 684 |

Elaborado por el Investigador

En base a la situación actual, los parámetros de medición a ser tomados en cuenta son Potencia, corriente y el consumo eléctrico en función del tiempo de encendido del sistema.

# **3.2.3 Análisis de lámparas eléctricas**

Se define lámpara eléctrica o bombilla a aquella capaz de genera luminosidad mediante la conversión de energía eléctrica en luz visible, esta fue la lámpara incandescente, inventada

en 1879 por Thomas Alva Edison quien fue el que la patentó. La lampara permaneció encendida sin interrupción durante 48 Horas, su estructura consistía en un hilo de algodón carbonizado el cual funcionaba dentro de un bulbo de vidrio vacío.

A través de los años se ha ido mejorando el invento de Thomas por lo que las lámparas incandescentes están en decadencia. Sin embargo, aún se utilizan, actualmente existen 4 tipos de lámparas eléctricas que son, Incandescente, Halógenas, fluorescente y Led.

### **Lámparas Incandescentes.**

Es una fuente luminosa cuyo flujo luminoso emitido es reducido con referencia a la potencia eléctrica de consumo por lo que tiene una baja eficacia (Lm/W), es decir 15% de la energía se convierte en luz y el restante se pierde en forma de calor. Se puede regular la intensidad y tiene una vida útil de 1000 horas.

Este compuesto por dos alambres conductores o de contacto y en sus extremos se encuentra un filamento de tungsteno. Todo ello está cubierto por un bulbo de vidrio dentro del cual se encuentra un gas inerte Argón para alargar la vida del filamento.

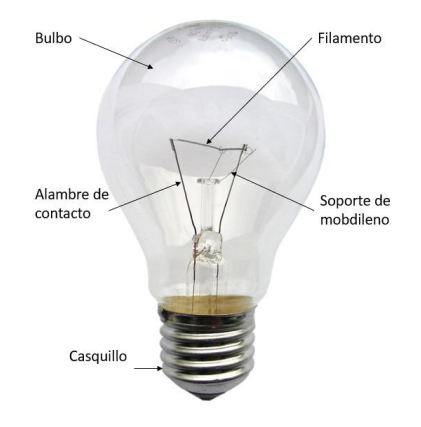

Figura 7: Bombilla incandescente [43]

Su funcionamiento se basa en fluir corriente eléctrica por el filamento de Tungsteno, el cual se calienta debido a la excitación de sus átomos, por lo cual cuando alcanza temperaturas muy altas emite luz artificial además de desprendimiento de calor.

# **Lámpara Halógena**

Es la evolución de la lámpara incandescente, su nombre viene debido a que a la bombilla incandescente se le agrega halógeno para aumentar la vida útil como la salida de luz. Su principal ventaja con respecto a la incandescente es que su eficiencia es moderadamente alta. Esta lámpara ha sido un estándar de la industria para las luces de trabajo y la iluminación de cine/televisión debido a su tamaño compacto y alto flujo luminoso. Sin embargo, está siendo reemplazada por la lámpara de matriz LED blanca y lámparas fluorescentes.

Su estructura se basa en 3 componentes: base, bombilla de vidrio y el filamento. La base usualmente tiene una clavija en vez de una base roscada como la incandescente. La bombilla se llena de gas bromo y como su tamaño es pequeño se calienta rápido por lo que favorece a la circulación del gas con bromuro de tungsteno. El filamento se encuentra dentro de la bombilla, el cual se combina con el bromo y forma el bromuro de tungsteno.

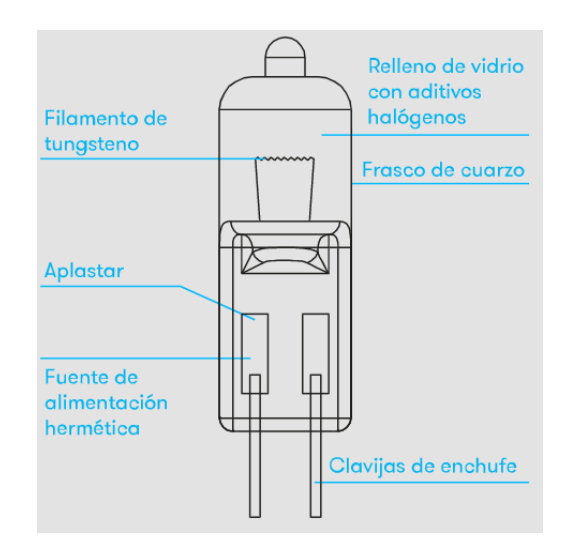

Figura 8:Estructura lámparas Incandescentes [44]

Su funcionamiento es similar a la de las lámparas incandescentes, pero se diferencian porque las lámparas halógenas contienen más bromo con bromo dentro de la bombilla de cuarzo que las lámparas incandescentes.

#### **Lámparas fluorescentes**

Son lámparas de descarga en vapor de mercurio a baja presión. Existen tres tipos principales de lámparas fluorescentes: cátodo frío, cátodo caliente y electroluminiscente. Todos usan fósforos excitados por electrones para crear luz. Los científicos Germer, Meyer y Spanner dieron la idea de la lámpara fluorescente y se la vendieron la idea a

General Electric, quienes aumentaron la presión del tubo con gas Argón y lo recubrieron con polvo fluorescente para que absorba la radiación ultravioleta.

Este tipo de lámparas este compuesto por:

Ampolla o turbo de descarga: Es un tubo de vidrio soplado que contiene gas inerte que puede ser argón o argón y neón. Su interior está recubierto por una sustancia fluorescente, el cual afectará a la temperatura del color y rendimiento de las lámparas.

Electrodos: Conducen energía eléctrica y proporcionan los electrones para mantener la descarga.

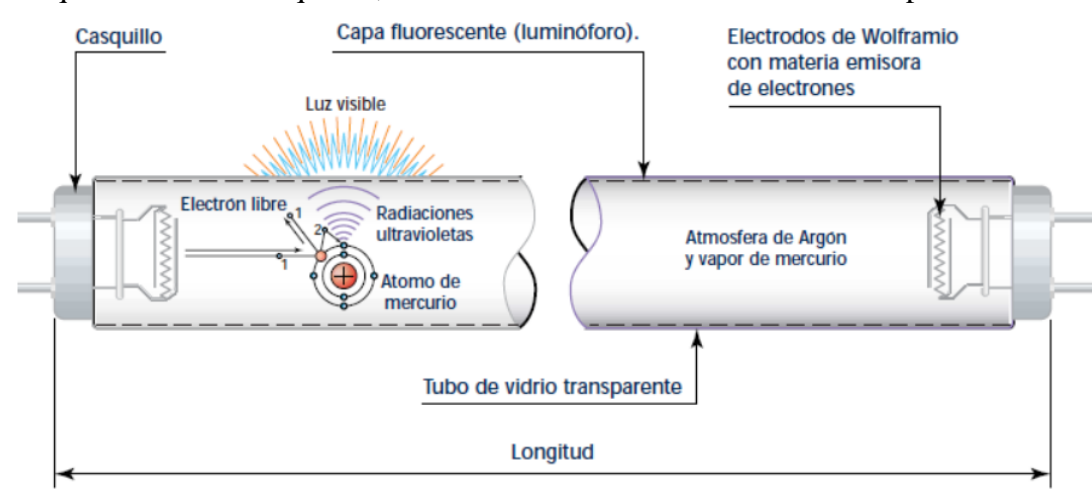

Casquillo: Tiene 2 casquillos, uno en cada extremo con un modelo Bi-pin

Figura 9: Elementos de la lámpara fluorescente [45].

Su funcionamiento se basa en aplicar una tensión sobre las láminas del cebador, que es el encargado de generar el encendido de la lámpara mediante el pico de alta tensión. El gas relleno se expande entre las dos láminas un arco de tensión el cual aumenta la temperatura del interior del cebador por lo que deforma la lámina bimetálica y cierra el circuito porque permite el paso de corriente por los dos electrodos.

Luego, la temperatura del cebador baja y la lámina bimetálica no hace contacto con la otra lámina. El circuito se abre y el balasto induce una sobretensión que provoca el establecimiento del arco entre los electrodos a través del gas del tubo, produciendo la emisión de radiaciones luminosas visibles [45].

Estas lámparas necesitan de quipos auxiliares para su uso los cuales son el cebador y balasto, este último es una bobina que limita el paso de intensidad y por ende estabiliza la descarga. Puede existir blastos de tipo resistivo e inductivo.

# **Lámparas LED**

En el año de 1962, Nick Holonyak desarrolló el primer diodo luminiscente rojo, pero en 2006 se produjeron los primeros diodos emisores de luz con 100 Lm/W y en estos años se ha alcanzado a valor de 250 Lm/W. Los productos de iluminación LED producen luz hasta un 90 % más eficiente que las bombillas incandescentes.

Su estructura está compuesta por varias agrupaciones de Leds para la emisión de luz en las que sus principales componentes son:

- **Difusor de luz:** Atenúa las disparidades de corriente luminosa y equipara el brillo excesivo, además fija el ángulo de iluminación.
- **Placa con diodos LED:** Es donde se colocan los diodos LED, se tiene pasta térmica entre la placa y el radiador para evacuar más rápido el calor.
- **Radiador:** Dispersa el calor con el fin evitar el sobrecalentamiento, generalmente tiene aletas que permite evacuar el calor con mayor eficiencia.
- **Chip LED:** Está fabricado con un atrial semiconductor y su función principal es general luz cuando se aplica corriente, este componente está protegido con una capa de policarbonato.
- **Driver:** También es conocido como fuente de alimentación, es usado para convertir la tensión eléctrica alterna en tensión continua. Este componente debe ser capaz de detectar saltos de tensión en la red.

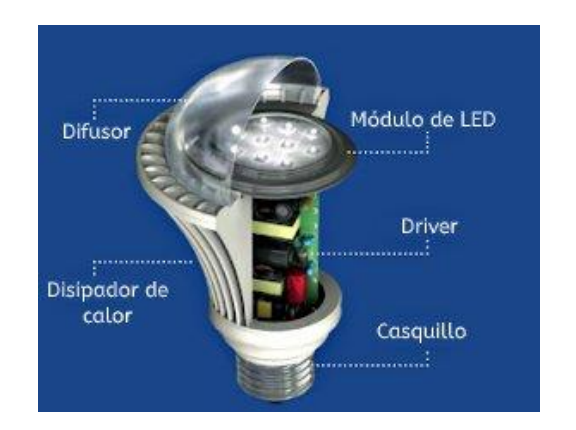

Figura 10: Estructura de una lámpara LED [46]

Su funcionamiento se basa en pasa una corriente eléctrica a través de un microchip, que ilumina las diminutas fuentes de luz que llamamos LED y el resultado es luz visible. Para evitar problemas de rendimiento, el calor que producen los LED se absorbe en un disipador de calor.

Los LED utilizan disipadores de calor para absorber el calor producido por el LED y disiparlo en el entorno por lo que se evita que los LED se sobrecalienten. Cuanto mayor sea la temperatura a la que funcionan los LED, más rápidamente se degradará la luz y más corta será la vida útil.

A continuación, se realiza una tabla entre las lámparas eléctricas analizadas.

| Parámetro       | Incandescente | Halógenas       | Fluorescente     | <b>LED</b>       |  |
|-----------------|---------------|-----------------|------------------|------------------|--|
| Potencia        | 100W          | 100W            | 18W-52W          | $8W - 24W$       |  |
| Vida útil       | 10000 horas   | $2000 - 4000$ h | 5000<br>8000     | 50000 horas      |  |
|                 |               |                 | horas            |                  |  |
| Reduce<br>su    | si            | si              | si               | N <sub>o</sub>   |  |
| Luminosidad     |               |                 |                  |                  |  |
| de<br>Consumo   | alto          | alto            | bajo             | bajo             |  |
| energía         |               |                 |                  |                  |  |
| Rendimiento     | Alto          | Alto            | Medio            | Alto             |  |
| Cromático       |               |                 |                  |                  |  |
| Variación<br>de | Si            | Si              | si<br>Solo<br>es | si<br>Solo<br>es |  |
| Intensidad      |               |                 | dimmable         | dimmable         |  |

Tabla 6: Tabla comparativa de las Lámparas eléctricas

Elaborado por el Investigador en base a [47]

De acuerdo con las características, se determina que la iluminación LED proporciona numerosas ventajas sobre las demás, pero su principal característica es el consumo bajo de energía, lo que permitirá ahorrarla y reducir gastos en la planilla de luz eléctrica.

# **3.2.4 Estructura del proyecto**

Básicamente el proyecto está fundamentado en cuatro etapas representadas en el siguiente diagrama

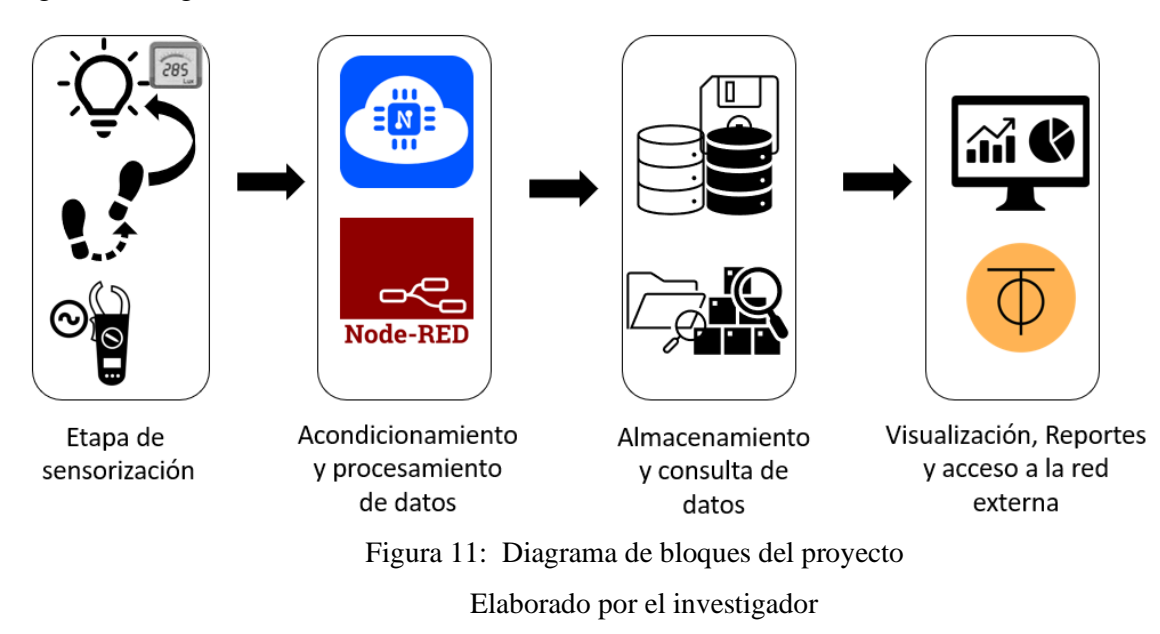

- **1. Etapa de Sensorización:** En esta etapa se adquiere los datos mediante los sensores, para este bloque se tiene un sensor de medición de corriente, un detector de movimiento y un sensor de detección de intensidad lumínica con el fin de controlar el encendido, apagado y nivel lumínico del ambiente. Mediante el sensor de medición de corriente se podrá obtener el consumo energético del lugar a evaluar.
- **2. Etapa de Adquisición y procesamiento de datos:** Cuando se adquiere los datos se procede a acondicionarlos, para lo cual en la medición de corriente se requiere un amplificador para acondicionar la señal o en su defecto un circuito conversor analógico a digital y luego se procede a tratar estos datos mediante el microcontrolador y la interfaz de programación gráfica Node RED. Esto permite

el control de los sensores para que ejecuten instrucciones programadas en la interfaz de Arduino.

- **3. Almacenamiento y consulta de datos:** Luego de procesar los datos mediante la tarjeta y transmitirlos a Node RED se procede a almacenar en una base de datos mediante los nodos que proporciona esta herramienta de programación gráfica y de igual manera mediante los nodos se manda instrucciones para la consulta de valores a la base de datos.
- **4. Visualización, Reportes y Almacenamiento:** Los resultados de las consultas se visualizan en el dashboard mediante Node RED, además de generar reportes, y de igual manera el acceso a los datos por la red externa.

## **3.2.5 Selección de sensores**

Para la selección de sensores se considera aspectos como las características técnicas, la precisión de la medida y el precio que permita escoger el mejor sensor para cada aplicación. El proyecto se centra en el control de la iluminación para lo cual para seleccionar los sensores se basó en los siguientes puntos:

- **Variación de la iluminación:** Para tener un ahorro de energía a ciertas horas del día no es necesario que la iluminación esté al 100% por lo que controlando esta variable se puede disminuir el consumo energético y contar con claridad suficiente. Para realizarlo es necesario el uso de un dimmer o Interruptor de atenuación que permitirá adaptar los espacios de trabajo acorde a las demandas lumínicas de cada hora del día.
- **Detección de presencia:** Mediante este punto se podrá detectar si algún piso del edificio está vacío lo cual indica que no será necesario la luz artificial o por el contrario si se detecta presencia de personas que se pueda activarla siempre y no exista la iluminación adecuada.
- **Detección de luz natural:** En este caso, se puede detectar la iluminación natural acorde a la hora del día, aprovechando la iluminación natural que se tiene en el edificio.

En lo que respecta a la monitorización del consumo energético se trabajó con corriente alterna por lo cual se debe realizar un acoplamiento a la señal para obtener los datos mediante un sensor y estos sean aproximados a la realidad. Para realizar estas mediciones existe sensores invasivos y no invasivos. En los sensores invasivos se necesita realizar ciertos cortes en el cableado de la instalación eléctrica para poder realizar las mediciones y en los sensores no invasivos no es necesario. Si embargo, se realizó comparaciones con los dos tipos de sensores.

### **3.2.5.1 Sensores de corriente**

#### **Sensor de corriente analógico 0-5A TA12-100**

Es un módulo basado en el transformador de corriente TA12-100 no invasivo, tiene una salida analógica y puede medir valores de corriente de hasta 5 A, debido a que el transformador tiene una relación de 1000:1 con una variación de 0 a 5mA. Cuenta con una resistencia de 200 ohms para transformar de corriente a variación de voltaje de 1 Vp, su principal aplicación es cuando se mide corriente en frecuencia de línea [48].

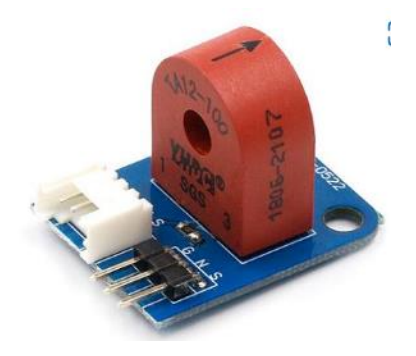

Figura 12: Sensor de corriente alterna TA12-100 [48]

#### **Sensor de corriente ACS712**

Es un sensor invasivo de corriente alterna que puede medir hasta 5A. Está basado en el circuito integrado ACS712 de Allegro MicroSystems, también permite medir corriente continua. Su funcionamiento se basa en un sensor de efecto hall que suministra un voltaje de salida proporcional a la corriente que fluye en el circuito. Tiene una alta precisión de medida por su cercanía del sensor de efecto hall al elemento de paso, tiene la ventaja de evitar el uso de optoacopladores [49].

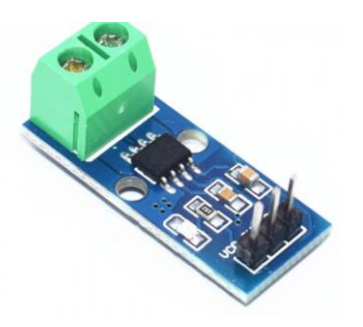

Figura 13: Sensor ACS712 [49]

# **Sensor Sct-013**

Es un sensor de corriente no invasivo que permite determinar la magnitud de corriente alterna, tiene la capacidad de medir de hasta 100A, entrega una salida de voltaje de 1 Vrms. Su funcionamiento se basa en producir un pequeño voltaje proporcional a la corriente del cable al cual se engancha el sensor. Tiene una salida con conector Jack de 3.5mm. Es ideal para la medición del consumo de equipos de iluminación y monitoreo de consumo de una instalación eléctrica. Su presión suele ser de 1-2% por lo cual es recomendable cerrar el núcleo ferromagnético de manera adecuada. Su única desventaja es que al ser una carga inductiva tiene una variación del ángulo de fase llegando a ser de hasta 3A [50].

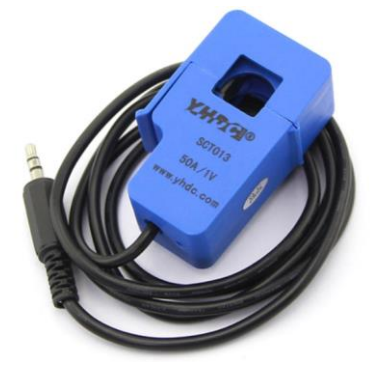

Figura 14: Sensor SCT-013 [50]

A continuación, se presenta una tabla con las características técnicas de los sensores mencionados.

| <b>Parámetros</b> | <b>TA12-100</b>    | <b>ACS712-ELCTR-</b> | <b>SCT-013</b>     |  |
|-------------------|--------------------|----------------------|--------------------|--|
|                   |                    | $30A-T$              |                    |  |
| Rango de medición | $0-5$ Amperes      | $0 - 30$ Amperes     | 0-100 Amperes      |  |
| Tipo              | No invasivo        | Invasivo             | No invasivo        |  |
| Voltaje de        | 5V                 | 5V                   | $3.3V - 5V$        |  |
| funcionamiento    |                    |                      |                    |  |
| Tensión de salida | 1 Vp               | 1 Vp                 | 1Vrms              |  |
| Chip interno      | TA12-100           | <b>ACS712</b>        |                    |  |
| Ancho de banda    | 80 Khz             | 80 Khz               |                    |  |
| Dimensiones       | $30x24x1.6$ mm     | 48 x 32 x 22 mm      | 36 x 57 x 211 mm   |  |
| Temperatura de    | $-55$ a 85 °C      | -40 a 85 °C          | $-25a70^{\circ}$ C |  |
| operación         |                    |                      |                    |  |
| Relación de       | 1000:1             |                      | 2000:1             |  |
| transformador     |                    |                      |                    |  |
| Sensibilidad      | $100 \text{ mV/A}$ | 66 a 185 mV/A        | $110$ mV/A         |  |
| Precio            | \$5.60             | \$5.10               | \$12.90            |  |

Tabla 7: Tabla comparativa de sensores de corriente

Elaborado por el investigador en base a [48] [49] [50].

En base a las características descritas se selecciona el sensor SCT-013 debido a que es de tipo no invasivo por lo que no se necesitó cortar o empalmar cables y facilitó las mediciones, además que su rango de medición es amplio.

# **Convertidor de señal análogo digital ADS1115**

Este conversor análogo a digital de precisión, baja potencia. Utiliza la interfaz I2C, incorpora una referencia de voltaje de baja deriva y un oscilador. Proporciona 4 entradas analógicas de 16 Bits, 15 para medición y el último determina el signo.

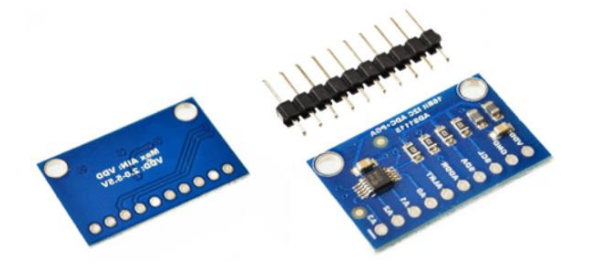

Figura 15: Conversor ADS11155 [51]

Se decidió usar este convertidor debido a su precisión en la obtención de señales análogas y evitar sobrecargar al microcontrolador, una de sus ventajas también es que permite la medición de tensiones negativas.

Posee dos modos de medición, single ended y diferencial. El primero se dispone de 4 canales de 15 bits y el segundo se utiliza 2 ADC en cada medición y debido a ello el número de canales se reduce a 2. Sin embargo, se puede realizar mediciones de tensiones negativas y se tiene mayor inmunidad al ruido.

Se puede fijar un valor umbral de la alerta ya que tiene un pin de alerta. Tiene un PGA, lo que hace posible ajustar la ganancia entre 6.144V y 0.256V beneficiando en la precisión en tensiones inferiores a 5V.

### **3.2.5.2 Sensores de detección de luminosidad**

Para el caso de la luminosidad se debe verificar el rango de medición y la compatibilidad que tiene con el microcontrolador a utilizar.

### **BH1750FVI**

Es un sensor de luz ambiental digital para interfaz de bus I2C, basado en el chip BH1750. Tiene un conversor de 16 bits por lo que tiene un desempeño mejor al de una fotorresistencia. Este sensor entrega la intensidad luminosa en Lux que es la unidad del S.I. para la determinar el nivel de iluminación y es equivalente a un lumen/m<sup>2</sup>. La principal ventaja es que consume una corriente pequeña de 0.12mA [52].

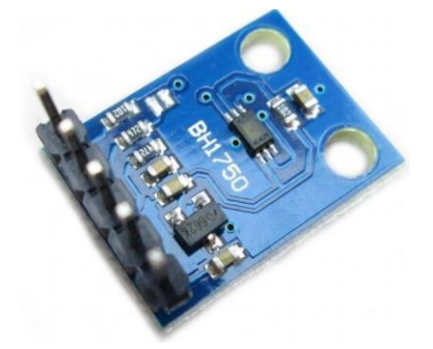

Figura 16: Sensor BH1750 [52]

# **TLS2561**

Es un sensor de brillo de ruptura con capacidad de respuesta para la mayor parte del espectro visible. Puede medir tanto la luz infrarroja como la visible obteniendo una mejor respuesta al ojo humano. Es un sensor integrador capaz de absorber luz durante un determinado tiempo, contiene convertidores analógicos a digital integrados y una interfaz I2C [53].

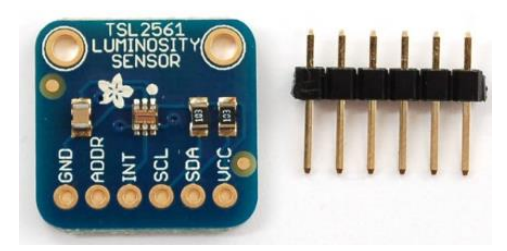

Figura 17: Sensor TLS2561 [53]

# **Fotorresistencia**

Es una resistencia hecha de material semiconductor, y mediante la conductancia se puede cambiar el valor de la luminancia. La fotorresistencia se puede fabricar con diferentes figuras y áreas iluminadas según esta característica. La fotorresistencia se usa ampliamente en muchas industrias, como juguetes, lámparas, cámara, etc.

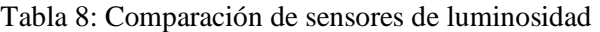

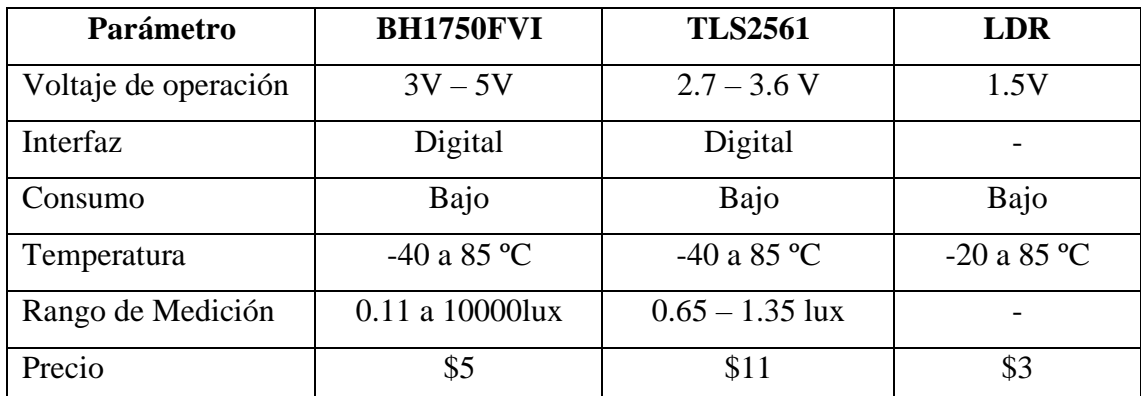

Elaborado por el investigador [52] [53] [54].

Se seleccionó el sensor BH1750 debido a que usa una comunicación I2C lo que lo hace ideal para trabajar con microcontroladores, además no es necesario realizar ningún cálculo para la medición del valor LUX debido a que el sensor lo proporciona directamente y tiene un consumo bajo de corriente de 0.12mA, no tiene afectación por la luz artificial.

#### **Control de intensidad lumínica**

Para realizar el control de intensidad lumínica se ha considerado ocupar un módulo que permita controlar el voltaje de corriente alterna, este el caso del AC dimmer module o módulo atenuador de corriente alterna, que es usado para el encendido y apagado de lámparas o aparatos de calefacción, incluso en ventiladores, motores, bombas, entre otros.

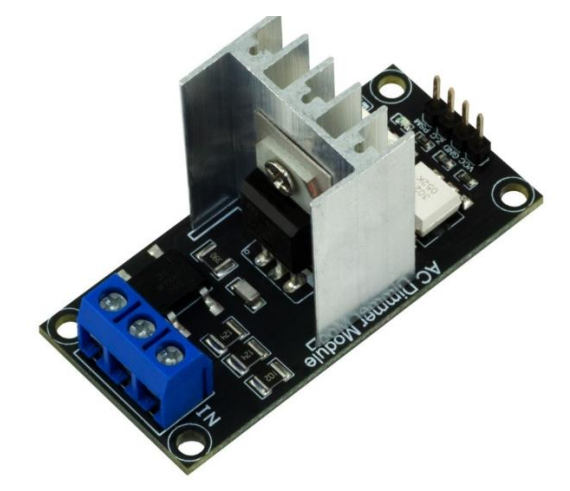

Figura 18: Modulo AC Dimmer [55]

Actualmente el uso más común que se le está dando es para los sistemas domésticos inteligentes, generalmente para el cambio de brillo de la luz. Su función es más eficiente en lámparas de filamento- En lámparas LED regulables de bajo brillo es menos estable, pero con un brillo medio o alto se estabilizará. Para evitar una interrupción alta de corriente con el microcontrolador una potencia del atenuador está aislada de la parte de control.

Trabaja con contajes de 5V y 3.3V, lo que lo hace ideal para microcontroladores como Arduino o NodeMCU. En Arduino IDLE tiene desarrollada su librería para el control del módulo la cual es RBDdimmer.h, en el cual se explica los pines específicos que usa en los diferentes microcontroladores mencionados. Desventajosamente en Arduino solo se dispone de un pin para el uso del cruce por cero, pero para NodeMCU si dispone de varios pines para el uso de este. Gracias a la librería se simplifica el código y da más tiempo de procesamiento por lo que se puede controlar varios módulos a la vez, además de proporcionar ejemplos para su uso [55].

# **Extensión de salidas I2C**

Debido a que se va a ocupar comunicación I2c en el sensor bh1750, el cual tiene la misma dirección 0x23, es necesario el uso del TCA8548 para poder extender la distancia para un solo sensor con este tipo de comunicación o su vez conectar varios sensores, pero a distancias cortas. El TCA9548A tiene 8 interruptores de traducción bidireccionales que se controlan a través del bus I2C permitiendo que se puedan conectar dispositivos con comunicación I2C con la misma dirección como es el caso del BH1750. Puede seleccionarse cualquier canal individual SCL/SDA o combinación de canales, determinado por el contenido del registro de control programable.

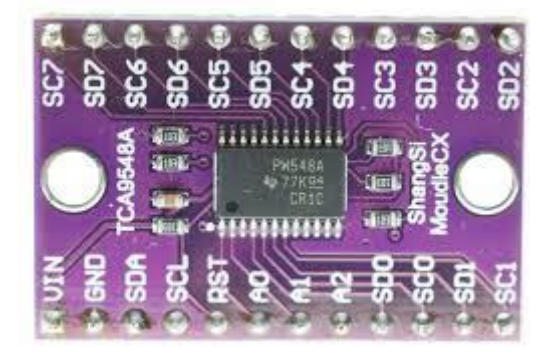

Figura 19: Extensor I2C TCA9548A [56].

# **3.2.6 Selección de la tarjeta de adquisición de datos**

De acuerdo, a lo explicado en la fundamentación teórica se explicó de las tarjetas de adquisición de datos, de las cuales se especifica 3 modelos y se elabora una tabla comparativa de las características técnicas de las mismas, cabe mencionar que estas tarjetas permiten el procesamiento de datos obtenidos por los sensores y ejecutar instrucciones en base a los datos recibidos para controlar un proceso.

| Parámetro                   | <b>Arduino Nano</b>                | <b>NodeMCU ESP32</b>     | <b>Raspberry Pi 4B</b>                     |  |
|-----------------------------|------------------------------------|--------------------------|--------------------------------------------|--|
|                             |                                    |                          |                                            |  |
| Voltaje de                  | 3.3V                               | $3.3V - 5V$              | 5V                                         |  |
| operación                   |                                    |                          |                                            |  |
| Procesador                  | ATmega328                          | dual core Xtensa®<br>LX6 | Broadcom BCM2711                           |  |
| Memoria SRAM                | 256Kb                              | 8kb                      | 2.4kb                                      |  |
| Memoria Flash<br><b>CPU</b> | 1M <sub>b</sub>                    | 4M <sub>b</sub>          | $1-4Gb$                                    |  |
| Comunicación                | UART, SPI,<br>I2C                  | UART, SPI, I2C           | UART, SPI, I2C                             |  |
| Pines digitales             | 14                                 | 24                       | 40                                         |  |
| Pines analógicos            | 8                                  | 15                       | Son configurados                           |  |
| <b>Pines PWM</b>            | 14                                 | 25                       |                                            |  |
| Temperatura de<br>operación | -40 $^{\circ}$ C a 85 $^{\circ}$ C | -40°C a 125°C            | $0-50$ °C                                  |  |
| Wifi                        |                                    | 802.11 $b/g/n/e/i$       | IEEE 802.11ac wireless                     |  |
| Bluetooth                   |                                    | 4.2 BR/EDR BLE           | Bluetooth 5.0, BLE                         |  |
| Consumo                     | $15 \text{ mA}$                    | 20mA                     | 500mA                                      |  |
| <b>Dimensiones</b>          | $45$ mmx $18$ mm                   | 51 x 23 x 8 mm           | $3.94 \times 2.76 \times 1.18$<br>pulgadas |  |
| Frecuencia de<br>reloj      | 64 Mhz                             | Hasta 240 Mhz            | $1.4$ GHz                                  |  |

Tabla 9: Tabla comparativa de tarjetas de adquisición de datos

Elaborado por el investigador en base a [57], [58], [59]

En base a las características consultadas, y a las dependencias de unos dispositivos con otros, se seleccionó como tarjeta de adquisición de datos a la NodeMCU ESP32 debido a que admite mayor cantidad de puertos para las conexiones de cruce por cero y salida del dimmer y permite el envío de datos a internet mediate protocolos de comunicación como MQTT. Debido a que se debe monitorear las 24 horas del día se implementó un servidor

local que fue configurado en la Raspberry pi 4 en la cual se instala la plataforma Node RED y el servidor LAMP.

# **3.2.7 Comunicación entre Arduino y Node RED**

Primero se debe conocer como conectar los datos que se adquiere a node red, para ello se hizo uso del protocolo MQTT y del formato json para el envío y recepción de datos. Se configuró los siguientes parámetros e instancias.

```
const char* servidor mqtt = "ip del servidor";
int puerto mqtt = 1883;WiFiClient ClientEsp;
PubSubClient client(ClientEsp);
String topic 1;
String payload 1; se configuró 6 payloads
String valor boton; se configuró 3 botones y 3 sliders para el
control
String valor slider;
```
La configuración wifi se ocupa la librería WifiManager la cual crea un portal cautivo mediante la dirección 192.168.4.1 y permite seleccionar la red wifi, la cual utiliza comando en el void setup para la inicialización de dicho portal.

```
WiFiManager wifiManager;
wifiManager.autoConnect("ESP32 AP");
```
Una vez conectada la tarjeta a wifi se procede a establecer conexión con el servidor de Node-RED para lo cual se ocupan 2 funciones una llamar al tópico y otra para reconectarse en caso de que se vaya la conexión mqtt, cabe recalcal que los tópicos definidos son para el control manual y automático de las lámparas y para la variación de los valores de intensidad de las mismas.

```
#define sub1 "dato/switch"
#define sub2 "control/luminosidad"
#define sub3 "dato1/switch"
#define sub4 "control1/luminosidad"
#define sub5 "dato2/switch"
```

```
#define sub6 "control2/luminosidad"
void callback(char* topic, byte* payload, unsigned int length){
 String conc payload ;
 String conc_payload<sup>1</sup>;
 String conc_payload_2;
 String conc_payload_3;
 String conc payload 4;
 String conc payload 5;
if (strstr(topic, sub1))
  {
    for (int i = 0; i < length; i+1) {
     conc payload += (char)payload[i];
     }
     if (conc payload == "true" ||conc payload == "false"){
        valor boton= conc payload ;
  }
  }
 else if ( strstr(topic, sub2))
  {
    for (int i = 0; i < length; i++) {
      conc payload 1 += (char)payload[i];
     }
  if (conc payload 1.toInt() >= 1 && conc payload 1.toInt() <= 100){
        valor slider= conc payload 1;
       }
  }
```
Para la explicación se toma como ejemplo los dos primero tópicos que son el control de la primera lámpara, dentro de la cadena for se concatena el mensaje que llegue procedente del servidor, en este caso tiene dos valores true y false los cuales serán asignados a la variable valor boton para poder controlar el modo manual y automático de la lámpara, luego se tiene el valor que llega del slider, de igual manera se concatena el mensaje y se lo transforma a entero para limitar el rango entre 1 y 100 en el cual está definido, asignándolo a la variable valor\_slider que posteriormente controlará los valores del dimmer.

Finalmente en la función setup() de Arduino IDLE, se llama a la función de callback y reconnect para verificación del envío de mensajes del protocolo MQTT. Ahora los datos que llegan desde node red se almacena en payload\_1 y para publicarlos se utiliza la propiedad publish de esta librería, pero primero se creó un objeto para tener varios datos publicados en un solo topic mediante la librería Json, el dato se envía cada 10 segundos, indicado en la figura 20.

```
float CorrienteIrms = getCorriente();
float Potencia = 110.0 * CorrienteIrms;
variacion= millis()-t0;
t0 = millis();
Sumatoria pot= Sumatoria pot +Potencia*(variacion/100);//
CosumoPot= (Sumatoria pot)/3600000; //Área bajo la curva (
String dato JSON; // variables pra almacenar la coversion
DynamicJsonDocument doc(JSON_OBJECT_SIZE(10)); // creamos
JsonObject obj = doc.createNestedObject("Object 1"); // cr
obj["Irms"]=CorrienteIrms;
obj["Potencia"]=Potencia;
obj["Consumo"]=CosumoPot;
DynamicJsonDocument doc2(JSON OBJECT SIZE(13)); // creamos
doc2['obj"]=obj;serializeJson(doc2,dato JSON); //funcion para convertir el
Serial.println(dato JSON);
if(!client.connected())reconnect();
client.logp();// loop par matter in a conexion con el brokif(millis() > tiempo 4 + INTERVALO MENSAJE4){tiempo 4 = \overline{\text{mills}}();
client.publish("edificio/piso2/datos", String(dato_JSON).c_
       \mathcal{E}
```
Figura 20: Envío de datos a Node-RED.

Elaborado por el investigador

En el anexo 1 se encuentra el código completo para las 3 lámparas utilizadas y sus diferentes modos de funcionamiento distinguiendo cada mensaje mqtt procedente de Node-RED.

# **3.2.8 Diagramas de flujo para la programación de sensores**

El sistema de telegestión desarrollado se explica en el siguiente diagrama:

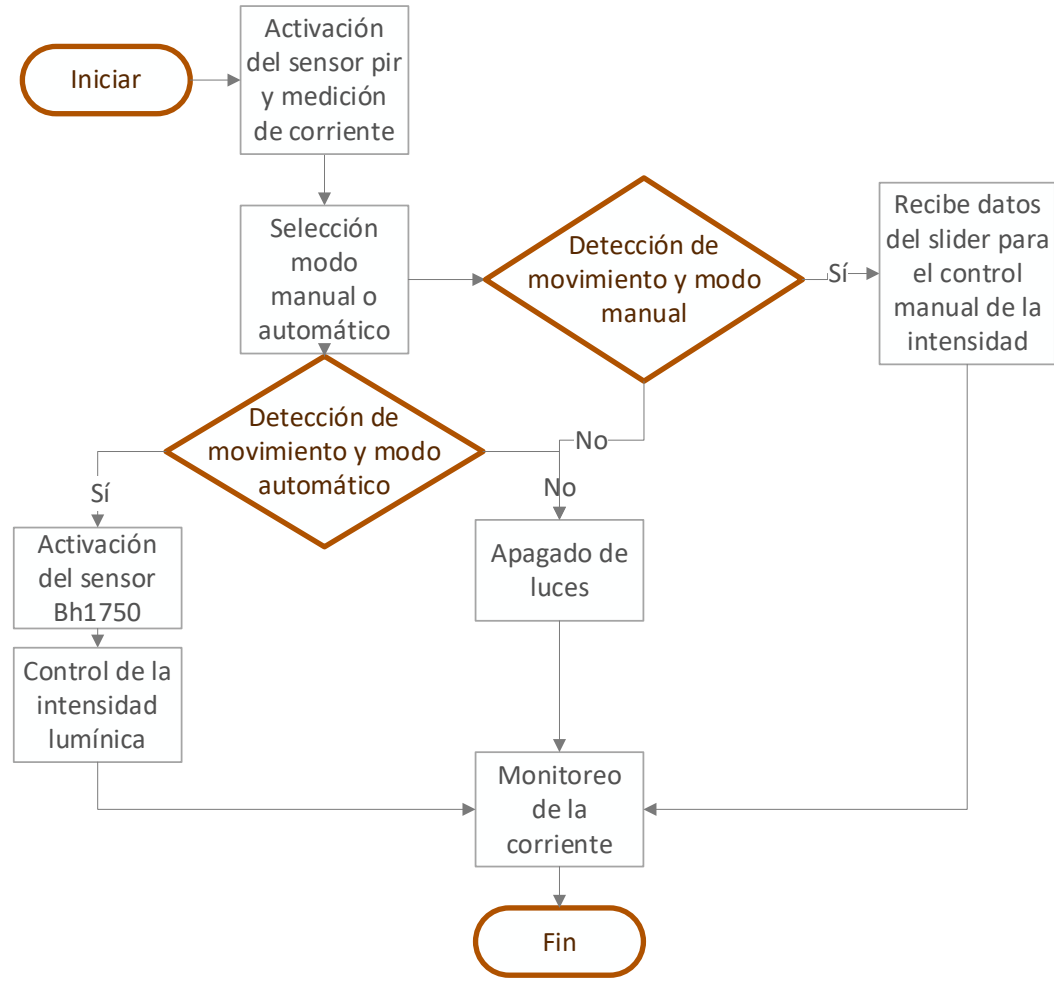

Figura 21: Diagrama de flujo del sistema de telegestión Elaborado por el investigador

El funcionamiento del sistema de telegestión comienza con la activación de los sensores pir y SCT-013, estos van a estar tomando datos cada segundo, luego mediante la página desarrollada en Node-RED se manda la instrucción para que el sistema de control de intensidad lumínica funcione en modo manual o automático, en base a ello y a la detección de movimiento se activa el sensor BH1750 y el dimmer. A continuación, se explica el funcionamiento de cada proceso.

Primero se realiza el análisis para la adquisición de datos de corriente y potencia del sensor SCT-013.

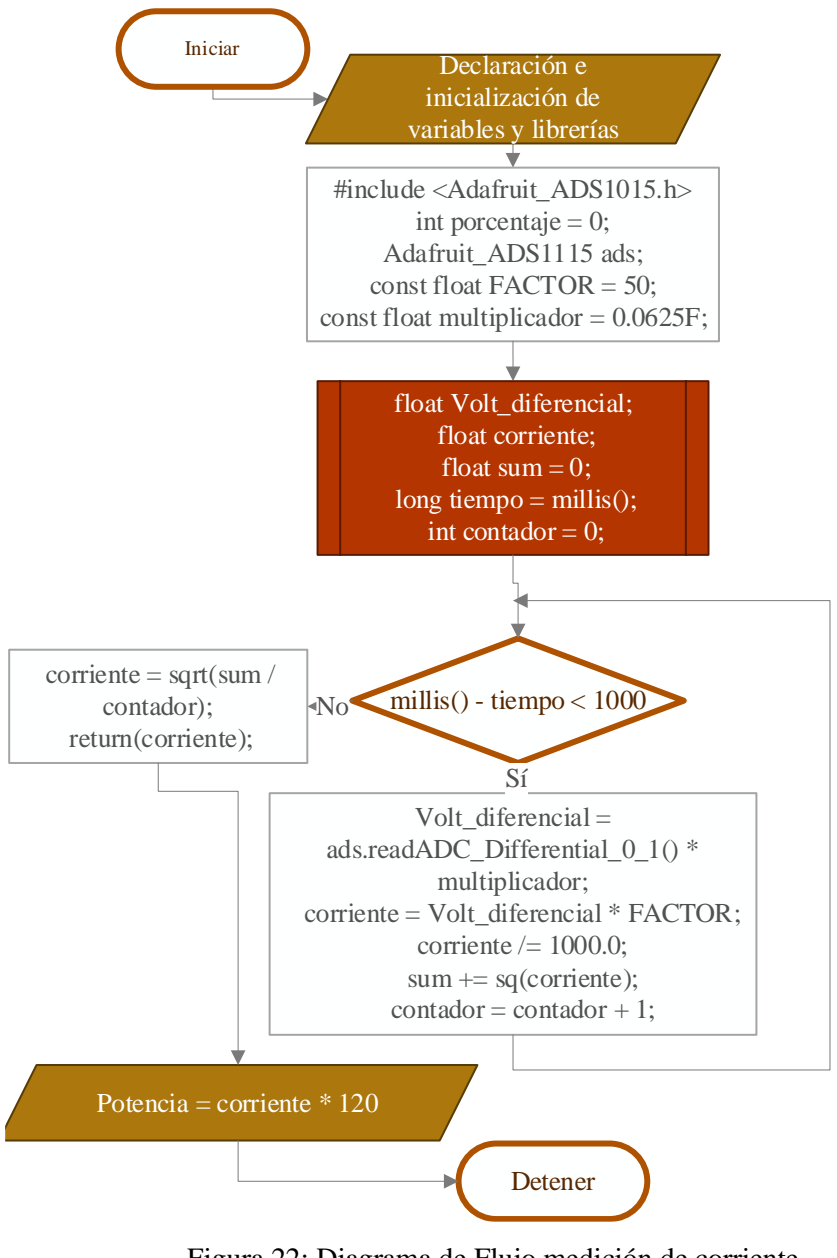

Figura 22: Diagrama de Flujo medición de corriente Elaborado por el investigador

En el diagrama se visualiza que primero se debe importar la librería de Adafruit\_1015 para el uso del conversor análogo digital ADS1115, lo que permitirá realizar las lecturas del voltaje del sensor Sct-013, y posterior a ello en base a la siguiente fórmula se obtiene el valor IRMS de la corriente mostrada en la ecuación 1.

$$
i = \sqrt{\frac{1}{T} \int_0^T i^2 dt} \quad (1)
$$

Y en tiempo discreto se indica en la ecuación 2 que se ocupa en el prototipo

$$
i = \sqrt{\frac{1}{N} \sum_{n=0}^{N} i_n^2 (2)}
$$

este proceso se realiza cada segundo y se almacena en la variable corriente. La visualización de los datos importados por este diagrama se los nota en el anexo 3 en el cual se realiza una interfaz para la visualización de los datos.

Para la variación de la intensidad lumínica se hace uso del módulo ac dimmer y mediante la medición de valores de luminosidad proporcionado por el sensor BH1750 se podrá establecer el porcentaje al que la lámpara funcione, los valores de luminosidad podrán estar sujetos a cambios.

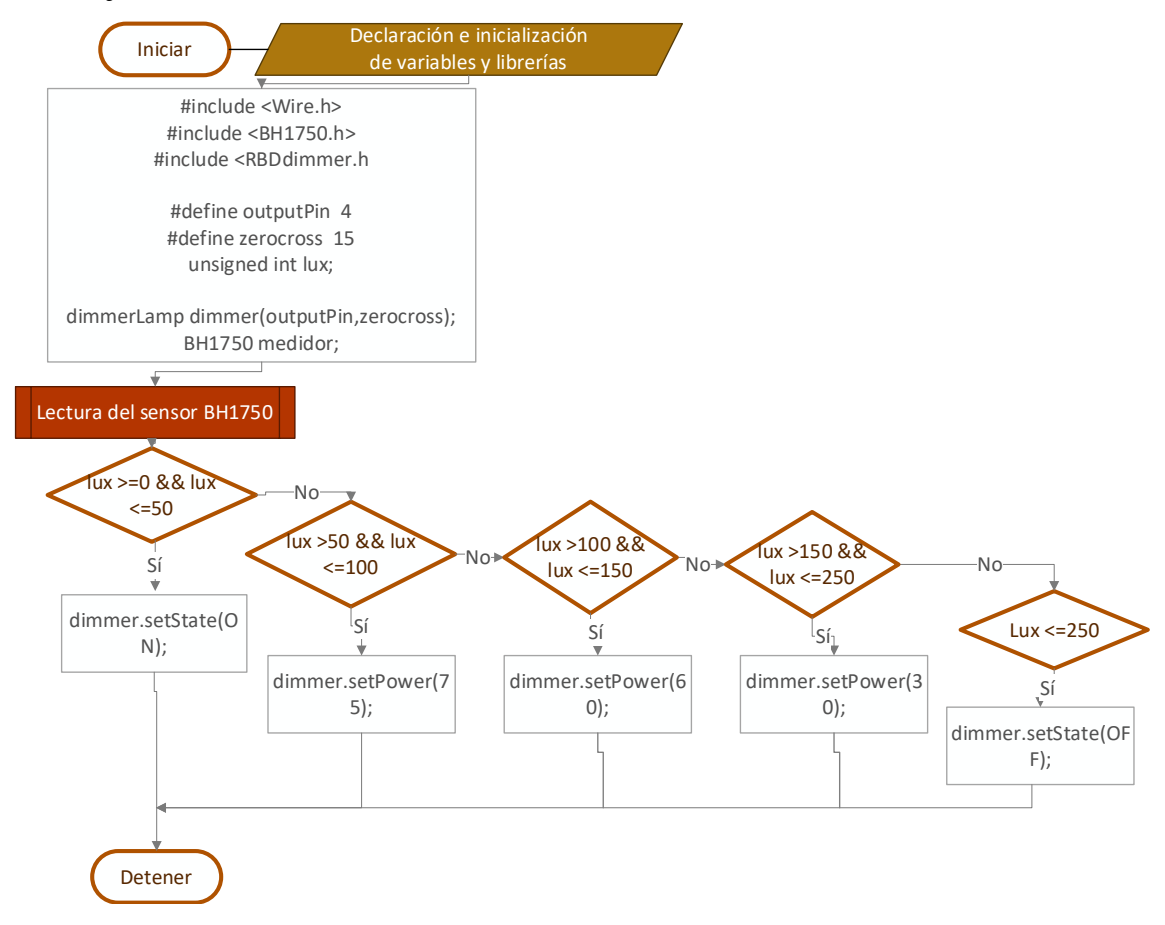

Figura 23: Diagrama de Flujo control lumínico

### Elaborado por el investigador

Como el sensor BH1750 utiliza la interfaz I2C la lectura de datos se realiza por los pines SCL y SDA de la ESP32, esta toma el valor el nivel de iluminación actual expresado en lux y de acuerdo con ello se establece el porcentaje de encendido de la lámpara.

Finalmente, como no se desea que el sistema de iluminación permanezca encendido todo el tiempo sino únicamente cuando exista presencia de personas por lo cual se hace uso del sensor HC-SR501 el cual se ajusta el tiempo de espera a 3 minutos y a modo de disparo continuo para que cada que vez que detecte la presencia de personas envíe un nuevo disparo. Este sensor es clave para el funcionamiento del sistema debido a que, si existe presencia de personas, el sistema de iluminación se encenderá de acuerdo con el nivel de iluminancia que exista y si está trabajando en modo manual o automático caso contrario el sistema de iluminación se apagará. Sin embargo, el sensor SCT-013 seguirá obteniendo valores, esto se explica en el siguiente diagrama.

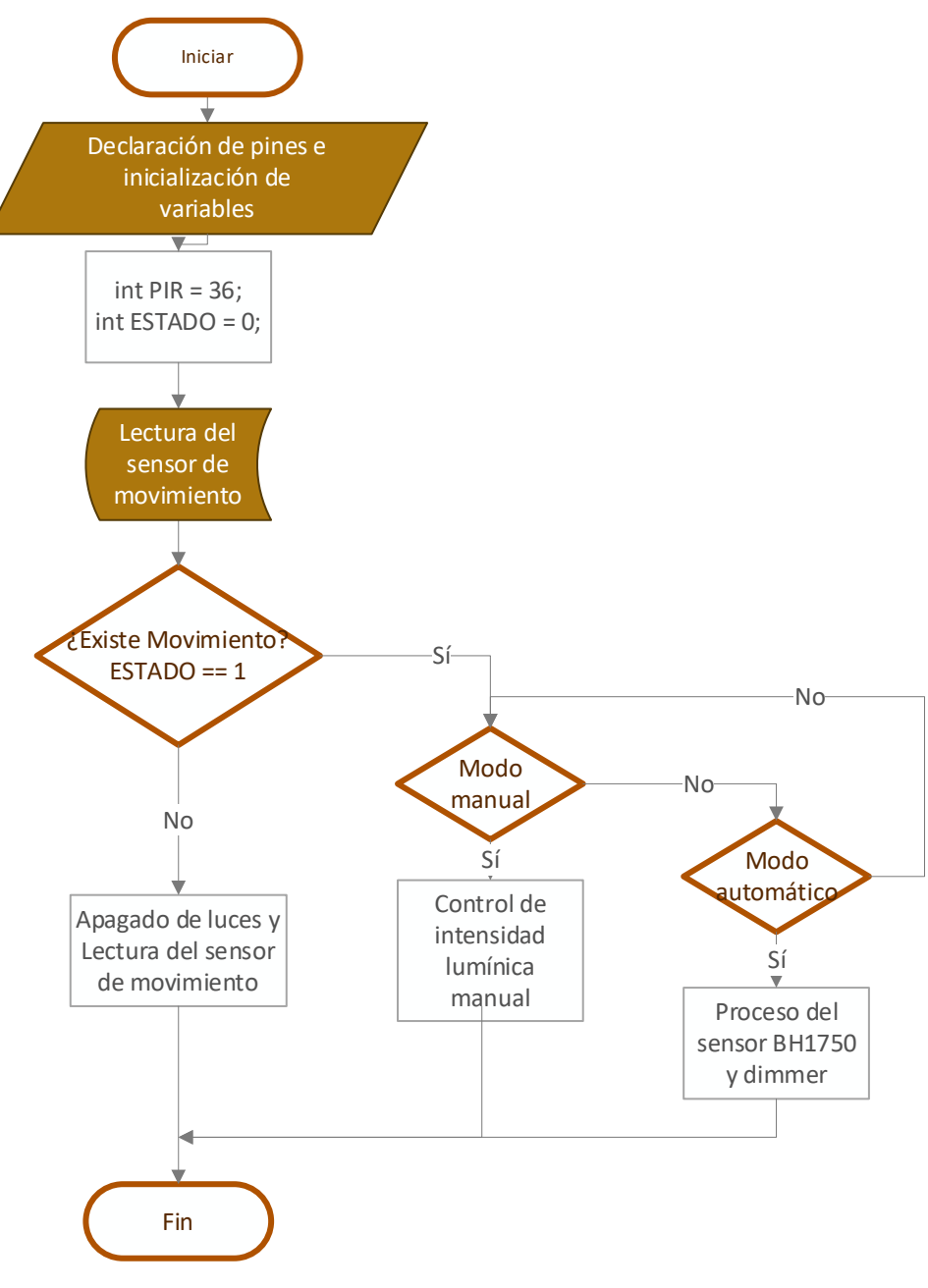

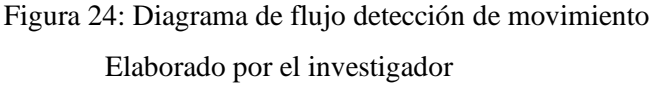

# **3.2.9 Instalación del servidor Local**

En la página oficial de Node RED recomiendan ejecutar un script realizado en Github para la instalación automática de esta herramienta y se lo realiza con el siguiente comando:

#### bash <(curl -sL https://raw.githubusercontent.com/node-red/linuxinstallers/master/deb/update-nodejs-and-nodered)

Si existiera una versión instalada de Node RED, adicionalmente si detecta que Node.js ya está instalado, se asegurará de que sea como mínimo v12. Si es menor a v12, se detendrá y dará la opción al usuario de mantenerse en la versión 1 de Node-RED o actualizar Nodejs a una versión LTS más reciente.

A diferencia de ejecutar Node RED localmente en una máquina con mayor capacidad de Rasberry donde solo se usa el comando node-red para ejecutarlo. En Raspberry debido a su poca memoria se debe inicializar con el con el siguiente comando.

node-red-pi --max-old-space-size=256

# **Creación del Login**

Por defecto Node red encripta las contraseñas, entonces lo primero que se debe hacer es encriptar la contraseña que se vaya a colocar en el login.

*node-red admin hash-pw \*escribir la contraseña\* y se genera el hash*

Un vez genera el Hash se de dirigir a la siguiente ruta *~/.node-red,* posterior a ello se debe editar el documento settings.js, en el que se des comenta las siguientes líneas:

```
adminAuth: {
     type: "credentials",
     users: [{
       username: "admin",
       password: 
"$2a$08$zZWtXTja0fB1pzD4sHCMyOCMYz2Z6dNbM6tl8sJogENOMcxWV$
       permissions: "*"
     }]
   },
```
En username se coloca el nombre de usuario que se dese y en password el hash generado anteriormente. Una vez realizado eso ya pedirá registro de usuario y contraseña al querer acceder a Node RED como se observa en la figura 25.

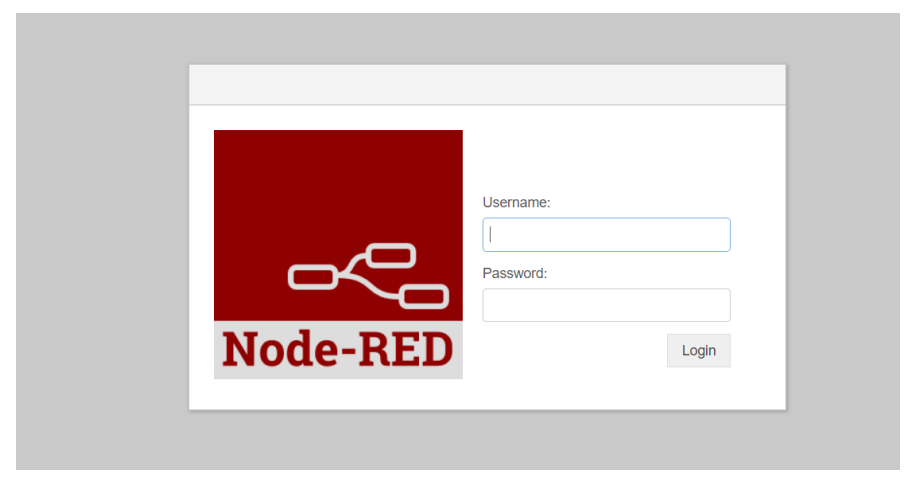

Figura 25: Login Node RED Elaborado por el investigador

# **Seguridad Https**

Node red se ejecuta con el protocolo HTTP el cual no es seguro, por lo cual se debe habilitar un acceso HTTPS por seguridad, para realizarlo se debe ingresar al archivo de configuración denominado settings.js alojado en la siguiente ruta:

*~/.node-red*

Y se edita el documento settings.js, en el cual se debe des comentar las siguientes líneas:

```
https: {
   key: require("fs").readFileSync('privkey.pem'),
   cert: require("fs").readFileSync('cert.pem')
},
requireHttps = true,
```
Para generar los certificados que se requieren dentro de la misma carpeta se ejecuta el siguiente comando:

# *openssl genrsa -out privkey.pem 2048*

Una vez creado se debe generar una petición de certificado

# *openssl req -new -sha256 -key privkey.pem -out nodered.csr*

luego se llena los datos que solicita para después firmar la petición. Como la petición va a ser firmada por uno mismo el sitio seguirá inseguro, pero ya con el protocolo Https. *openssl x509 -req -in nodered.csr -signkey privkey.pem -out cert.pem*

Una vez realizados los cambios se procede a encender Node red con el comando node *node-red-pi --max-old-space-size=256*

y se visualizará la dirección ip con https como en la figura 26 obteniendo dicha certificación sin seguridad para lo cual se debe firmar un certificado.

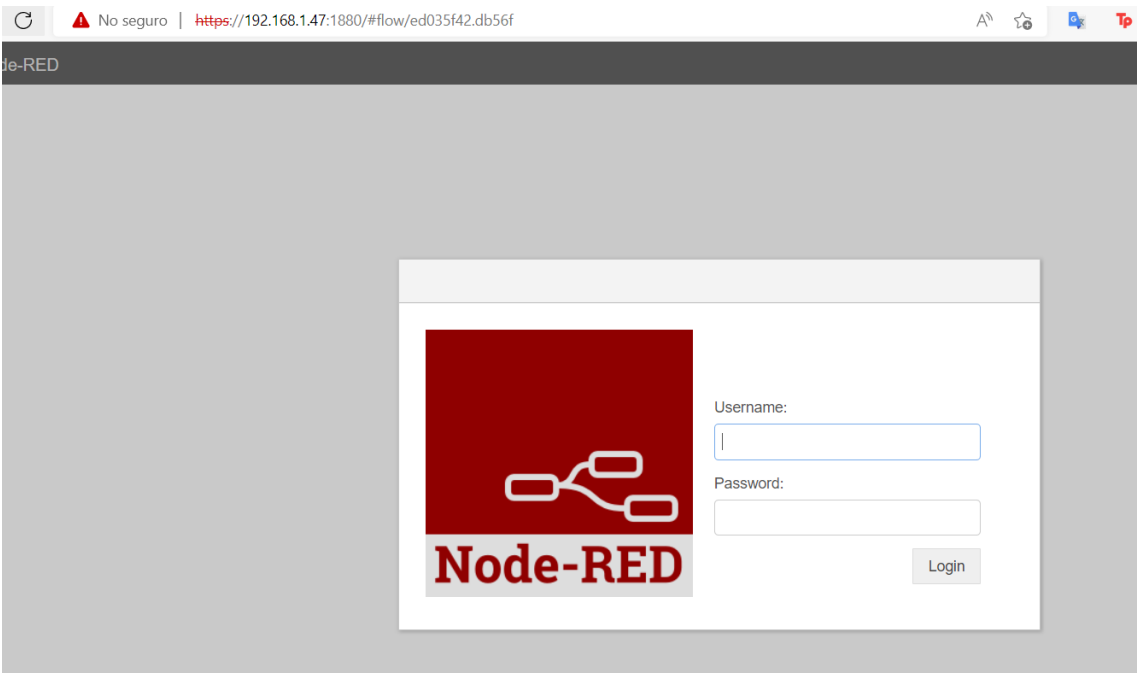

Figura 26: Node RED con Https Elaborado por el investigador

Los certificados son firmados por una autoridad de certificación (CA) con un costo mensual, pero también se los puede crearse un propia CA y poder firmase y conseguir desaparecer la parte de sitio no seguro. Para ello se debe parar Node RED y genera unos certificados la nuestra propia CA con los siguientes comandos:

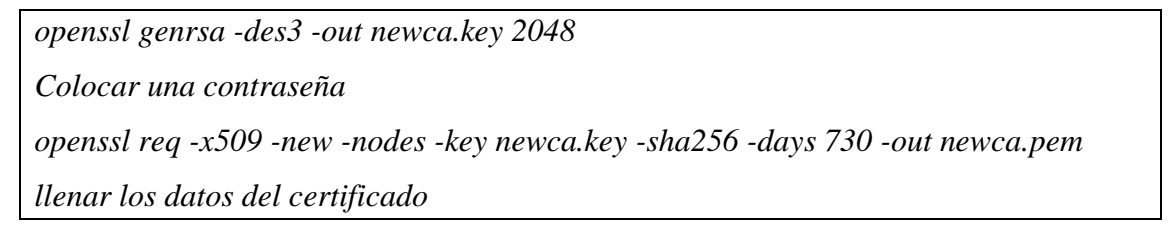

Una vez generado el certificado se lo copia a la máquina donde se vaya a realizar el acceso.

Mediante WinSCP y ahora en el navegador se importa el certificado para poder tener una navegación segura.

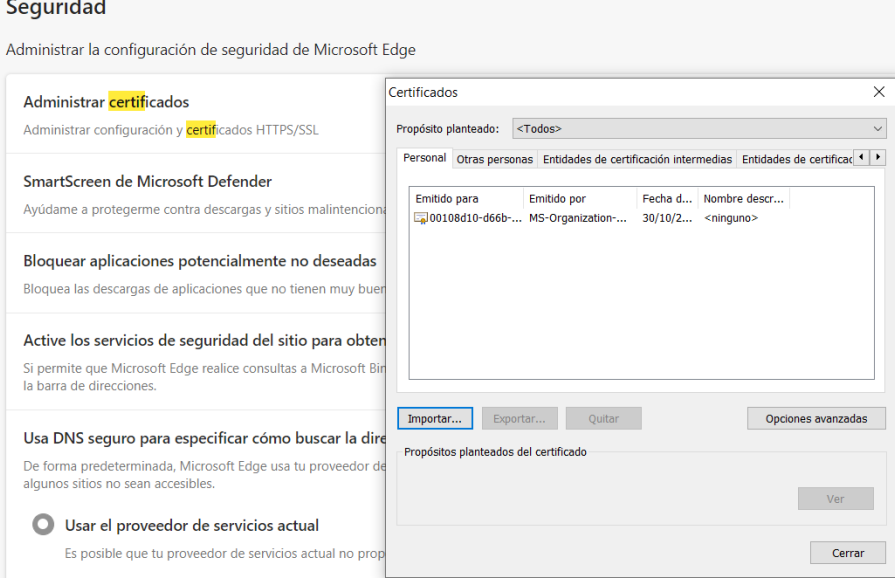

Figura 27: Importar certificado al navegador

Elaborado por el investigador

Luego de impórtalo se procede a firmar el certificado dentro de Raspberry pi ahora en raspberri el archivo de petición hay que firmarlo, para lo cual se crea un nuevo archivo configuracion.ext y se coloca lo siguiente:

```
authorityKeyIdentifier=keyid,issuer
basicConstraints=CA:FALSE
keyUsage = digitalSignature, nonRepudiation, keyEncipherment, dataEncipherment
subjectAltName = @alt_names
[alt_names]
IP.1 = 192.168.1.47
```
Finalmente se procede a firmar el archivo y a abrir la página como en la figura 28. openssl x509 -req -in nodered.csr -CA mica.pem -CAkey newca.key -CAcreateserial out cert.pem -days 365 -sha256 -extfile configuracion.ext

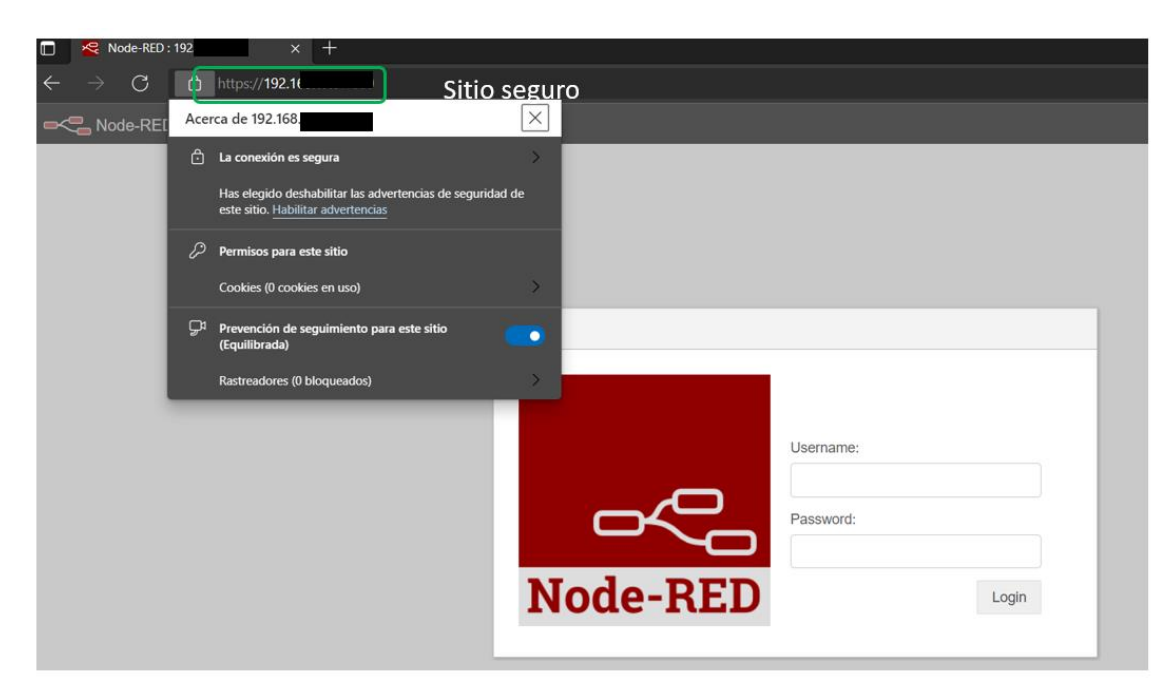

Figura 28: Habilitación Https Elaborado por el investigador

# **3.2.10 Configuración del servidor para almacenamiento de los datos**

En primer lugar, se debe conocer como instalar librerías en Node-RED, para este proceso dentro de su interfaz se tiene que dirigir al menú de herramientas y luego a manage palette, como se observa en la siguiente figura.

| $\blacksquare$ Deploy<br>Edit<br>◀<br>i inf<br>Flow 6<br>٠<br>View<br>z<br>A<br>Arrange<br>∢<br>Flow<br>$\checkmark$<br>Import<br>$ctrl - i$<br>Þ<br>$\rightarrow$<br>Export<br>$ctrl-e$<br>Y.<br>Þ<br>Ŷ.<br>Search flows<br>$ctrl-f$<br>Y.<br>$\mathcal{P}$<br>Configuration nodes<br>ctrl-g c<br>Ŷ.<br>Б<br><b>Flows</b><br>5<br><b>Subflows</b><br>$\mathcal{L}$<br>Groups<br>><br>Y.<br>Manage palette<br>alt-tp<br>$\mathcal{P}$<br>Settings<br>ctrl-,<br>У<br>$\mathbf{v}$<br>Keyboard shortcuts<br>8.2<br>Node-RED website<br>텨<br>Е<br>V2.2.2<br><b>Flow</b> |     |  |  |  |
|----------------------------------------------------------------------------------------------------|-----|--|--|--|
|                                                                                                    |     |  |  |  |
|                                                                                                    | dos |  |  |  |
|                                                                                                    |     |  |  |  |
|                                                                                                    |     |  |  |  |
|                                                                                                    |     |  |  |  |
|                                                                                                    |     |  |  |  |
|                                                                                                    |     |  |  |  |
|                                                                                                    |     |  |  |  |
|                                                                                                    |     |  |  |  |
|                                                                                                    |     |  |  |  |
|                                                                                                    |     |  |  |  |
|                                                                                                    |     |  |  |  |
|                                                                                                    |     |  |  |  |
|                                                                                                    |     |  |  |  |
|                                                                                                    |     |  |  |  |
|                                                                                                    |     |  |  |  |
|                                                                                                    |     |  |  |  |
|                                                                                                    |     |  |  |  |
|                                                                                                    |     |  |  |  |
|                                                                                                    |     |  |  |  |
|                                                                                                    |     |  |  |  |

Figura 29: Instalación de librerías Elaborado por el investigador

Dentro de manage palette se procedió a escribir el nombre de la librería posterior a ello se da en el botón install y luego se procede a buscar el nodo para su utilización, este proceso se indica en la figura 30.

| <b>User Settings</b> |                                                                                                    |                |                                        |                                                        |                          | dashboard<br>$\checkmark$ |  |
|----------------------|----------------------------------------------------------------------------------------------------|----------------|----------------------------------------|--------------------------------------------------------|--------------------------|---------------------------|--|
| View                 | <b>Nodes</b>                                                                                                    | <b>Install</b> |                                        | <b>Close</b>                                           |                          | Context menu <sup>-</sup> |  |
| <b>Palette</b>       | Q node-red-contrib-ui-media                                                                                                    | $\implies$     | sort: UF<br>土<br>que se desea instalar | recent<br>$a-z$<br>Se escribe el nombre de la librería | $\mathbf{C}$<br>1/3967 × | digital display           |  |
| Keyboard             | node-red-contrib-ui-media &<br>A simple NODE to allow images and videos on the dashboard<br>$\bullet$ 1.2.0 $\hat{m}$ 2 years, 10 months ago |                |                                        | installed                                              |                          | led                       |  |
|                      |                                                                                                    |                |                                        |                                                        |                          | media                     |  |

Figura 30: Instalación de librerías parte 2

Se repitió este procedimiento para las demás librerías utilizadas en este proyecto. Las librerías instaladas en este proyecto fueron:
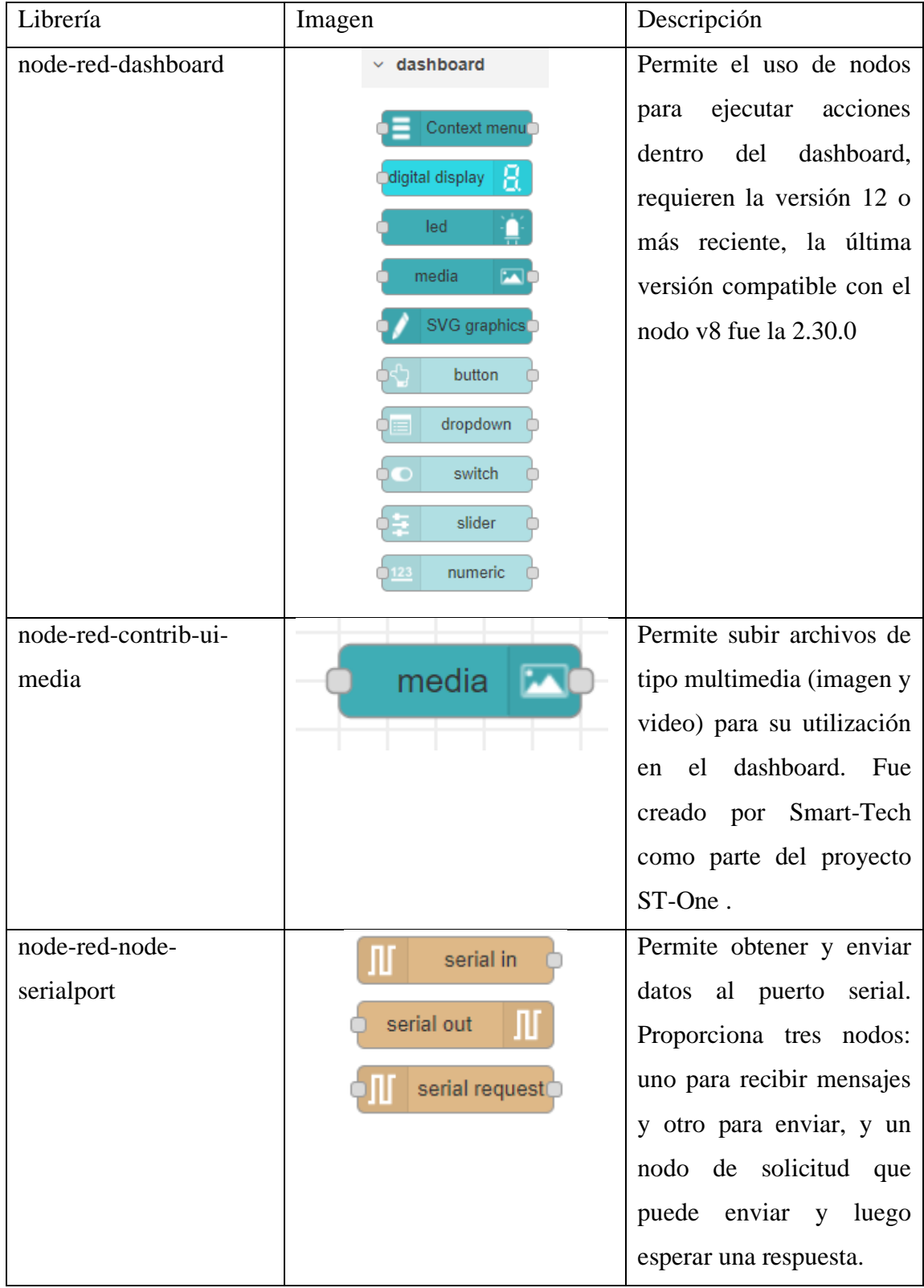

Tabla 10: Librerías Node-RED utilizadas en el proyecto

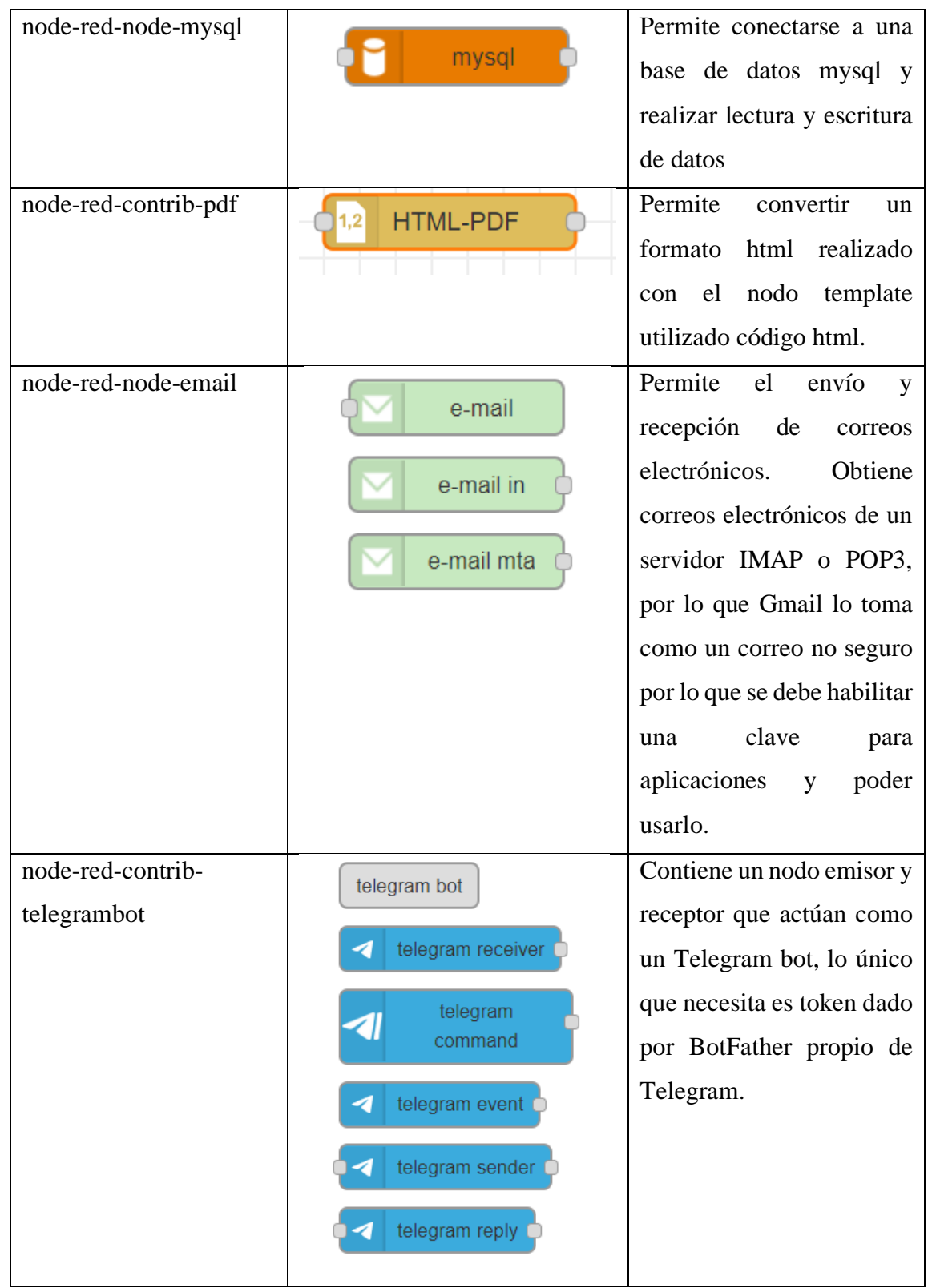

Elaborado por el investigador en base a [60].

Otro aspecto importante para tomar en cuenta es la creación de tabs que son contenedores para la visualización gráfica de los nodos dashboard, dentro de estos se debe crear obligatoriamente grupos para separarlos y visualizarlos como en la figura 31, en la parte 3 se visualiza la pestaña para crear nuevos contenedores y dentro de ellos los grupos.

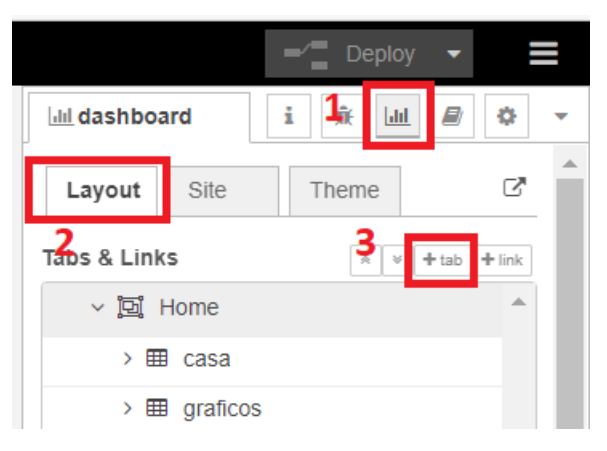

Figura 31: Creación de Tabs y grupos para el Dashboard Elaborado por el investigador

Para el desarrollo de la interfaz gráfica, en el apartado dashboard se utilizó las propiedades de la librería *node-red-contrib-ui-media* que permite la visualización de archivos multimedia (imagen y video) y el nodo text que viene instalado por defecto en Node-RED. En la figura 32 se observa el proceso de configuración del nodo de media en el cual se seleccionó la pestaña files, luego en la propiedad Category se da un nombre al archivo y finalmente se selecciona la ruta en la propiedad File.

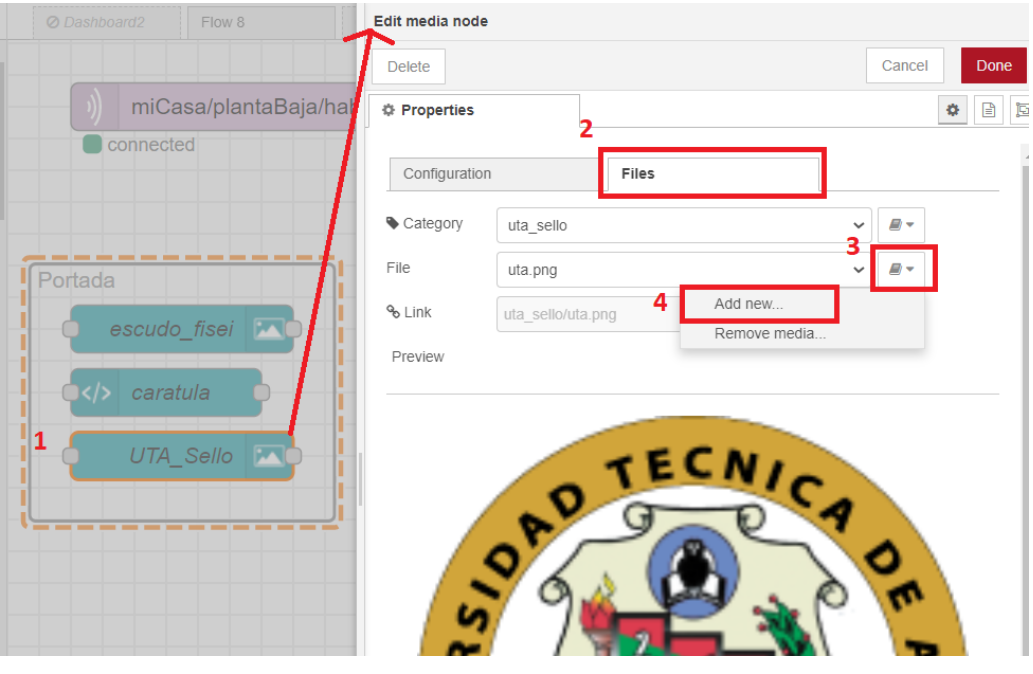

Figura 32: Nodo Media Elaborado por el investigador

Luego se procede a crear la cabecera de la página web, únicamente se arrastra el nodo template al área de trabajo y se inserta código html, en cual se definen los títulos por niveles mediante la etiqueta <h> y se alinea el texto a la mitad.

*<h1 style="text-align:center">Universidad Técnica de Ambato</h1> <h2 style="text-align:center;">Facultad de Ingeniería en sistemas Electrónica e Industrial</h2> <h3 style="text-align:center">Carrera de Telecomunicaciones</h3>*

Para la visualización del dato ya sea de potencia o corriente en el dashboard, estos llegan en formato json de la siguiente manera:

```
74["obj": {"Irms": 0.379196674, "Potencia": 41.71163559}}
14["obj": {"Irms": 0.380342245, "Potencia": 41.83764648}}
74["obj": {"Irms": 0.383920491, "Potencia": 42.23125458}}
74["obj": {"Irms": 0.378980458, "Potencia": 41.68785095}}
74["obj": {"Irms": 0.383618504, "Potencia": 42.19803619}}
74["obj": {"Irms": 0.378809154, "Potencia": 41.66900635}}
74
["obj": {"Irms": 0.380889356, "Potencia": 41.89783096} }
7AFigura 33: Envío de datos en formato json
               Elaborado por el investigador
```
De esto se debe tomar el valor de key "Irms" y "Potencia" los cuales son convertidos a un objeto de java script para lo cual se usa el nodo json, una vez se transformaron los datos se procede a dividir el mensaje en una secuencia para poder tomarlos individualmente y cambiar el msg.payload mediante el nodo change, en este caso se separó en corriente y consumo visualizados en la figura 34.

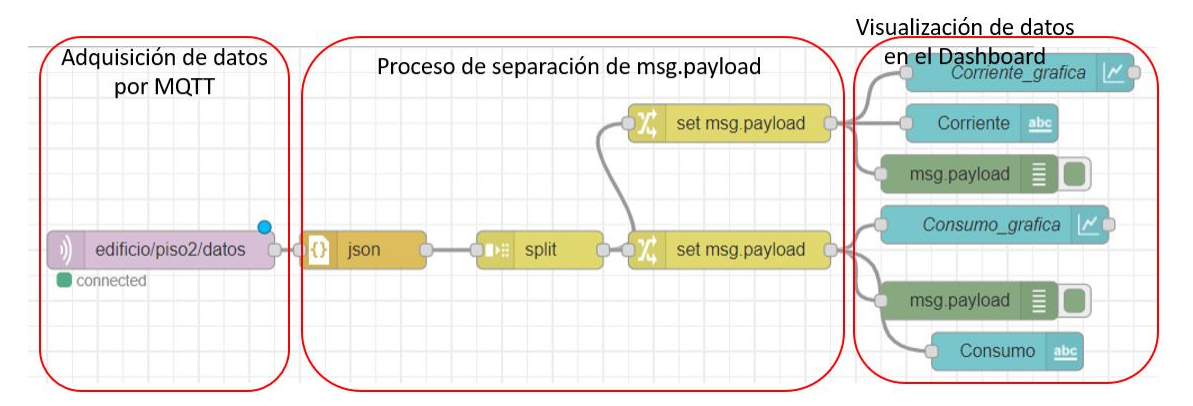

Figura 34: Adquisición y visualización de datos en el dashboard Elaborado por el investigador

Una vez obtenidos los datos del microcontrolador se los almacenó en una base de datos de MySQL, para lo cual se debe instalar estos servicios en la base de datos en el servidor.

## **Instalación de Servidor LAMP(Linux, Apache, MySQL y PHP )**

Para ello se ejecuta en la terminal de raspberry los siguientes comandos actualizando los repositorios.

#### *sudo apt-get update*

Luego se procede a instalar apache y se comprueba su estado:

*sudo apt-get install apache2 sudo systemctl enable apache2 sudo systemctl restart apache2 sudo systemctl status apache2*

Luego se procede a instalar MySQL mediante el servidor de Mariadb:

*sudo apt-get install mariadb-server sudo systemctl enable mariadb sudo systemctl restart mariadb sudo systemctl status mariadb*

Se añade una contraseña al usuario root después del siguiente comando: *sudo mysql\_secure\_installation*

Finalmente, se instala PHP y PhpMyAdmin que es la interfaz gráfica para configurar las bases de datos:

*apt-get install php php-mysql sudo apt-get install phpmyadmin*

Una vez instalado el paquete de software LAMP ya se puede crear un usuario y una base de datos. Primero se creó la base de datos.

### *CREATE DATABASE sensor;*

Luego se creó un usuario y contraseña y se le dio los privilegios reactivos para que pueda acceder a la base de datos creada.

*GRANT ALL PRIVILEGES ON \*.\* TO 'consumo'@'localhost' IDENTIFIED BY 'clave ';*

Y luego se crea la tabla con los campos de los datos que se va a almacenar:

```
CREATE TABLE datos (
   id int(11) NOT NULL AUTO_INCREMENT PRIMARY KEY,
   fecha date,
   hora time,
   Corriente float,
   Potencia float
);
```
## **Almacenamiento de datos mediante Node RED**

Para guardar los datos adquiridos por el microcontrolador se construye el flujo construido en la figura 35.

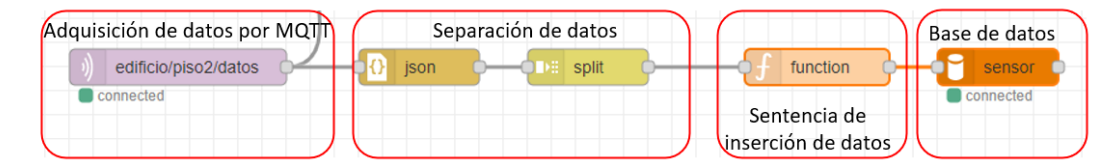

Figura 35: Inserción de datos del microcontrolador a la base de datos Elaborado por el investigador

Primero se adquiere los datos configurando el nodo MQTT in y su configuración se observa en la figura 36, en el cual se configura las propiedades de nombre, servidor que este caso es localhost y el puerto por defecto 1883.

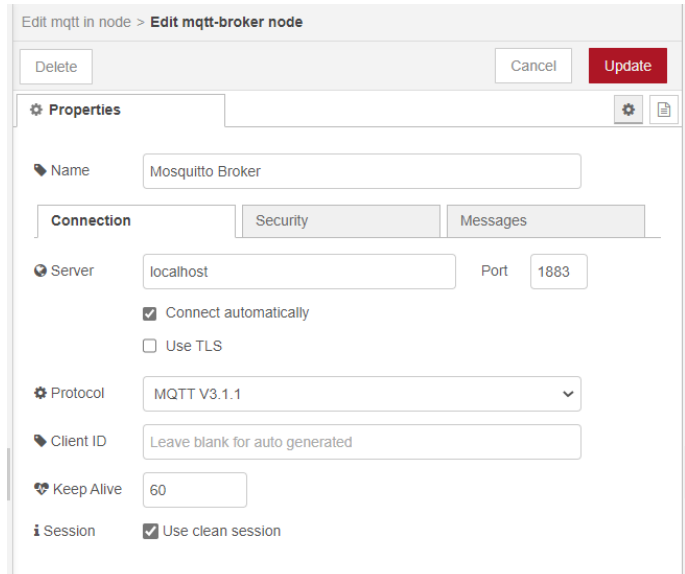

Figura 36: Edición nodo MQTT in Elaborado por el investigador

En la parte de separación de datos, con el nodo json todos los datos se convierten en un objeto de java script y posterior a ello se los separa con el nodo Split que automáticamente detecta el key del objeto del javascript. Luego se tiene la etapa de la sentencia de inserción de datos en la cual se modifica la propiedad msg.topic del mensaje que se está enviando y se coloca una sentencia de sql para insertar los datos, tomados del msg.payload previamente separado, las sentencias se observa en la figura 37.

| <b>Edit function node</b>               |             |             |                                                                                                    |            |  |         |        |        |
|-----------------------------------------|-------------|-------------|----------------------------------------------------------------------------------------------------|------------|--|---------|--------|--------|
| <b>Delete</b>                           |             |             |                                                                                                    |            |  |         | Cancel | Done   |
| <b># Properties</b>                     |             |             |                                                                                                    |            |  |         | o      | ▣<br>圓 |
| Name                                    |             | <b>Name</b> |                                                                                                    |            |  |         |        | g –    |
|                                         | 章 Setup     |             | On Start                                                                                                    | On Message |  | On Stop |        |        |
| 1<br>$\overline{2}$<br>3<br>4<br>6<br>7 | return msg; |             | var corriente = msg.payload.Irms;<br>var potencia = msg.payload.Potencia;<br>msg.topic = "INSERT INTO `datos`(`fecha`, `hora`, `Corriente`,`Potencia`) VALUES (CURDATE(),curTime(),'"<br>$5 - 1$ corriente $+$ "'," + potencia $+$ ")"; |            |  |         |        |        |
|                                         |             |             |                                                                                                    |            |  |         |        |        |

Figura 37: Inserción de datos mediante Node RED

Elaborado por el investigador

Como se vio anteriormente los datos fueron guardados en un objeto con en formato json, del cual se puede extraer los datos mediante la instrucción msg.payload.[nombre del objeto], en este caso el nombre del objeto es Irms y Potencia, la propiedad a la que obedece la base de datos es msg.topic en la cual se inserta la instrucción SQL.

CURDATE() y curTime() permiten obtener la fecha y hora respectivamente en la que se obtuvo el valor; para concatenar la instrucción con las variables que almacena los datos obtenidos del microcontrolador se coloca el símbolo + antes y después del nombre de la variable.

# **3.2.11 Consulta y visualización de datos en el dashboard**

Después de almacenar los datos en la base de datos se implementó las consultas de datos. Primero se realizó la consulta entre dosfechas y como máximo se pueden visualizar 10000 datos en el dashboard, para lo cual realizó el flujo observado en figura 38.

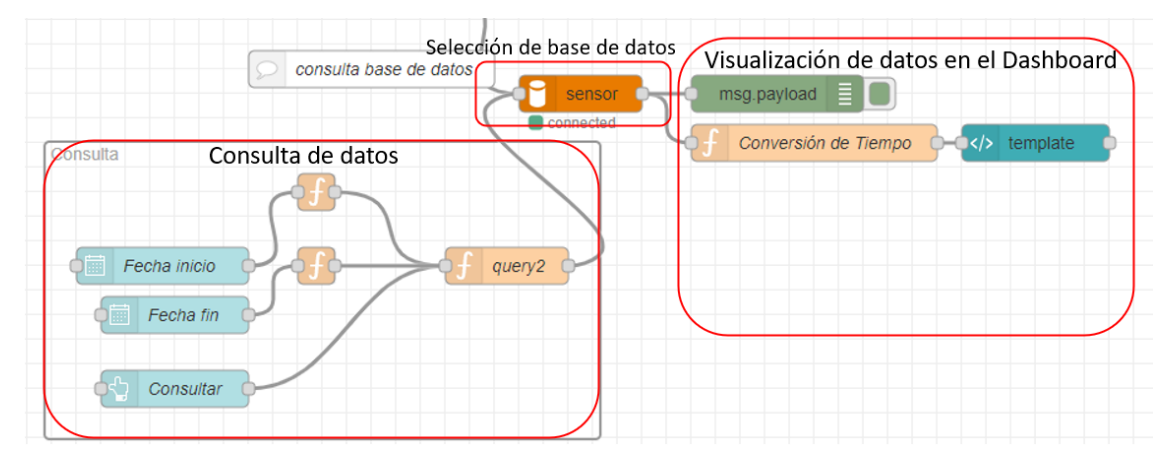

Figura 38: Consulta de datos almacenados en la base de datos Elaborado por el investigador

En la etapa de consulta de datos se utilizó el nodo data picker para establecer la fecha de inicio y fecha de fin de la consulta y se configura dándole un topic para poder tomar su valor.

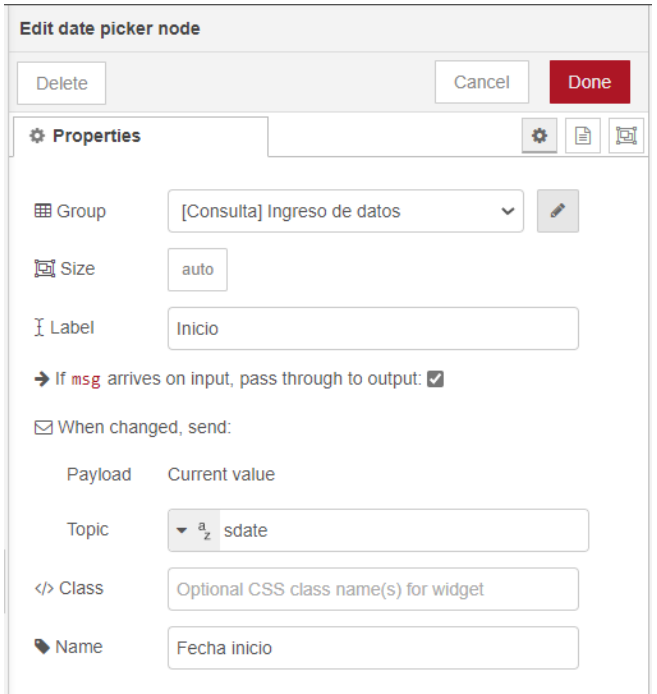

Figura 39: Configuración del nodo Data picker Elaborado por el investigador

Como se observa en la figura 39 se debe asignarle un grupo al nodo data picker y luego se le asigna un topic de tipo string, en este caso sdate para la fecha de inicio edate para fecha de fin. Luego se observa que existe un nodo function en el cual se configura el formato de la fecha ya que el nodo data picker nos daba el siguiente formato dd/mm/yy, zona horaria por ejemplo 2/8/2022, 19:00:00 [UTC-5]; lo cual no permitía realizar las consultas, por lo cual en el nodo menciona se añade lo siguiente:

```
var d = new Date(msg.payload);msg.payload = d.toLocaleDateString('fr-CA');
return msg;
```
Primero se toma la fecha del mensaje que se está recibiendo del nodo, luego se crea un nuevo mensaje en cual se obtiene la fecha en el formato de Canadá el cual es YY-MM-DD. Finalmente en esta etapa, se añade el nodo button con el topic "submit" para ejecutar el contenido el nodo function final el cual se configuró el topic para insertar la instrucción de consulta de los valores receptados en la base de datos.

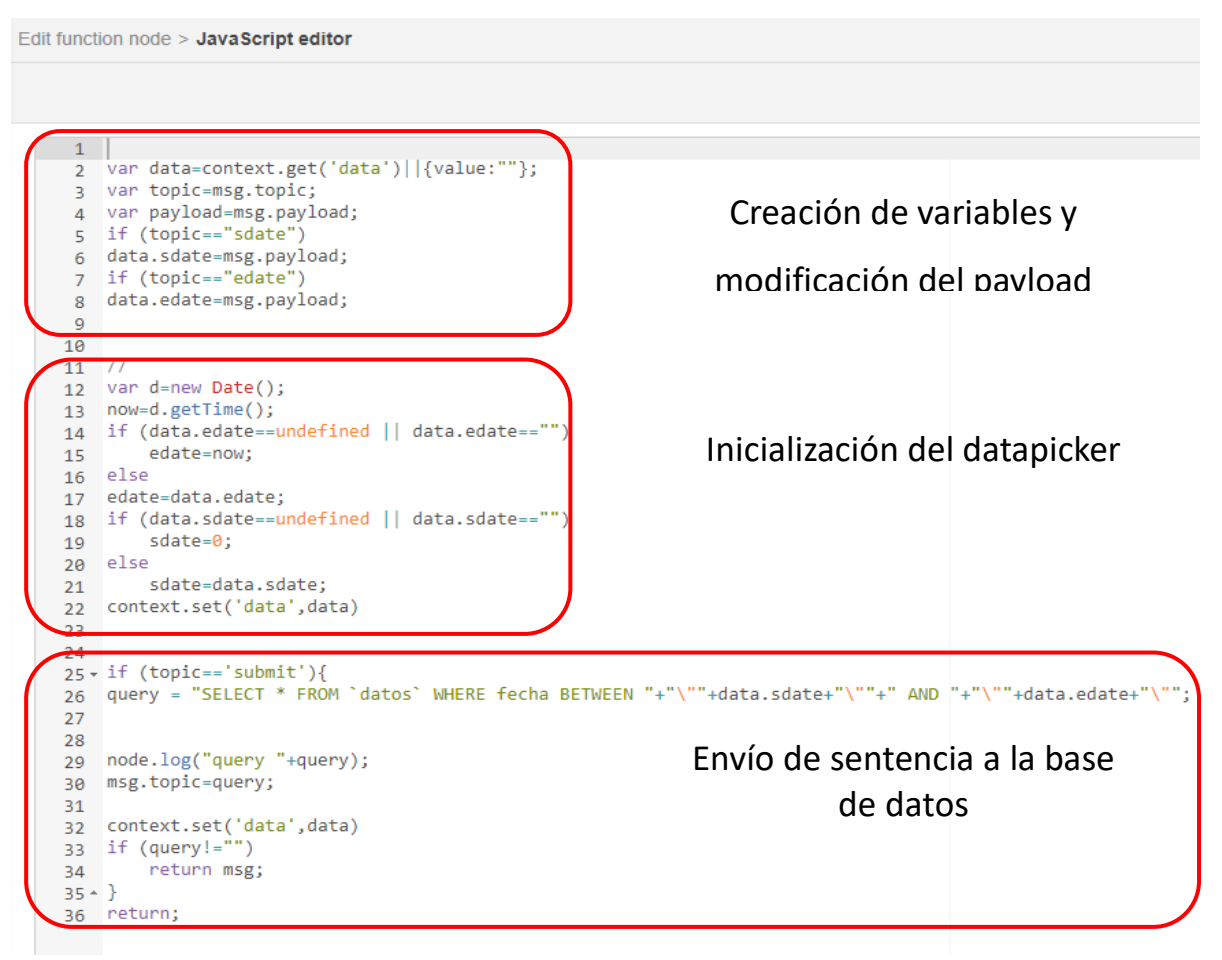

Elaborado por el investigador Figura 40: Configuración del nodo function para la consulta de valores a la base de datos

Como se observa en la figura 40 primero se crea una variable de tipo context que son usadas solo para este nodo, luego las variables payload y topic para poder modificar su contenido y finalmente se añade al payload las variables de los data picker, luego se inicializa el data picker con la fecha actual y finalmente en el topic del botón se indica la sentencia para la consulta de datos. Luego se configura el nodo MySQL indicando la base de datos a la que se quiere acceder que en este caso va a estar almacenada en el localhost como ser observa en la figura 41.

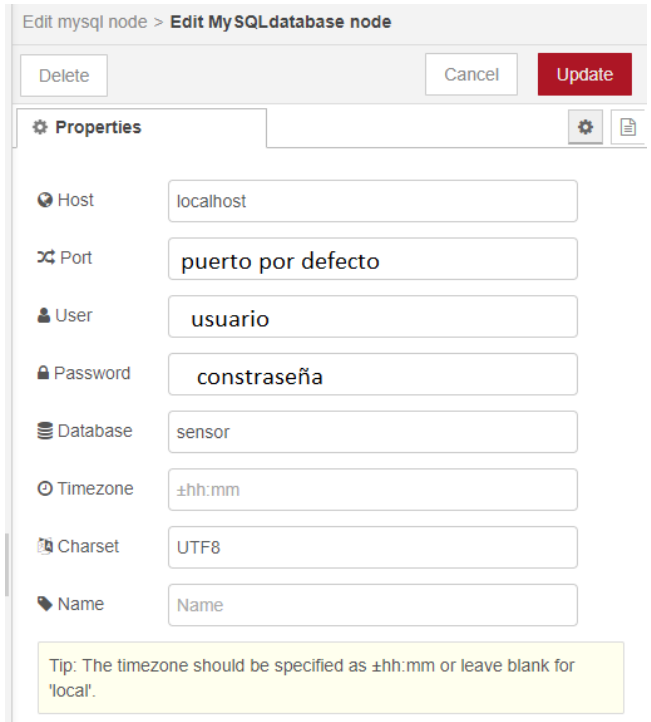

Figura 41: Configuración del nodo MySQL Elaborado por el investigador

Finalmente, se llega a la etapa de visualización de los datos en donde se tiene un nodo function el cual es el encargado de transformar los datos que llegan en el UTC y mediante un nodo function se transforma ese formato de fecha al siguiente formato en donde solo se observa la fecha para la visualización del usuario indicado en la figura 42

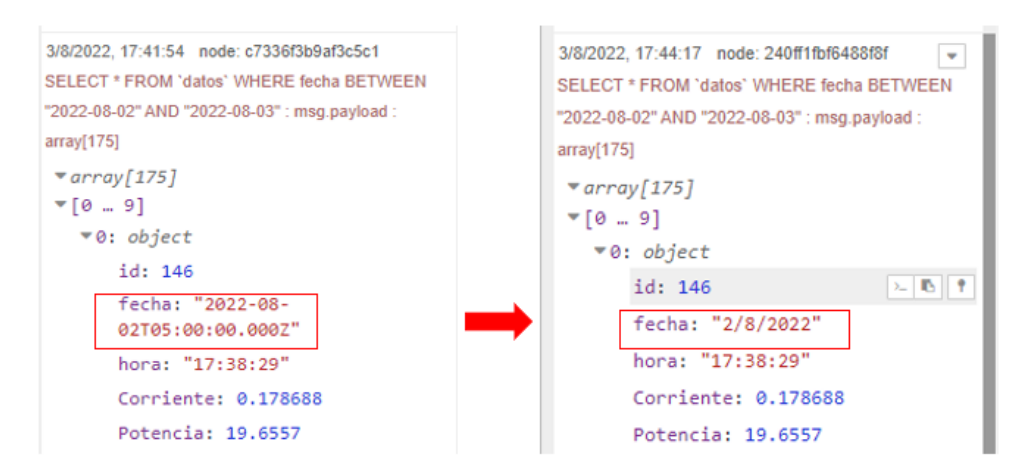

Figura 42: Nuevo formato de fecha Elaborado por el investigador

Luego se continuó el proceso insertando código html para la presentación de estos datos en una tabla, para ello se ocupó un nodo template pero dentro del grupo dashboard, y para tomar los datos del payload se los colocaba dentro de las etiquetas de contenido de la tabla td como se muestra en la figura 43.

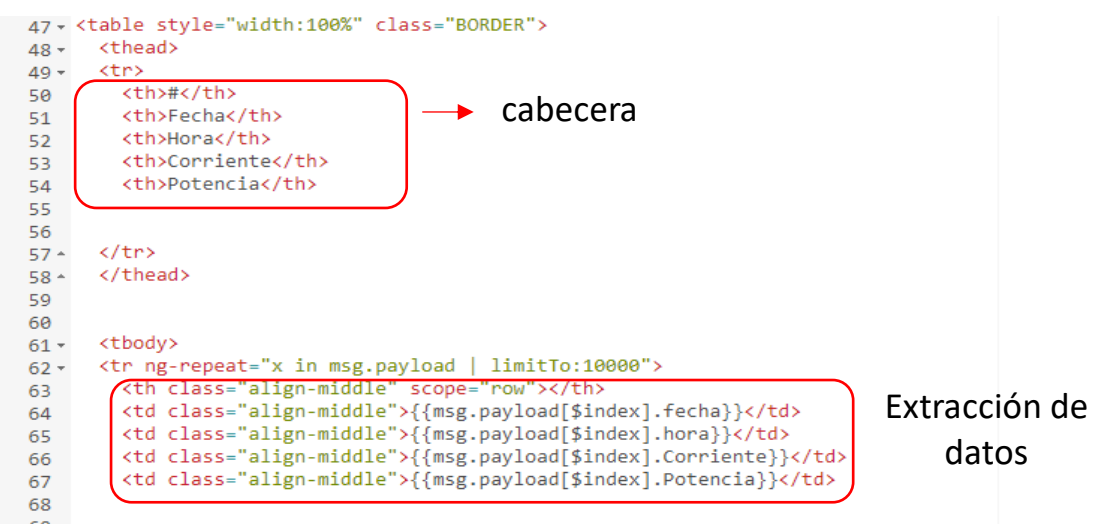

Figura 43: Extracción de datos en una tabla html

Elaborado por el investigador

En lo que respecta a la consulta del promedio del valor diario y agrupado por meses, y se realizó el flujo indicado en la figura 44:

| Consulta de datos                                | Visualización de datos en el                                                                                                |
|--------------------------------------------------|----------------------------------------------------------------------------------------------------|
| $^{\circ}$                                       | dashboard                                                                                                    |
| query2<br><b>Inicio</b><br>Fin<br>Diario-Mensual | Conversión de tiempo<br>$\left  \left\langle \right\rangle \right $ template<br>sensor<br>Conexión a<br>la Base de<br>datos |

Figura 44: Esquema de consulta de datos diarios cada mes

Elaborado por el investigador

Se usó los nodos dropdown para establecer la fecha de inicio y fin configurados de la siguiente manera.

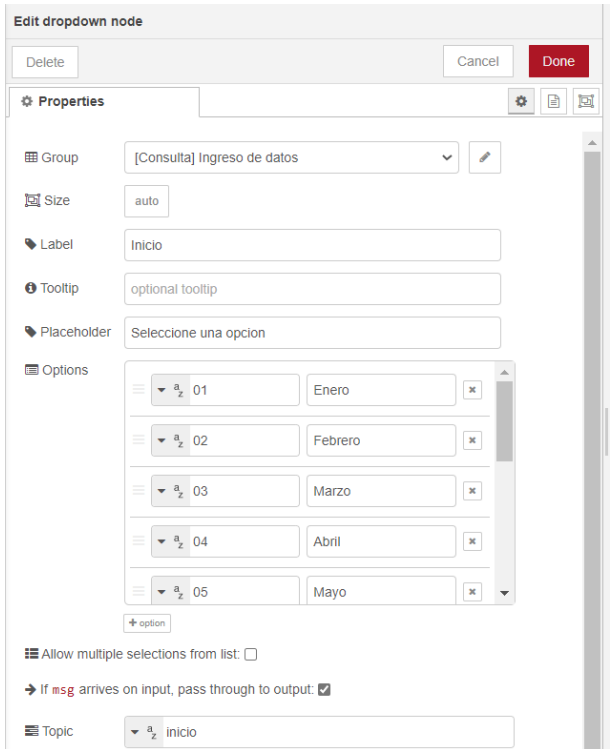

Figura 45: Configuración nodo dropdown Elaborado por el investigador

Se configura los meses en la etiqueta con el respectivo valor numérico correspondiente al mes para concatenarlo a la consulta. Luego se unen al nodo function para realizar la consulta mediante la propiedad topic, de igual forma que la consulta de dato se modifica el payload y se inserta la siguiente instrucción en la propiedad msg.topic y para que funcione se añade un nodo button para que si su topic se cumple ejecute la instrucción sql.

```
if (topic=='enter'){
query = "SELECT COUNT(`Potencia`) as numero_de_datos, 
ROUND(AVG(`Corriente`),2) as promedio_corriente, ROUND(AVG(`Potencia`),2) 
as promedio_potencia,`fecha` FROM datos WHERE month(`fecha`) BETWEEN 
"+"\""+data.inicio+"\""+" AND "+"\""+data.fin+"\" GROUP BY `fecha` ORDER 
BY date(`fecha`) DESC;" 
node.log("query "+query);
msg.topic=query;
context.set('data',data)
if (query!="")
   return msg;
```
*} return;*

Primero se cuenta los datos recibidos mediante count, luego se redondea el promedio de todos los datos obtenidos de corriente y de potencia y finalmente con between se establece la fecha de inicio y fin para la consulta. Esta instrucción se manda a la base de datos y posterior a ello se construye la tabla para visualizar los datos en el dashboard, este proceso se indica en la figura 46.

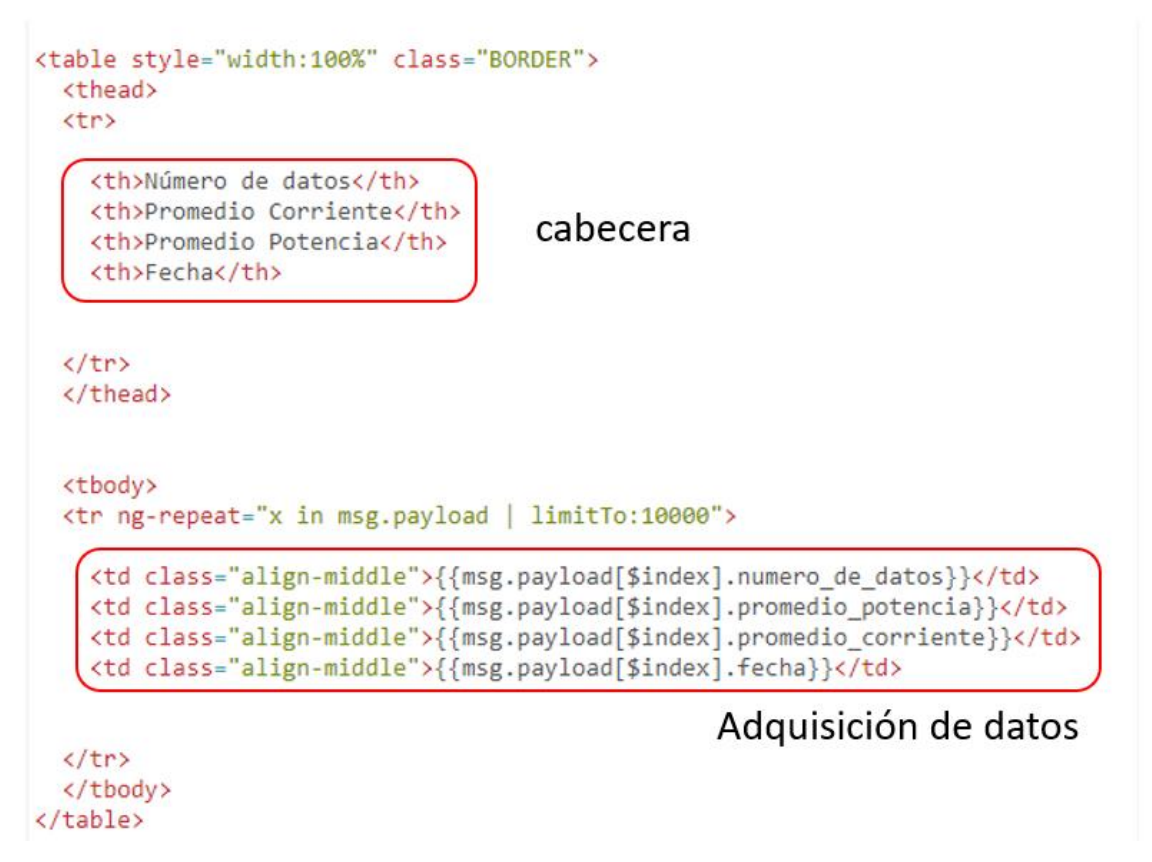

Figura 46: Adquisición de datos del consumo diario cada mes

Elaborado por el investigador

Para la consulta del promedio mensual de datos se realizó el siguiente flujo:

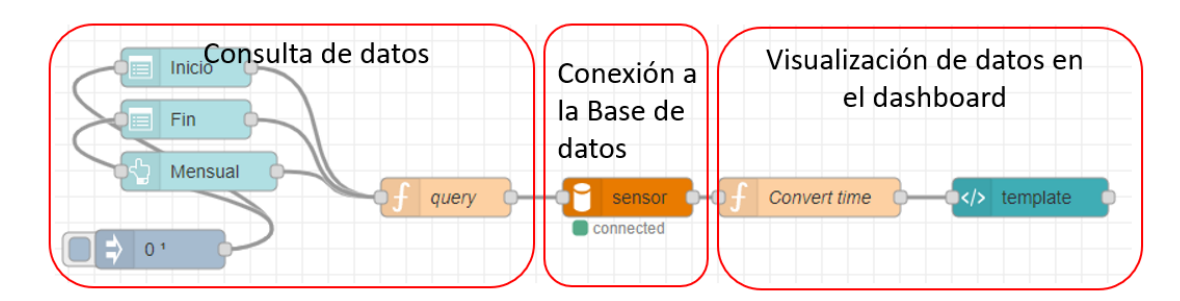

Figura 47: Consulta de datos mensual Elaborado por el investigador

Este proceso es similar a la consulta diaria-mensual, lo único que cambia en este proceso es la instrucción para la base de datos que se encuentra en el nodo function llamado "query".

query = "SELECT DATE\_FORMAT(fecha,'%c-%Y') AS MES ,ROUND(AVG(Corriente),2) AS PromedioCorriente, ROUND(AVG(Potencia),2) AS PromedioPotencia FROM `datos` WHERE month(fecha) BETWEEN "+"\""+data.inicio+"\""+" AND "+"\""+data.fin+"\" GROUP BY MONTH(fecha);"

Esta instrucción le indica a la base de datos que requiere la fecha en formato m-y, es decir, el mes y el año. Continuando la instrucción se obtuvo el promedio de los datos tanto de corriente como de potencia del mes entre las fechas indicadas en el datapicker. Luego se tiene la parte de visualización de datos donde se toman los datos obtenidos de la consulta sql y se los coloca en una tabla. Los datos consultados se indican en la figura 48.

| $\equiv$ Consulta |                             |  |                                        |  |                         |                |               |           |                        |           |            |           |          |
|-------------------|-----------------------------|--|----------------------------------------|--|-------------------------|----------------|---------------|-----------|------------------------|-----------|------------|-----------|----------|
|                   | Ingreso de datos            |  | Resultado                              |  |                         | Consumo diario |               |           | <b>Consumo mensual</b> |           |            |           |          |
|                   | 2022-07-24<br><b>Inicio</b> |  | Fecha                                  |  | Hora Corriente Potencia |                | <b>Número</b> | Promedio  | Promedio               | Fecha     | Mes        | Corriente | Potencia |
|                   |                             |  | 1 24/7/2022 01:32:43 0.540925 64.911   |  |                         |                | de datos      | Corriente | Potencia               |           | $7 - 2022$ | 0.36      | 41.82    |
|                   | 2022-07-29<br>Fin           |  | 2 24/7/2022 01:32:43 0.53623 64.3476   |  |                         |                | 85            | 26.28     | 0.24                   | 26/7/2022 |            |           |          |
|                   |                             |  | 3 24/7/2022 01:32:43 0.540925          |  |                         | 64.911         | 60            | 63.83     | 0.53                   | 24/7/2022 |            |           |          |
|                   | <b>CONSULTAR</b>            |  | 4 24/7/2022 01:32:44 0.529753 63.5704  |  |                         |                |               |           |                        |           |            |           |          |
|                   |                             |  | 5 24/7/2022 01:32:45 0.524626 62.9551  |  |                         |                |               |           |                        |           |            |           |          |
|                   | Consumo Diario              |  | 6 24/7/2022 01:32:45 0.526355 63.1626  |  |                         |                |               |           |                        |           |            |           |          |
|                   |                             |  | 7 24/7/2022 01:32:46 0.528653 63.4383  |  |                         |                |               |           |                        |           |            |           |          |
|                   | Inicio<br>Julio             |  | 8 24/7/2022 01:32:46 0.529219 63.5063  |  |                         |                |               |           |                        |           |            |           |          |
|                   | Fin<br>Julio                |  | 9 24/7/2022 01:32:47 0.53637 64.3644   |  |                         |                |               |           |                        |           |            |           |          |
|                   |                             |  | 10 24/7/2022 01:32:47 0.527671 63.3205 |  |                         |                |               |           |                        |           |            |           |          |
|                   | <b>DIARIO-MENSUAL</b>       |  |                                        |  |                         |                |               |           |                        |           |            |           |          |
|                   |                             |  | 11 24/7/2022 01:32:48 0.527467 63.2961 |  |                         |                |               |           |                        |           |            |           |          |
|                   | Consumo Mensual             |  | 12 24/7/2022 01:32:48 0.52748          |  |                         | 63,2976        |               |           |                        |           |            |           |          |
|                   |                             |  | 13 24/7/2022 01:32:49 0.524745 62.9695 |  |                         |                |               |           |                        |           |            |           |          |
|                   | Inicio<br>Junio             |  | 14 24/7/2022 01:32:49 0.529792 63.5751 |  |                         |                |               |           |                        |           |            |           |          |
|                   |                             |  | 15 24/7/2022 01:32:50 0.528531 63.4237 |  |                         |                |               |           |                        |           |            |           |          |
|                   | Fin<br>Julio                |  | 16 24/7/2022 01:32:50 0.529214 63.5056 |  |                         |                |               |           |                        |           |            |           |          |
|                   |                             |  | 17 24/7/2022 01:32:51 0.527861 63.3433 |  |                         |                |               |           |                        |           |            |           |          |
|                   | <b>MENSUAL</b>              |  | 18 24/7/2022 01:32:51 0.531041 63.7249 |  |                         | $\psi$         |               |           |                        |           |            |           |          |

Figura 48: Resultado de elaboración de flujos para consulta de datos

# Elaborado por el investigador

En el anexo 2 se encuentra indicado el funcionamiento de cada botón de la interfaz creada

# **Exportación de datos a Excel**

Para la exportación de datos a Excel los flujos creados en Node RED son similares a los de consultas. Se elaboró el siguiente flujo para la exportación de datos según la fecha de consulta:

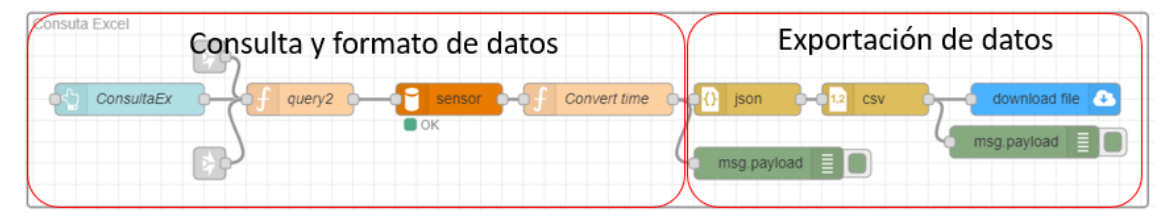

Figura 49: Exportación de datos a Excel Elaborado por el investigador

En la primera parte se implementa los nodos link in que traen los datos de los nodos link out que estaban conectados con los nodos datapicker para poder seleccionar los datos de la misma elección que se hizo la consulta. En la segunda parte se tiene la exportación de datos en la cual se convierte a un objeto de JavaScript para poder transformarlo a formato csv que es admitido por Excel para finalmente mediante el nodo download file descargar el archivo en el dispositivo que este usando el servidor.

Para consulta diario mensual y mensual se realizaron flujos similares y los cuales se presenta a continuación en las figura 50 y 51:

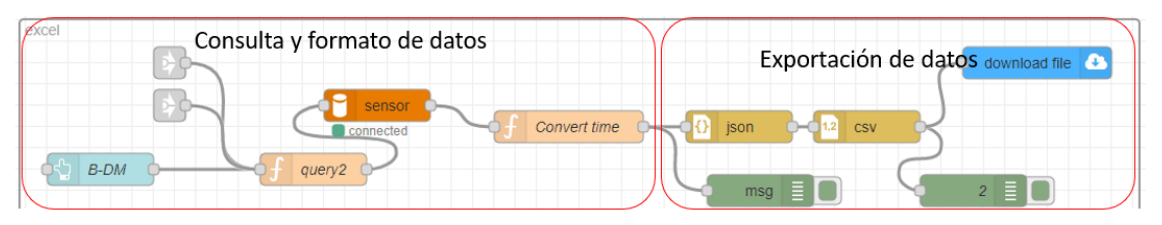

Figura 50:Exportación de datos diarios-mensual a Excel Elaborado por el investigador

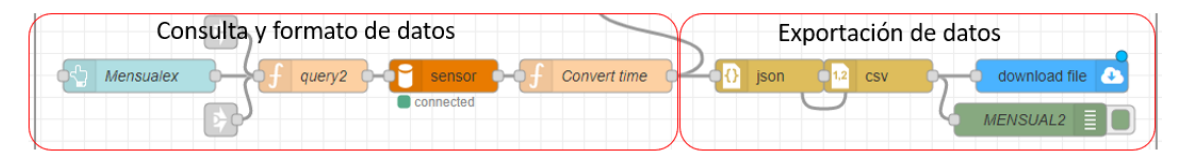

Figura 51: Exportación de datos mensual a Excel Elaborado por el investigador

# **Exportación de datos al correo**

Son similares a los flujos realizados para la exportación a Excel a excepción que se debe configurar el nodo email de la librería previamente instalada y se debe configurar los datos a ser enviados. El flujo se indica en la figura 52

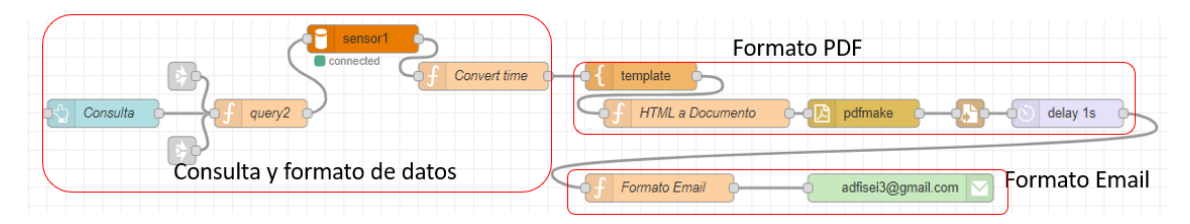

Figura 52: Envío de datos al Email Elaborado por el investigador

La consulta y formato de datos se mantiene, se añadió el nodo template del grupo function, el cual se coloca el formato de tabla y toma de datos consultado en la base de datos, además una cabecera para la presentación del informe, luego mediante un nodo function se coloca el formato del documento pdf, y posterior a ello se gurda este documento en un nodo write file se almacena en la ruta que se coloque. En la figura 53 se observa el formato html con la estructura en la cual va a ser enviado el informe.

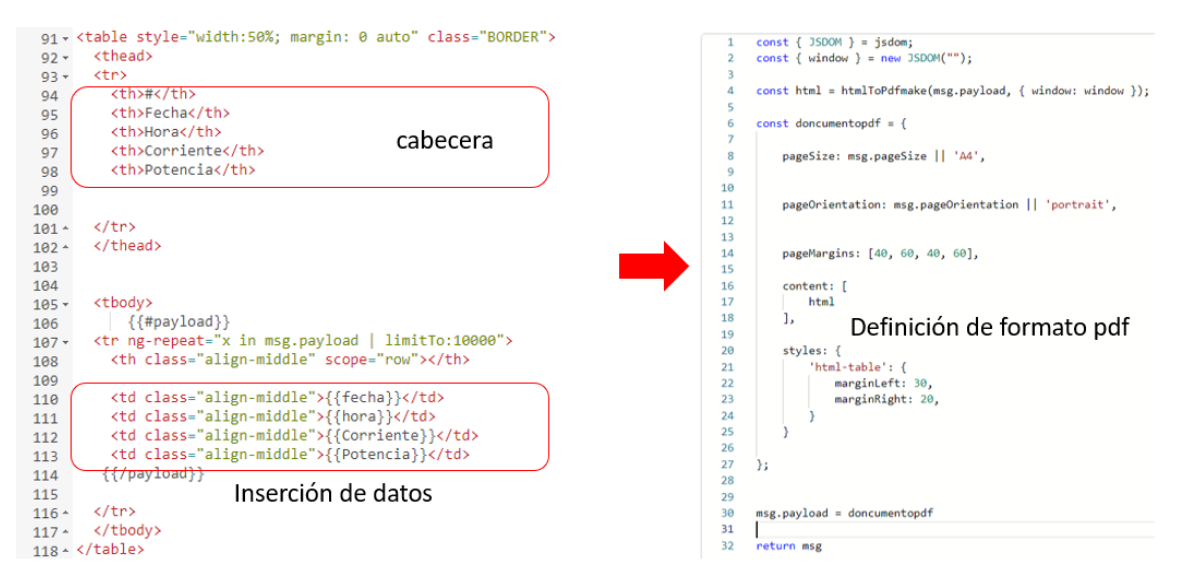

Figura 53: Formato PDF consulta Elaborado por el investigador

Se le da una delay de 1s para poder enviar al correo, y se coloca el formato de envío de email, en el cual se indica el nombre del archivo y la ruta donde se encuentra alojado, como en la figura 54.

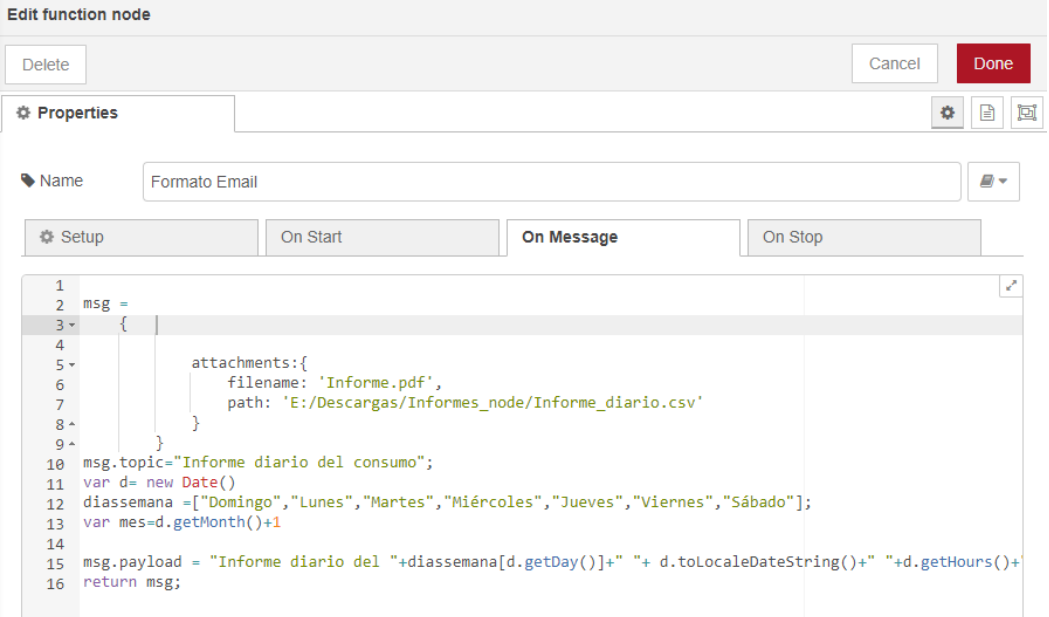

Figura 54: Formato de envío de email

### Elaborado por el investigador

Finalmente se envía al nodo email in, en el cual se configura el correo del cual se va a enviar del cual se coloca el email y contraseña para aplicaciones de Gmail indicado en la figura 55.

 $\leftarrow$  Contraseñas de aplicaciones

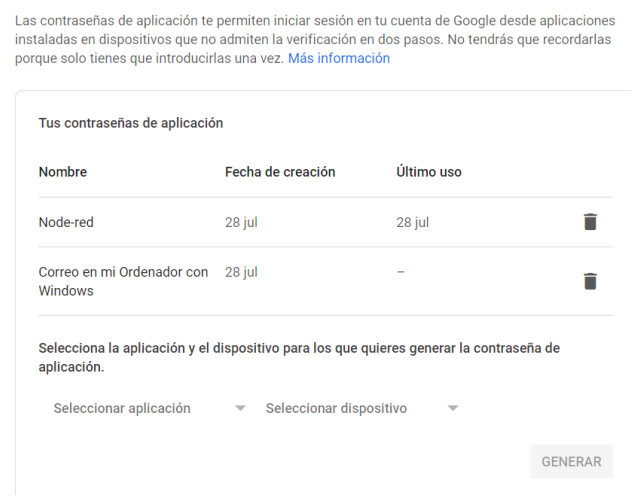

Figura 55: Contraseña para aplicaciones Elaborado por el investigador

El proceso es similar para las consultas diarias-mensuales y mensual para las cuales se elaboró los siguientes flujos indicado en la figura 56:

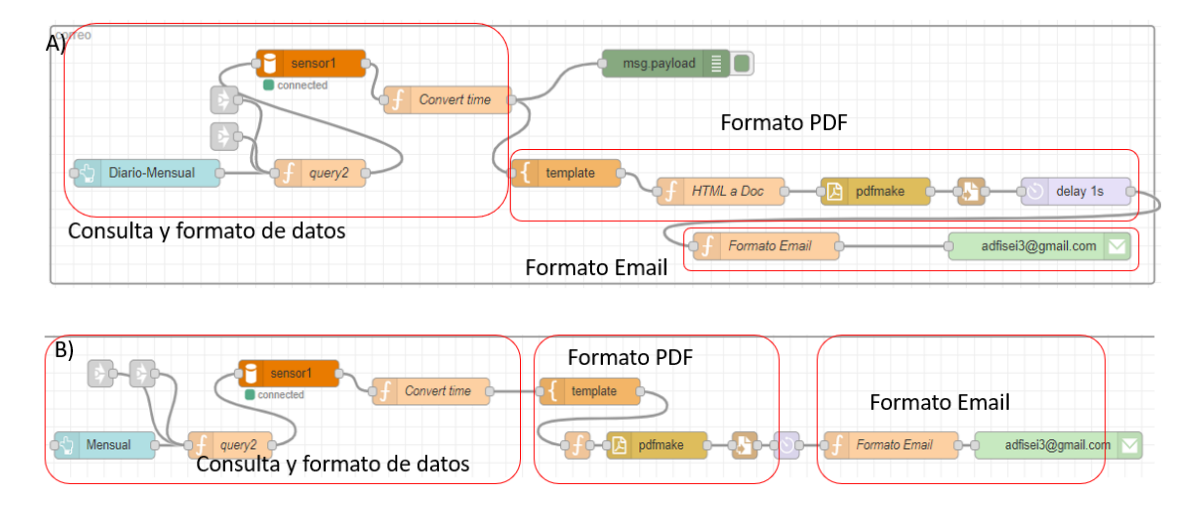

Figura 56: Flujo envío de correo (A) Diario-mensual (B) Mensual Elaborado por el investigador

Y como resultado del envío se tiene los informes en el correo creado para este proyecto, su bandeja entrad y el informe recibido se encuentran en la figura  $57$ :

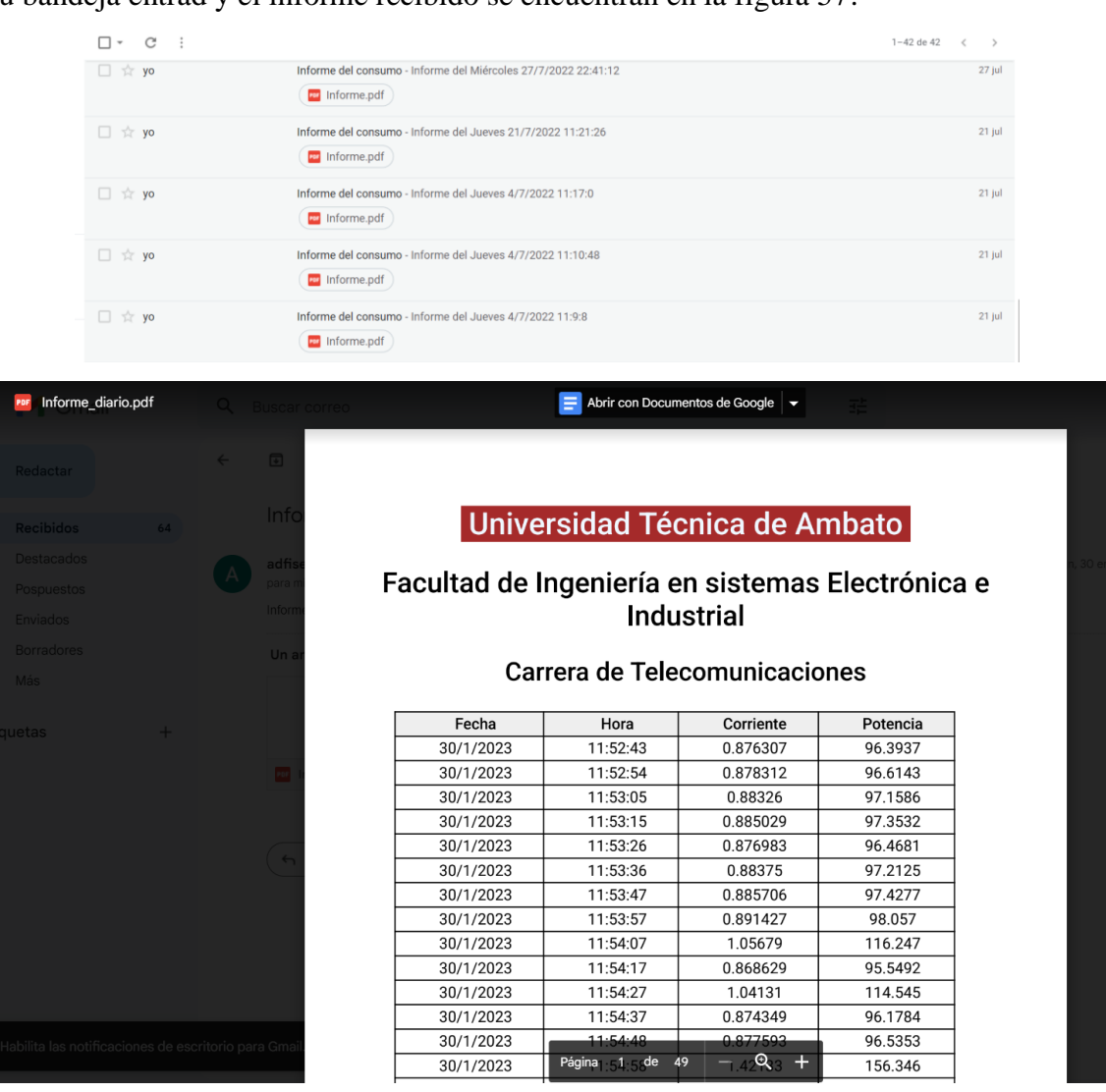

Figura 57: Correo recibido con las consultas Elaborado por el investigador

## **Visualización de datos en Telegram**

Primero se instala la librería de Telegram node-red-contrib-telegrambot en Node RED posteriormente se debe crear el bot en Telegram por lo que se busca a BotFather y mediante su menú se crea un nuevo bot el cual proporciona un Token que se colocó en el nodo Telegram receiver, además de colocar el nombre del Bot, en la parte 1 de la figura siguiente.

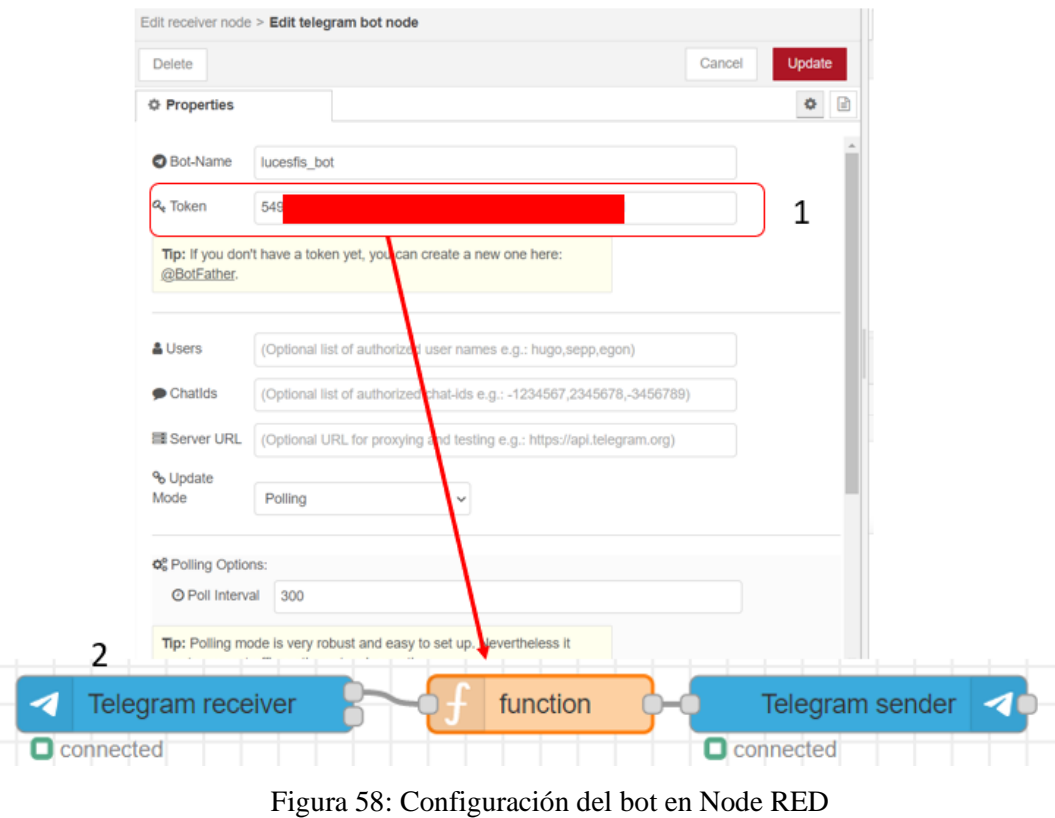

Elaborado por el investigador

En la parte 2 se tiene la configuración del menú del bot creado, por lo cual se incluye un nodo function y su contenido se encuentra en la figura 59, en el cual se obtiene el id del bot y mediante las propiedades que se obtiene del bot. Finalmente se envía el comando mediante Telegram sender.

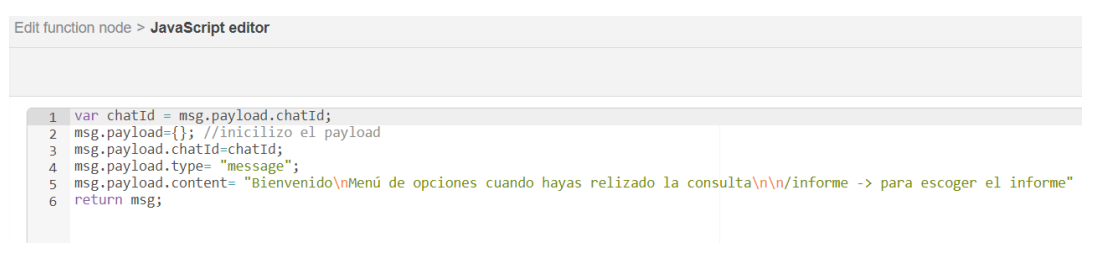

Figura 59: Menú de opciones del bot

Elaborado por el investigador

Luego se construye las respuestas al menú de opciones para lo cual se construye el siguiente flujo:

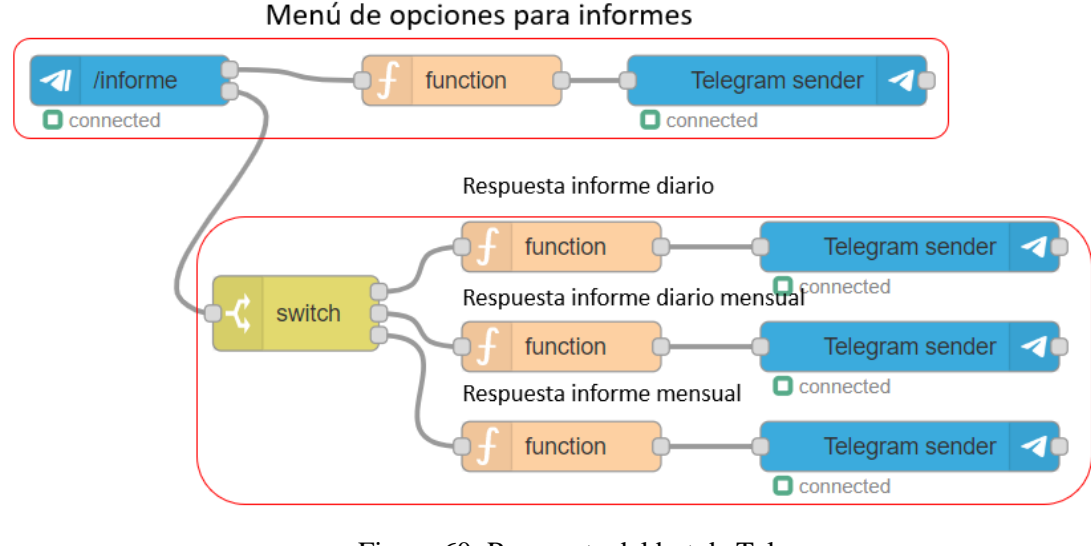

Figura 60: Respuesta del bot de Telegram Elaborado por el investigador

En la primera parte de la figura 60 se recibe la sentencia informe en el chat de Telegram, el cual responde con otro menú de opciones para verificar que informe desea el usuario, el menú creado para ello se construye con la siguiente sentencia en el nodo function, en el cual es la respuesta al id del mensaje /informe y a lo cual el bot presenta 3 opciones de respuesta /1 /2 y /3 y el contenido del mensaje se especifica para que sirve cada comando como en la figura 61.

```
context.global.keyboard = {pendig: true};
 var opciones = \{reply to message id: msg.payload.messageId,
         reply markup: JSON.stringify({
         keyboard: [
                  [11]\binom{1}{2}\frac{1}{2} \frac{1}{2} \frac{1}{2} \frac{1}{2} \frac{1}{2} \frac{1}{2} \frac{1}{2} \frac{1}{2} \frac{1}{2} \frac{1}{2} \frac{1}{2} \frac{1}{2} \frac{1}{2} \frac{1}{2} \frac{1}{2} \frac{1}{2} \frac{1}{2} \frac{1}{2} \frac{1}{2} \frac{1}{2} \frac{1}{2} \frac{1}{2} resize keyboard': true,
                 'one_time_keyboard': true
         )• };
 msg.payload.content="Elija el informe informe en pdf\n1
 msg.payload.option = opciones;return [msg];
```
Figura 61: Menú de opciones para obtener informes en Telegram

Elaborado por el investigador

Luego en la segunda parte de la figura 60 tomando como ejemplo el informe diario, se toma las propiedades del payload como se observa en la figura 62 y se indica el contenido en el cual se debe especificar la ruta de donde se guardó el informe cuando se envió al correo.

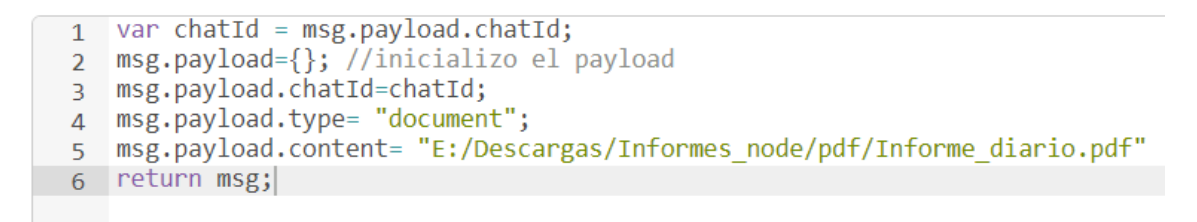

Figura 62: Recolección de informe diario Telegram.

Elaborado por el investigador

Y como resultado final se dan los siguientes pasos solo se aplasta cualquier letra fuera del menú y comienza el chat para obtener los informes indicado en la figura 63.

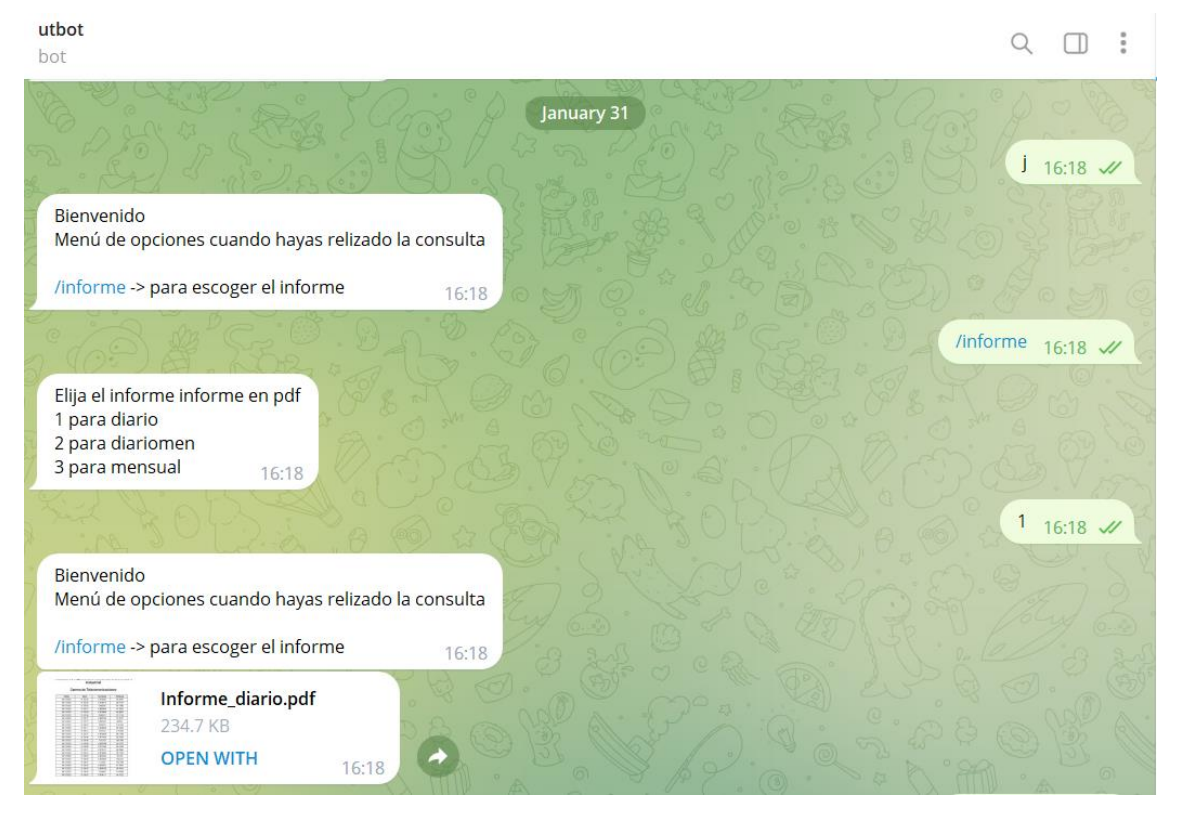

Figura 63: Informe recibido en Telegram. Elaborado por el investigador

# **3.2.12 Configuración red externa.**

Para la creación de la red externa se utilizó ZeroTier Central que es una empresa de software que proporciona una API y una interfaz de usuario web en la cual se puede crear una red virtual privada a con el fin de que usuarios ajenos a esta puedan acceder desde cualquier lugar con wifi sin la necesidad de estar en la misma red, siempre y cuando tenga instalado su aplicación en el dispositivo que lo vaya a ocupar, además de estar en la lista de usuarios permitidos.

Para configurar la red externa se debe crear una cuenta y una red la cual proporciona un id, también hay que asignarle una ip para la red y darle un acceso privado para crear la red.

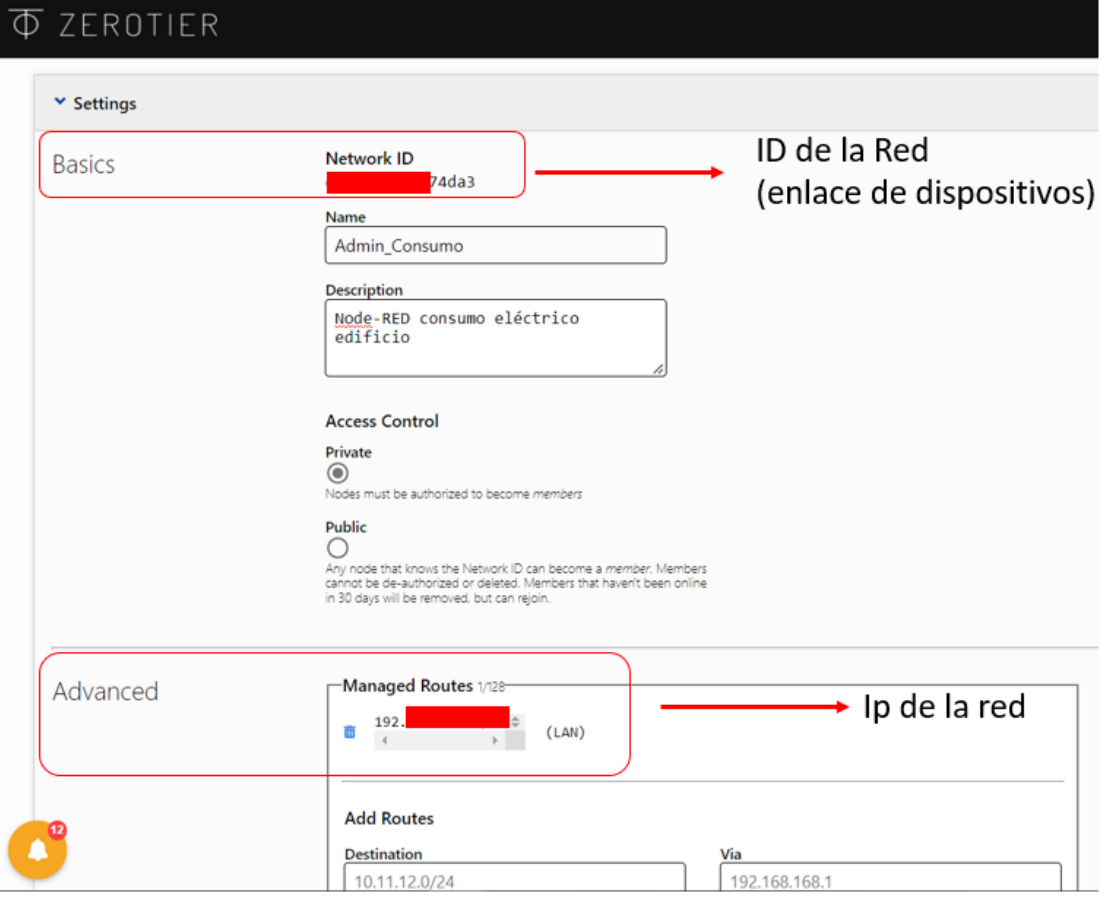

Figura 64: Configuración de la VPN

Elaborado por el investigador

Una vez creada la red se procede a instalar la aplicación en el dispositivo que quiera ingresar a la red, para la raspberry se debe actualizar los repositorios y ejecutar el siguiente comando para descargar la clave GPG de GitHub, luego guardar el contenido en el directorio "/usr/share/keyrings/".

sudo apt update sudo apt upgrade curl https://raw.githubusercontent.com/zerotier/ZeroTierOne/master/doc/contact%40zeroti er.com.gpg | gpg --dearmor | sudo tee /usr/share/keyrings/zerotierone-archivekeyring.gpg >/dev/null

Luego se almacena el nombre en clave para el sistema operativo actual en una variable de shell llamada "RELEASE".

RELEASE=\$(lsb\_release -cs)

Luego se canaliza esta cadena a un archivo llamado " zerotier.list" que se almacena

dentro del /etc/apt/sources.list.d/directorio " " y se actualiza nuevamente los repositorios.

echo "deb [signed-by=/usr/share/keyrings/zerotierone-archive-keyring.gpg] http://download.zerotier.com/debian/\$RELEASE \$RELEASE main" | sudo tee /etc/apt/sources.list.d/zerotier.list

sudo apt-get update

Ahora si se puede instalar ZeroTier en la raspberry con el siguiente comando.

sudo apt install -y zerotier-one

Una vez instalado en el dispositivo en este caso al raspberry se procede a unir a la id de la red que se creó en zerotier con el siguiente comando y lanzara un mensaje de OK.

sudo zerotier-cli join IDNETWORK

Ahora se procede a admitir el dispositivo en ZeroTier por lo que se ingresa a la página y a su vez a la cuenta, luego a la red y en la opción miembro se procede a marcar la casilla de Auth para poder admitir al dispositivo en la red y consecuentemente se le asignará una dirección ip, la cual se hará uso para acceder al servidor de manera externa.

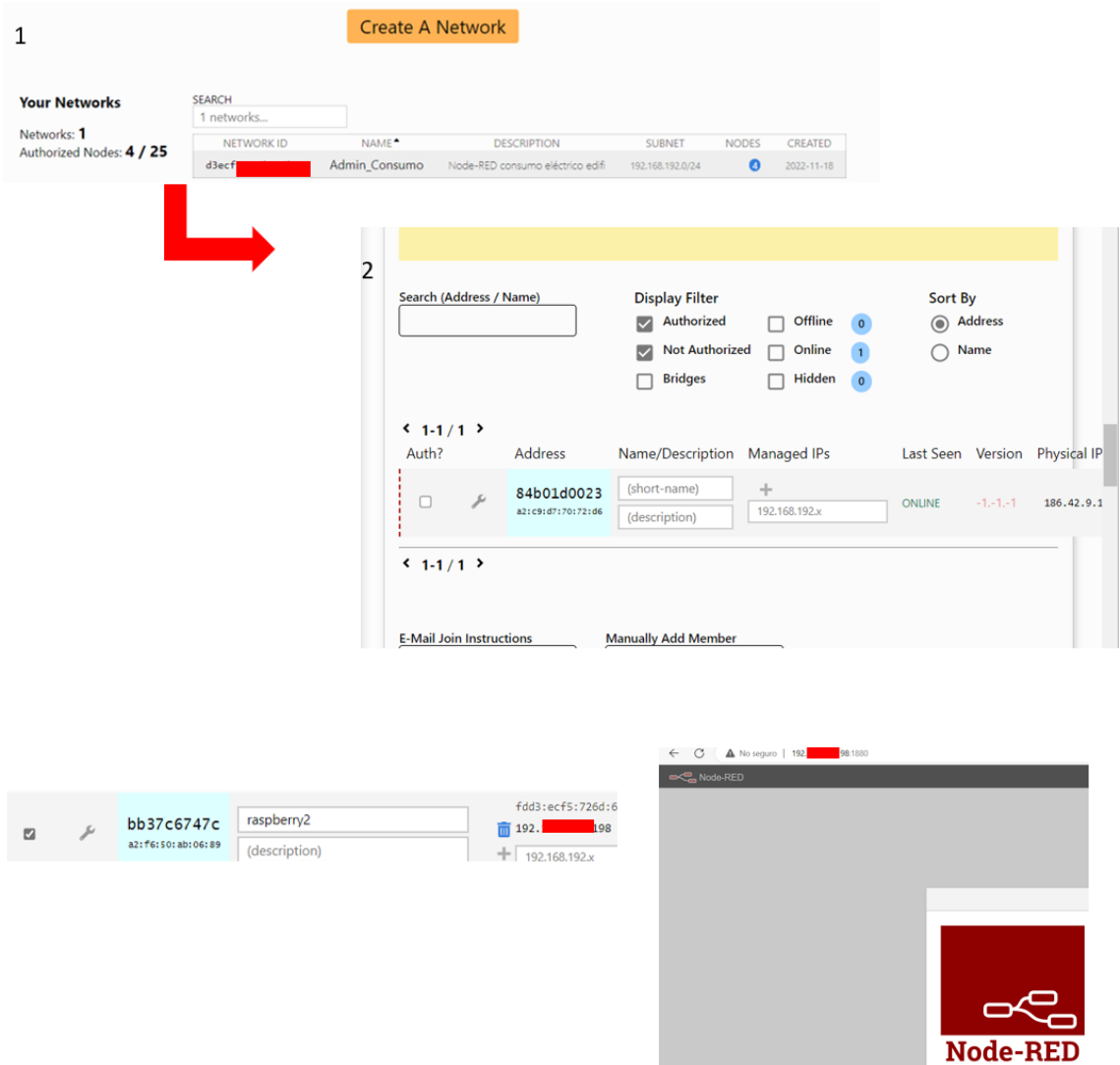

Figura 65: Autorización para el ingreso a la VPN de un dispositivo externo.

Elaborado por el investigador

# **3.2.13 Diagrama del prototipo de control Esquema del prototipo para una lámpara LED**

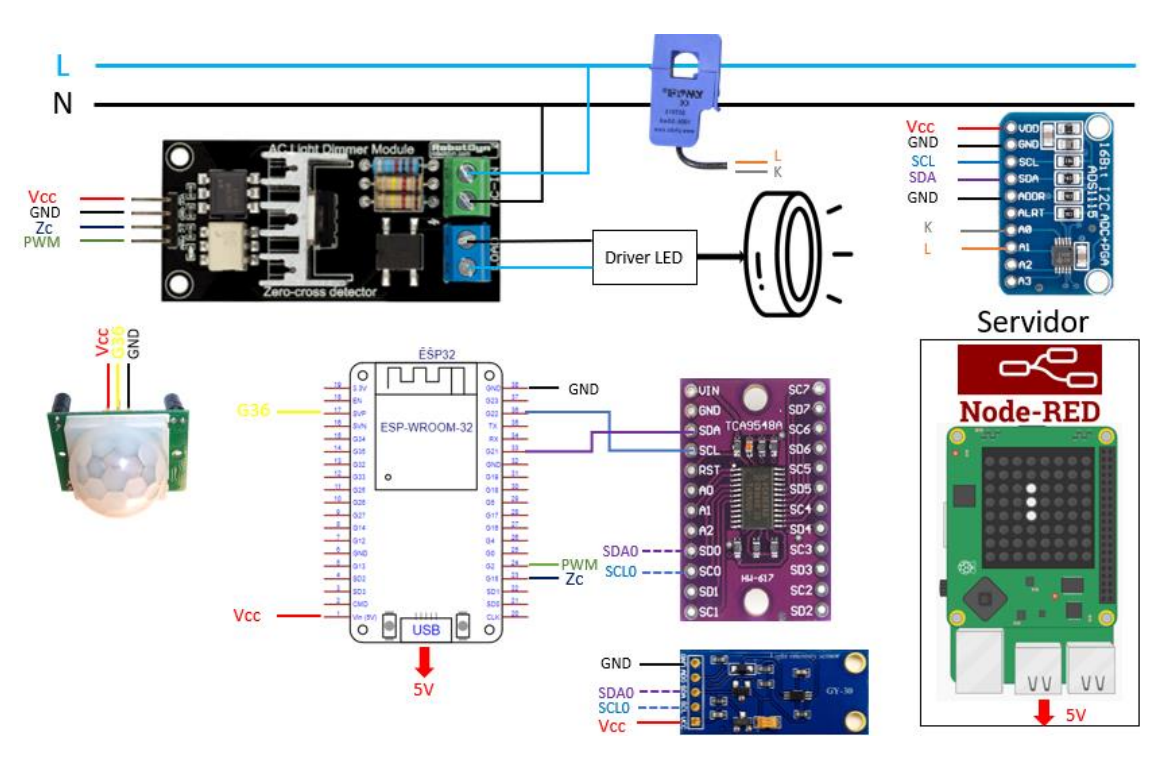

Figura 66: Esquema del prototipo Elaborado por el investigador

En la figura 66 se observa el diagrama del sistema de telegestión para una lámpara. En primer lugar, se tiene el servidor que está alimentado directamente desde el tomacorriente y en el cual está instalado el servidor Node-RED, luego se le conecta la tarjeta ESP-32 para alimentarla. Luego de tener la tarjeta alimentada se procede a conectar los sensores, en este caso se tiene un multiplexor TCA8548A que permite la extensión de salidas I2C para la conexión de varios sensores BH1750 o a su vez uno solo a larga distancia, el cual va medir la luminosidad existente en la oficina para controlar la intensidad lumínica de la lampara LED de 12W misma que será controlado mediante un driver dimerizable y el módulo dimmer. La medición del consumo energético se lo mide a través del sensor SCT-050 el cual está controlado mediante el conversor ADS1115, que de igual manera utiliza comunicación I2C, pero este tiene una dirección diferente a la del sensor BH1750 por lo cual no se lo conecta al multiplexor. Finalmente, el sistema se activa siempre y cuando se active el sensor de movimiento; no obstante, la medición no se detendrá si esto no sucede.

## **Esquema de la placa**

El diseño del diagrama del prototipo se lo realizó en el software de Simulación EasyEDA, en el cual no se disponía del circuito integrado TCA9548A, para lo cual se diseñó su esquema y poder conectarlo a la tarjeta principal de la ESP32 como en la siguiente figura.

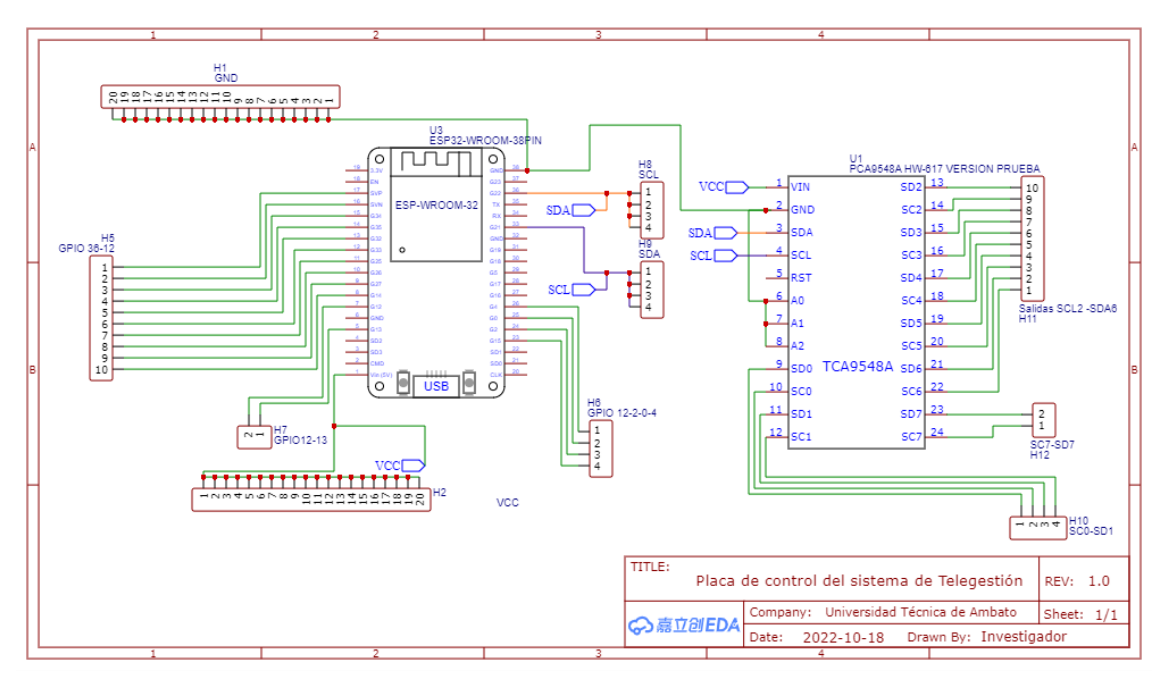

Figura 67: Diagrama de la placa de control. Elaborado por el investigador

A la placa principal de la ESP32 se conecta el circuito integrado TCA9548A el cual únicamente necesita de alimentación y conexión a los pines SCL y SDA de la ESP32. Se sacan borneras para la conexión de los sensores. Se utilizan todas las salidas analógicas digitales de la tarjeta ESP32 para poder aprovecharlas y conectar la máxima cantidad de sensores.

### **Diseño de la placa PCB**

Para el diseño de la placa PCB se elaboró el circuito integrado TCA9548A indicado en la figura 68 de acuerdo con el dispositivo físico cuidando que el espaciado entre centro de pines sea de 2.54mm y que la distancia entre el pin SC7 y Vin será de 18mm que eran las medidas del dispositivo en físico .

| ۰۵<br>÷<br>п | <b>DX-2.54rm</b><br>DY <sub>3</sub> mm<br>Longitud 27640mm<br>Ángulo:0.000° | ō | ۰<br>G         |   |
|--------------|-----------------------------------------------------------------------------|---|----------------|---|
|              | ┍                                                                           |   | $\blacksquare$ |   |
| σ            | ഗ<br>n                                                                      | z | G<br>Ø         | τ |

Figura 68: PCB del CI TCA9548A Elaborado por el investigador

Posterior a ello se lo conecta de acuerdo con el esquema realizado en la figura 69 con un grosor de pista de 1 mm y para los huecos de los pines con una anchura de 2 mm

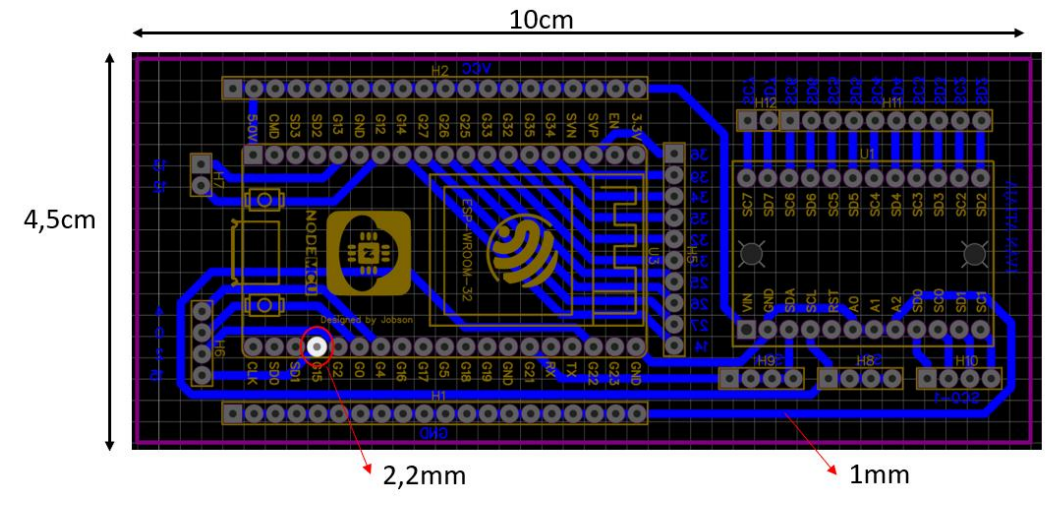

Figura 69: Diagrama PCB del circuito del control. Elaborado por el investigador

Posterior a ello el diseño en PCB pasa a imprimirse en una CNC evitando tener fallas por daños en las pistas, además que se necesita que los pines se encuentren alineados por la colocación de la tarjeta ESP32, la soldadura de las pistas y la impresión se pueden visualizar en la figura 70.

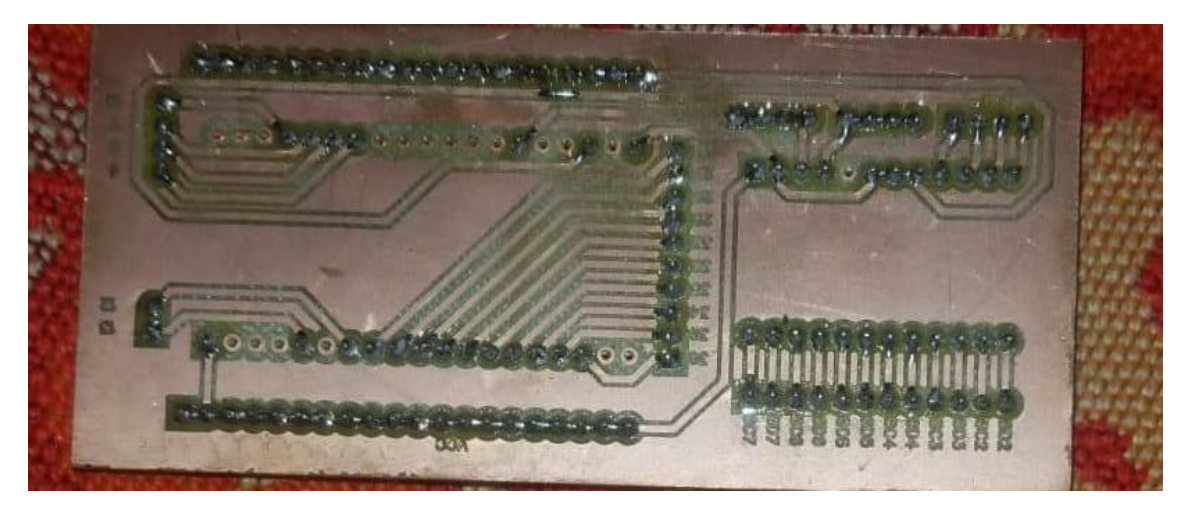

Figura 70: Circuito de control impreso Elaborado por el investigador

# **Estructura para los sensores**

# **Estructura sensor BH1750**

Como es necesario colocar los sensores en sitios altos se ha diseñado la siguiente estructura para el sensor BH1750 realizado en AutoCAD como se puede ver en la siguiente figura.

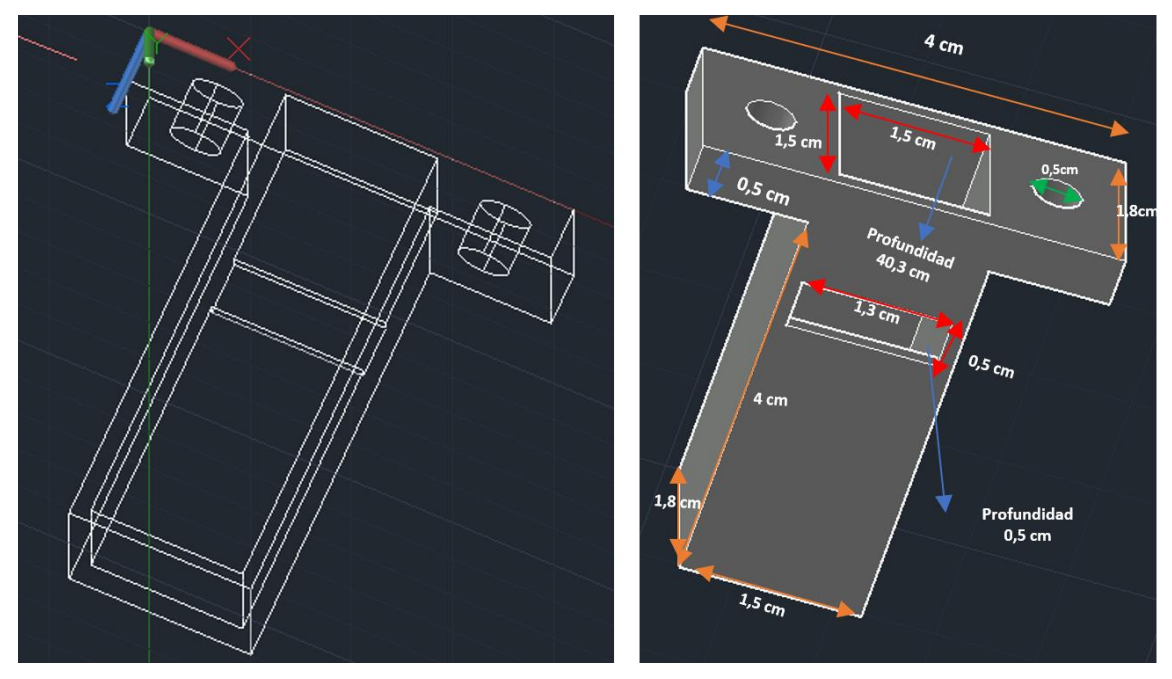

Figura 71: Diseño de la estructura para el sensor BH1750. Elaborado por el investigador

Como se observa en la figura 71 el esbozo está basado en dos cajas rectangulares verticales una dentro de otra y una horizontal de profundidad de 0.5cm, para simplificar las medidas la caja exterior horizontal tiene una dimensión exterior de 4,5 cm de largo por 1.5 cm de ancho y la que está dentro se le resta 0.2 cm de profundidad y para las extensiones de la horizontal tiene unas medidas de 4 cm x 1.8 cm, las líneas de color anaranjado indica las medidas de la estructura exterior, las líneas de color rojo indica los agujeros que se hicieron en la estructura y las líneas azules indican la profundidad de cada agujero, además se tiene la medida de diámetro (0.5 cm) para ajustar la estructura al techo. En el anexo 5 se puede visualizar las diferentes vistas de la estructura del sensor bh1750 en 2D.

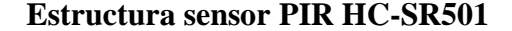

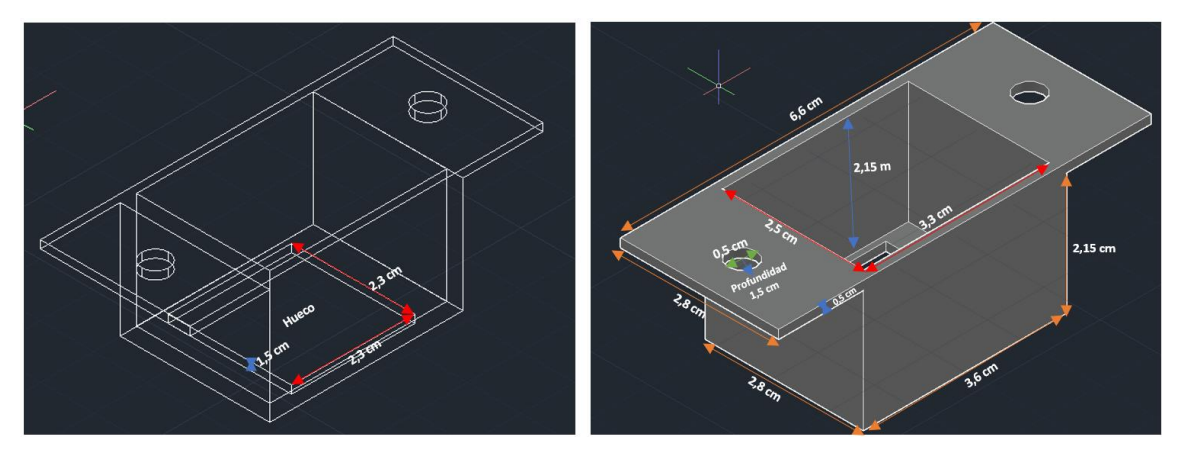

Figura 72: Estructura del sensor PIR-HCSR501 Elaborado por el investigador

En la figura 62 se puede observar el esbozo para el sensor PIR se compone de dos cajas una dentro de otra con una separación de 1.5 cm y con la herramienta separación de AutoCAD se crea el hueco entre las dos cajas, después se crea otro hueco en la parte inferior de la caja para la apertura de la estructura circular que tiene el sensor PIR, esta tiene medidas de 2.3\*2.3\*1.5 cm. La caja exterior tiene medidas indicadas con las líneas tomates de 2.6\*2.8\*2.15 cm. Finamente se tiene la caja superior con una profundidad de 0.5 cm y un largo de 6.6 cm y 2.8 cm de ancho con una profundidad de 3.3, para que se cree este tipo de tapa fue necesario usar la herramienta de unir y se ve la estructura final

de la figura 72. En el anexo 6 se puede visualizar las diferentes vistas de la estructura del sensor HC-SR501 en 2D.

### **3.2.14 Consideraciones para instalaciones eléctricas en edificios**

De acuerdo con la Norma Ecuatoria de la Construcción (NEC) para Instalaciones eléctricas, en la cual se analiza los principios generales para el diseño de instalaciones Eléctricas, menciona datos acerca del estudio de demanda para lo que se considera los siguientes parámetros

- En iluminación: Por cada salida de iluminación el máximo valor para la carga será de 100 W
- En tomacorrientes: Por cada salida de tomacorriente una carga de 200 W

La norma también menciona datos acerca de los circuitos referentes a los de iluminación y de tomacorrientes que presentan las siguientes características.

- Los conductores de alimentadores y circuitos deben dimensionarse para soportar una corriente no menor a 125 % de la corriente de carga máxima.
- Cada circuito debe disponer de su propio neutro o conductor conectado a tierra.
- Cada circuito debe disponer de su propia protección.
- Ningún circuito debe compartir servicios entre plantas o niveles diferentes de la vivienda [61].

Circuitos de iluminación: Su diseño debe soportar una cargar máxima de 15 amperios y no sobrepasarse de 15 puntos de iluminación.

Circuitos de tomacorrientes: En su diseño se debe considerar las salidas polarizadas (fase, neutro y tierra) y debe soportar hasta 20 amperios de carga por circuito y no puede sobrepasar las 10 salidas.

Calibre del cable

Otro aspecto importante a tomar en cuenta es el calibre de los conductores debido a que en base a ese parámetro dependerá el valor de capacidad corriente soportada. La norma presenta la siguiente tabla con dichos valores.

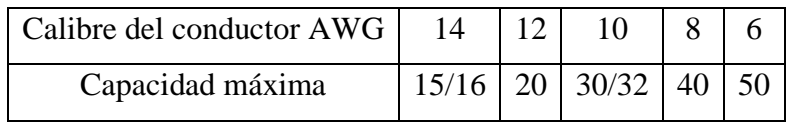

Tabla 11: Capacidad del cable en función de su calibre

**Fuente:** Tabla 210.24 National Electrical Code

## **Circuitos de iluminación**

- El calibre del conductor neutro debe ser el mismo que el de las fases
- El calibre del conductor recomendado es de 14 AWG de cobre de tipo THHN para las 3 salidas polarizadas.

## **Circuitos de tomacorrientes**

- El calibre del conductor neutro debe ser el mismo que el de las fases
- El calibre del conductor recomendado es de 12 AWG de cobre de tipo THHN para fase y neutro [61].

En base a esas consideraciones se procede con la instalación tomando en cuenta el calibre de los cables para la conexión al dimmer y poder regular su intensidad. En cuanto a los sensores no existe la necesidad de ocupar estas recomendaciones debido a únicamente van a tomar valores y solo necesita alimentación de 5V.

### **Instalación del prototipo**

Para la instalación del prototipo se ocupó cable gemelo calibre 16 AWG para llevar corriente de la caja de breaker a las lámparas, en cuanto a los dimmer se ocupó cable UTP categoría 5 para llevarlos desde la lámpara hasta la caja principal, de igual manera para los sensores de movimiento como se observa en la figura 73, en la cual en base al anexo 4 se realiza un esquema del piso 1 del edificio administrativo de la Facultad de Ingeniería en Sistemas Electrónica e Industrial.

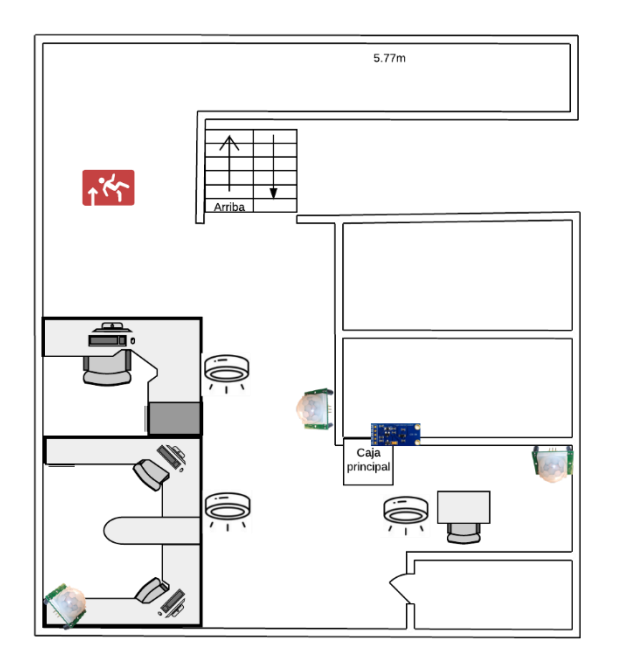

Figura 73: Diagrama de instalación del prototipo. Elaborado por el investigador

## **Análisis de resultados**

Se han instalado 3 lámparas LED de 12 W de consumo en base a las mediciones de la pinza amperimétrica una lámpara consume 0.1 A y por lo tanto las 3 consumen 0.36 A esto se lo puede comprobar con un cálculo sencillo.

$$
P = I * V
$$

$$
I = \frac{P}{V}
$$

$$
I = \frac{12W}{120V} = 0.1
$$

Para toda medición proporcionada por la pinza se le aumenta el valor de consumo de la raspberry de 0.03A. Sin embargo, las mediciones se la realizaron a una lámpara y se encontraron los siguientes valores.

 $\boldsymbol{A}$ 

| Porcentaje | Valor             | Medición                                                                                   |
|------------|-------------------|--------------------------------------------------------------------------------------------|
| $0\%$      | $\boldsymbol{0}$  | Δ<br>OF<br>HOLD<br>22<br>FLUKI<br><b>CLAMP METER</b>                                       |
| 30%        | 0.02              | Ä<br>HOLD<br><b>PLUKE</b><br>TEF<br><b>Y AMP</b>                                           |
| 50%        | $0.\overline{05}$ | $\frac{1}{2}$<br>$\widetilde{A}$<br>OFF<br><b>HOLD</b><br>$FLLKE$ 322<br>CLAMP METER<br>山村 |

Tabla 12: Tabla de valores de mediciones a diferentes porcentajes
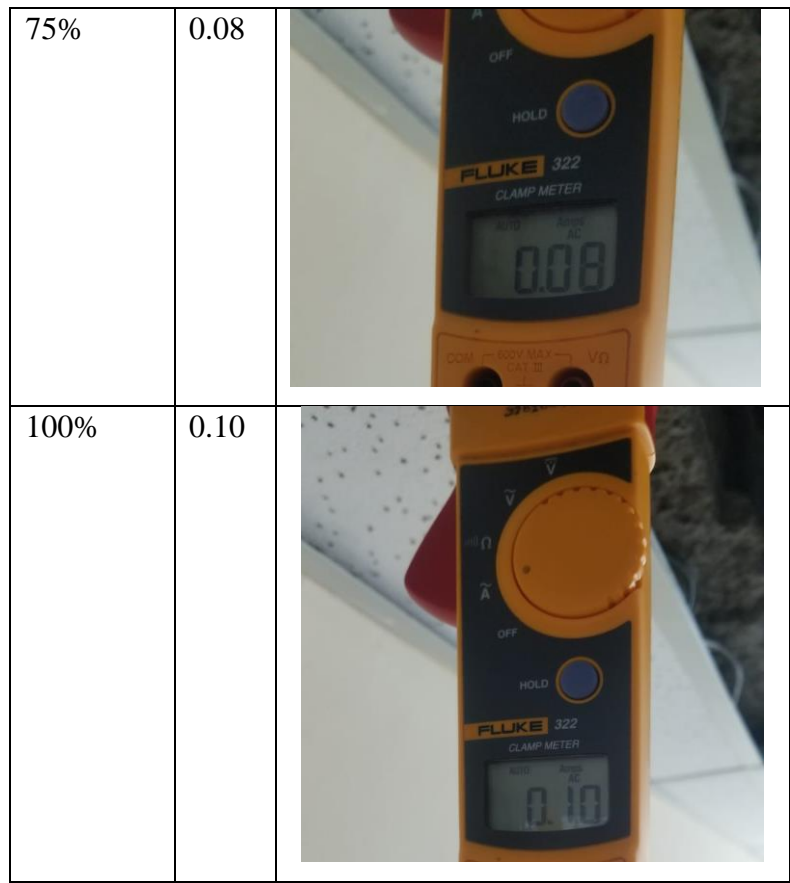

Elaborado por el Investigador.

En base a los valores de corriente medidos se puede calcular la potencia consumida por la lámpara

**Al 30 %**

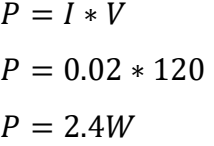

**Al 50%**

$$
P = I * V
$$
  

$$
P = 0.05 * 120
$$
  

$$
P = 6W
$$

**Al 75%**

## $P = 9.6W$

Como se observa se puede reducir la potencia de la lámpara, posteriormente se tomaron los porcentajes ocupados para el modo automático en los que se realizan diferentes combinaciones y a los cuales se puede calcular con los valores medidos. Se tiene como resultado la siguiente tabla

|                 | Lámpara 1 Lámpara 2 | Lámpara 3 | Valor          |
|-----------------|---------------------|-----------|----------------|
| Off             | Off                 | Off       | $\overline{0}$ |
| Off             | Off                 | On        | 0,1            |
| Off             | On                  | On        | 0,2            |
| $\overline{On}$ | On                  | On        | 0,3            |
| 30%             | On                  | On        | 0,22           |
| 30%             | On                  | Off       | 0,12           |
| 30%             | Off                 | Off       | 0,02           |
| 50%             | On                  | On        | 0,25           |
| 50%             | On                  | Off       | 0,15           |
| 50%             | Off                 | Off       | 0,05           |
| 75%             | On                  | On        | 0,28           |
| 75%             | On                  | Off       | 0,18           |
| 75%             | Off                 | Off       | 0,08           |
| 30%             | 30%                 | On        | 0,14           |
| 30%             | 30%                 | Off       | 0,04           |
| 30%             | 50%                 | On        | 0,17           |
| 30%             | 50%                 | Off       | 0,07           |
| 30%             | 75%                 | On        | 0,2            |
| 30%             | 75%                 | Off       | 0,1            |
| 30%             | 30%                 | 30%       | 0,06           |
| 30%             | 30%                 | 50%       | 0,09           |
| 30%             | 30%                 | 75%       | 0,12           |

Tabla 13: Valores medidos del sistema

| 50% | 30% | 50% | 0,12 |
|-----|-----|-----|------|
| 50% | 50% | 50% | 0,15 |
| 50% | 50% | 75% | 0,18 |
| 75% | 50% | 30% | 0,15 |
| 75% | 75% | 75% | 0,24 |

Elaborado por el Investigador

En promedio sin el sistema propuesto el consumo de las tres lámparas LED es de 0.3A ya que se encienden al 100 % y con el sistema propuesto se tienen diferentes mediciones, se observa en la tabla que bajaría notablemente el consumo puesto que se estaría reduciendo el valor de 12 W de las lámparas LED logrando el ahorro de energía.

#### **Análisis de medición del sistema de telegestión**

Si se realiza una proyección futura con los valores de corriente. En el edificio administrativo se tiene una carga horaria de 8 horas por lo que si se toma en cuenta la jornada de la tarde y parte de la mañana se tendía un promedio de 5 horas que pasan encendidas las lámparas a máxima potencia. Según la empresa eléctrica de Ambato el costo del kilovatio-hora que se mantiene vigente desde el 2022 es de 9, 2 centavos de dólar por cada Kilovatio-hora (¢USD/kWh) [62]. Para este análisis se ocupan 3 lámparas que están instaladas, en el caso uno con su máxima potencia y en el caso 2 con el sistema de telegestión implementado

**Caso 1**

**Datos:**

 $Tiempo = 5 horas$ Potencia = 12W  $Costo = 9.2$  ctvs  ${\it cosum}$ o mensual  $=$ 

Potencia (W) \* horas de uso por día \* días de uso al mes 1000  $consumo$  mensual  $=$  $12W * 5 * 30$ 1000  $consumo$  mensual = 1.8 $kWh/mes$ 

Como se tiene 3 lámparas de la misma potencia el valor se lo multiplica por 3

 $consumo$  mensual total =  $consumo$  mensual  $*$  3

#### consumo mensual total =  $5.4 \, kWh/mes$

El costo total por las 3 lámparas es

$$
costo = \text{consumo } \text{measured } total * 9.2ctvs/kWh
$$
\n
$$
costo = 5.4kWh/mes * 9.2ctvs/kWh
$$
\n
$$
costo = 49.68 ctvs/mes
$$

## **Caso 2**

En este caso se dividirá en secciones por lo que la potencia de las lámparas varía, con los valores ya previamente calculados.

## **Datos**

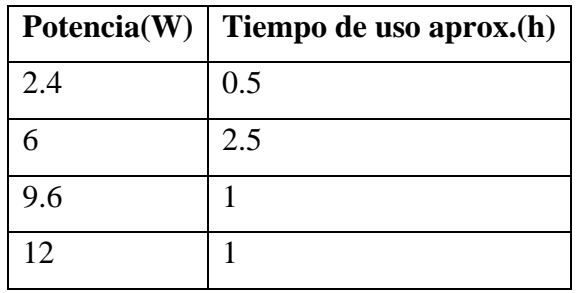

## **Para 2.4 W**

consumo mensual = Potencia (W) \* horas de uso por día \* días de uso al mes 1000  $consumo$  mensual  $=$  $2.4W * 0.5 * 30$ 1000  $consumo$  mensual = 0.036 $kWh/mes$ 

Como se tiene 3 lámparas de la misma potencia el valor se lo multiplica por 3

 $consumo$  mensual total =  $consumo$  mensual  $*$  3

 $consumo$  mensual total = 0.108 kWh/mes

El costo total por las 3 lámparas es

 $costo = \cos$ umo mensual total \* 9.2 $ctvs/kWh$ 

 $costo = 0.036 kWh/mes * 9.2ctvs/kWh$ 

$$
costo = 0.9936 ctvs/mes
$$

**Para 6 W**

consumo mensual = Potencia (W) ∗ horas de uso por día ∗ días de uso al mes 1000  ${\it cosum}$ o mensual  $=$  $6W * 2.5 * 30$ 1000  $consumo$  mensual = 0.45 $kWh/mes$ Como se tiene 3 lámparas de la misma potencia el valor se lo multiplica por 3  $consumo$  mensual total =  $consumo$  mensual  $*$  3 consumo mensual total =  $1.35 \, kWh/mes$ El costo total por las 3 lámparas es  $costo = \text{consumo}$  mensual total  $*$  9.2 $ctvs/kWh$ 

 $costo = 1.35 kWh/mes * 9.2ctvs/kWh$ 

 $costo = 12.42 \text{ c}tvs/mes$ 

**Para 9.6 W**

$$
consumo~mensual = \frac{Potencia~(W) * horas de uso por día * días de uso al~mes}{1000}
$$

$$
consumo~mensual = \frac{9.6W * 1 * 30}{1000}
$$

$$
consumo~mensual = 0.288kWh/mes
$$

Como se tiene 3 lámparas de la misma potencia el valor se lo multiplica por 3

 $consumo$  mensual total =  $consumo$  mensual  $*$  3

consumo mensual total =  $0.864$  kWh/mes

El costo total por las 3 lámparas es

 $costo = \cos$ umo mensual total \* 9.2 $ctvs/kWh$  $costo = 0.864 kWh/mes * 9.2ctvs/kWh$  $costo = 7.948$   $ctvs/mes$ 

#### **Para 12W**

$$
consumo~mensual = \frac{Potencia~(W) * horas de uso por día * días de uso al~mes}{1000}
$$

$$
consumo~mensual = \frac{12W * 1 * 30}{1000}
$$

$$
consumo~mensual = 0.36 kWh/mes
$$

Como se tiene 3 lámparas de la misma potencia el valor se lo multiplica por 3

 $consumo$  mensual total =  $consumo$  mensual  $*$  3

consumo mensual total =  $1.08$  kWh/mes

El costo total por las 3 lámparas es

$$
costo = \text{consumo mensual total} * 9.2ctvs/kWh
$$
\n
$$
costo = 1.08kWh/mes * 9.2ctvs/kWh
$$
\n
$$
costo = 9.936 ctvs/mes
$$

Finalmente, para obtener el costro total del sistema de telegestión se suman los 4 rangos que se ha tomado para cubrir las 5 horas que pasa activo el sistema

**Costo total** = 
$$
costo_{2.4w} + costo_{6w} + costo_{9.6W} + costo_{12W}
$$
  
\n**Costo total** = (0.9936 + 12.42 + 7.948 + 9.936) $\frac{ctvs}{mes}$ 

**Costo total** = 
$$
31.2976
$$
 *ctvs/mes*

En base los datos calculados se puede obtener el siguiente ahorro

 $Ahorro = 49.68 \text{ c}tvs/mes - 31.2976 \text{ c}tvs/mes$  $Ahorro = 18.3824 ctvs/mes$ 

Y en porcentaje significaría una reducción del 37% con respecto al estar utilizando las luces de un sistema tradicional al 100% de su brillo.

## **3.2.15 Presupuesto de prototipo**

El presupuesto para la implementación del sistema de telegestión está realizado para el prototipo planteado para el primer piso del edificio administrativo de la Facultad de Ingeniería en Sistemas Electrónica e Industrial con un costo de \$362,77. El detalle de los materiales utilizados y su costo se encuentra especificado en la tabla 14.

| Íte<br>m       | Detalle                                | Unidad | Cantidad     | Valor<br>Unitario (\$) | Total(\$)      |
|----------------|----------------------------------------|--------|--------------|------------------------|----------------|
|                |                                        |        |              |                        |                |
| $\mathbf{1}$   | NodeMCU ESP32                          | c/u    | $\mathbf{1}$ | 14                     | 14             |
| $\overline{2}$ | Raspberry pi 4B                        | c/u    | $\mathbf{1}$ | 100                    | 100            |
| $\overline{3}$ | Sensor de corriente SCT-<br>013        | c/u    | $\mathbf{1}$ | 12                     | 12             |
| $\overline{4}$ | <b>Conversor ADS1115</b>               | c/u    | $\mathbf{1}$ | 8                      | 8              |
| 5              | Módulo Ac Dimmer                       | c/u    | 3            | 20                     | 60             |
| 6              | Sensor de luminosidad<br><b>BH1750</b> | c/u    | $\mathbf{1}$ | 5                      | 5              |
| $\overline{7}$ | Sensor pir HC-SR501                    | c/u    | 3            | 3                      | 9              |
| 8              | Extensor I2C TCA9548A                  | c/u    | $\mathbf{1}$ | 8                      | 8              |
| 9              | Cable UTP cat-5                        | metro  | 40           | 0,7                    | 28             |
| 10             | Cable gemelo calibre #16               | metro  | 20           | 0,7                    | 14             |
| 11             | Espadines                              | tiras  | 4            | 0,5                    | $\overline{2}$ |
| 12             | Jumpers macho-hembra                   | tiras  | $\mathbf{1}$ | 1,8                    | 1,8            |
| 13             | Jumpers hembra-hembra                  | tiras  | 1            | 1,8                    | 1,8            |
| 14             | Fuente de alimentación                 | c/u    | $\mathbf{1}$ | 13                     | 13             |
| 15             | Caja con fondo de madera               | c/u    | 1            | 21                     | 21             |
| 16             | Dimmer dimmable 12w<br><b>GYLYFE</b>   | c/u    | 3            | 9,53                   | 28,59          |
| 17             | Lámparas LED                           | c/u    | 3            | 5,86                   | 17,58          |
| 18             | Impresión 3D                           | c/u    | $\mathbf{1}$ | $\overline{2}$         | 2              |
| 19             | Impresión PCB                          | c/u    | $\mathbf{1}$ | $\overline{7}$         | $\overline{7}$ |
| 20             | Alimentación                           | c/u    | $\mathbf{1}$ | 10                     | 10             |
|                |                                        |        |              | Subtotal               | 319,2376       |
|                |                                        |        |              | IVA (12 %)             | 43,5324        |
|                |                                        |        |              | Total                  | 362,77         |

Tabla 14: Presupuesto del prototipo

## Elaborado por el Investigador

La alimentación utilizada para el prototipo es la electricidad que llega al primer piso. En el anexo 7 se encuentran las fotografías del sistema propuesto implementado en el primer piso de la Facultad de Ingeniería en Sistemas Electrónica e Industrial, y en el anexo 8 los cambios de intensidad de la lámpara.

#### **3.2.16 Diseño del sistema de telegestión en el edificio administrativo de la FISEI**

Para el diseño del sistema de telegestión del consumo eléctrico en el edificio administrativo de la Facultad de Ingeniería en Sistemas Electrónica e Industrial se plantea en base al prototipo realizado con los siguientes materiales

#### **Listado de lámparas**

En este caso se necesitará mayor número de lámparas y de mayor potencia, para lo cual se propone trabajar con lámparas de 24 W, reemplazando a las que actualmente se encuentran en el edificio

| Numero de piso | Número de lámparas |
|----------------|--------------------|
| Planta baja    | 13                 |
| Piso 1         | 23                 |
| Piso 2         | 19                 |
|                |                    |

Tabla 15: Numero de lámparas para todo el edificio

Elaborado por el Investigador

El total de lámparas ocupadas será de 55 con un costo de \$ 7 dando un total de \$ 385, también se necesitará los drivers dimerizables que se ocupará solo en lámparas de pasillo y oficinas en constante movimiento dando un total de 20 y el costo por cada driver de 24 W es de 14 costando en total \$280. El precio total de las lámparas y drivers será de \$ 685

#### **Listado de materiales eléctricos**

En base a listado de lámparas se colocará el material eléctrico, tomando como referencia la caja de breakers que se encuentra en el centro de cada piso, se divide por tramos, se extienden 2 cables de calibre 14 hacia cada extremo del edificio en forma de cruz y se va empalmando hacia cada lámpara, el extremo más lejano en la planta baja se encuentra a 10 metros de la caja de breakers, y cada empalme se ocupará de 1 metro o dependiendo, para lo cual se estima un uso aproximado de 30 metros de cable.

Para el piso 1 en base al mismo análisis se estima un uso de 65 metros de cable y para el piso 2 de 60 ya que no se contempla la parte de administración de bienes que tiene el piso

1. En total se utilizarán 155 metros de cable. También se utilizarán un tomacorriente por cada piso para energizar el sistema de telegestión y una caja con fondo de madera.

| <i><u>Item</u></i> | Detalle                                                  | Unidad | Cantidad     | Valor<br>Unitario | Total $(\$)$ |
|--------------------|----------------------------------------------------------|--------|--------------|-------------------|--------------|
|                    |                                                          |        |              | $\circledast$     |              |
| $\mathbf{1}$       | Caja con fondo<br>de madera                              | c/u    |              | 21                | 21           |
|                    |                                                          |        |              |                   |              |
| $\overline{2}$     | Rollo Cable<br>AWG calibre 14<br>General cable<br>(100m) | c/u    | 1,5          | 35                | 52,5         |
| 3                  | Rollo de cable<br>STP 305 m                              | metros |              | 130               | 130          |
| 4                  | Fuente de<br>alimentación                                | c/u    | $\mathbf{1}$ | 13                | 13           |
|                    |                                                          |        |              | Total             | 216,5        |

Tabla 16: Valor de los materiales eléctricos para todo el edificio

Elaborado por el Investigador

## **Listado equipos y materiales electrónicos**

Los equipos utilizados son los sensores y tarjetas electrónicas, para lo cual se necesitará 1 dimmer por cada lámpara el cual importándolo disminuiría su costo a 9 dólares más envío reduciendo los costos.

| Ítem           | Detalle                                   | Unidad | Cantidad | Valor<br>Unitario<br>(3) | Total $(\$)$ |
|----------------|-------------------------------------------|--------|----------|--------------------------|--------------|
| $\mathbf{1}$   | NodeMCU<br>ESP32                          | c/u    | 3        | 14                       | 42           |
| 3              | Sensor de<br>corriente SCT-<br>013        | c/u    | 3        | 12                       | 36           |
| $\overline{4}$ | Conversor<br>ADS1115                      | c/u    | 3        | 8                        | 24           |
| 5              | Módulo Ac<br>Dimmer                       | c/u    | 11       | 9,2                      | 101,2        |
| 6              | Sensor de<br>luminosidad<br><b>BH1750</b> | c/u    | 3        | 5                        | 15           |
| 7              | Sensor pir HC-<br><b>SR501</b>            | c/u    | 9        | 3                        | 27           |
| 8              | Extensor I2C<br><b>TCA9548A</b>           | c/u    | 3        | 8                        | 24           |
| 11             | Espadines                                 | tiras  | 13       | 0,5                      | 6,5          |
| 12             | Jumpers macho-<br>hembra                  | tiras  | 3        | 1,8                      | 5,4          |
| 13             | Jumpers hembra-<br>hembra                 | tiras  | 3        | 1,8                      | 5,4          |
|                |                                           |        |          | Total                    | 286,5        |

Tabla 17: Valor de los equipos y materiales electrónicos de todo el edificio

Elaborado por el Investigador

## **Presupuesto de implementación**

En la tabla 18 se encuentra el costo total de materiales para la implementación del prototipo para todo el edificio

## Tabla 18: Presupuesto final para todo el edificio

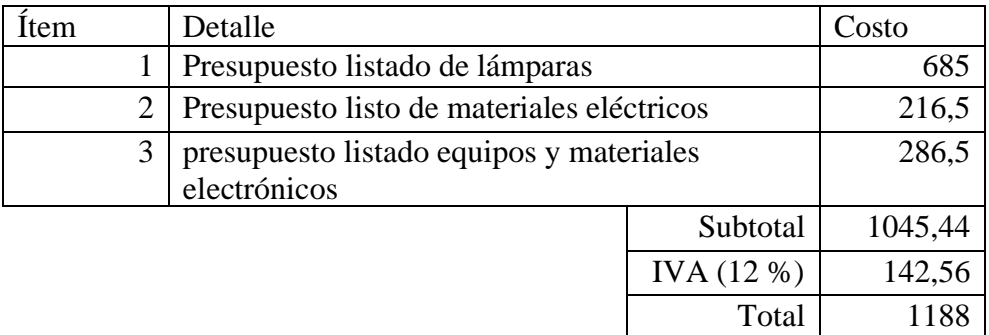

Elaborado por el Investigador

# **CAPÍTULO IV CONCLUSIONES Y RECOMENDACIONES**

### **4.1 Conclusiones**

- En el trabajo de investigación se implementó un sistema de telegestión para el control del consumo eléctrico mediante una red IoT en la Facultad de Ingeniería en Sistemas, Electrónica e Industrial de la Universidad Técnica de Ambato en el primer piso como parte de un prototipo para todo el edificio. Lo más importante de la implementación fue la reducción del consumo energético para lo cual mediante el control lumínico lograr dicha reducción. Un aspecto que dificultó el trabajo fue la colocación de los sensores en distintos puntos del primer piso y buscar un sitio en el cual la luz artificial no afecte a la medición de luminosidad.
- El análisis de la situación actual de edificio administrativo de la Facultad de Ingeniería en Sistema Electrónica e Industrial permitió conocer la cantidad de equipos existentes en el mismo para el dimensionamiento de la red IoT, de igual manera se analiza la cantidad de lámparas existentes en el edificio para cuantificar los módulos de atenuación necesarios por cada uno. En base al análisis se establecieron los parámetros de medición que fueron la corriente y consumo.
- Mediante la selección de sensores y módulos para el diseño de la red IoT se obtuvo los valores de corriente y consumo del prototipo presentados en una página desarrollada en Node RED. Cabe recalcar, que el sistema de medición de corriente debe estar funcionando a todo momento por lo que se optó por configurar un servidor local en Raspberry Pi en el cual se encuentra instalado Node RED y servidor LAMP para poder almacenar los datos recibidos de los sensores.
- En lo que respecta al diseño del sistema de Telegestión se lo realizó en base al análisis de los circuitos de iluminación existentes y la cantidad de sensores utilizados uno por cada lámpara instalada en el edificio aprovechando sus instalaciones eléctricas por lo que se hizo uso de sensores no invasivos. Adicionalmente, el sistema se puede gestionar externamente mediante la red creada en ZeroTier o a su vez mediante Telegram.

## **4.1.1 Recomendaciones**

- Tener cuidado al momento de seleccionar los pines del módulo AC dimmer debido a que están especificados en su librería. Por ejemplo, en tarjetas como Arduino nano, leonardo y mega tiene definido el pin digital 2 para la detección de cruce por cero mientras que en las tarjetas NodeMCU tiene varios pines para la detección de cruce por cero y como la idea del sistema fue utilizar un dimmer por cada circuito de iluminación es recomendable utilizar la NodeMCU ESP32.
- Es recomendable utilizar los recursos de las librerías en Arduino IDLE debido a que esto permite aligerar la carga en el servidor y simplificar la codificación puesto que tiene instrucciones desarrolladas para una acción en específico.
- Los datos que llegan desde la plataforma de Node RED hacia Arduino mediante MQTT únicamente se almacenan a una variable mediante el tópico, por lo que es recomendable separar los datos de cada tópico y almacenarlos en variables distintas para realizar procesos distintos.
- Se recomienda reemplazar las lámparas fluorescentes existentes en el edificio administrativo por lámparas LED debido a que en base al análisis realizado estas consumen menos energía y producen un mayor ahorro.

## **BIBLIOGRAFÍA**

- [1] Programa de las Naciones Unidas para el Medio Ambiente, «Eunergycenter,» s.f. [En línea]. Available: https://www.euenergycentre.org/images/unep%20info%20sheet%20- %20ee%20buildings.pdf. [Último acceso: 2 Febrero 2022].
- [2] IEA (Agencia Internacional de Energía), «IEA,» 17 Febrero 2021. [En línea]. Available: https://www.iea.org/data-and-statistics/charts/electricity-demand-growth-inlatin-america-2021-2040. [Último acceso: 2 Febrero 2022].
- [3] Ministerio de Energía y Minas, «Ministerio de Energía y Minas,» 22 Agosto 2021. [En línea]. Available: https://www.recursosyenergia.gob.ec/la-demanda-electrica-delecuador-aumento-en-un-813/#:~:text=Quito%20D.M.%2C%2022%20de%20agosto%20de%202021&text=De% 20acuerdo%20con%20la%20informaci%C3%B3n,gigavatios%20%E2%80%93%20hor a%20(GWh).. [Último acceso: 10 Enero 2022].
- [4] E. Romo Bejarano y J. Cuji Rodriguez, «Repositorio Universidad Técnica de Ambato,» Noviembre 2012. [En línea]. Available: https://repositorio.uta.edu.ec/bitstream/123456789/2891/1/Tesis\_t755ec.pdf. [Último acceso: 21 Diciembre 2021].
- [5] P. F. Jiménez y J. B. Cabrera, «Repositorio Universidad de la costa,» 2019. [En línea]. Available: https://dialnet.unirioja.es/servlet/articulo?codigo=7659382. [Último acceso: 15 Diciembre 2021].
- [6] J. D. Ruiz, «Repositorio Universidad de la Costa,» 2019. [En línea]. Available: https://repositorio.cuc.edu.co/handle/11323/3285. [Último acceso: 21 Diciembre 2021].
- [7] D. Llorca, Á. Sapena y R. Puche, «Repositorio Universidad Politécnica de Valencia,» 6 Octubre 2020. [En línea]. Available: https://riunet.upv.es/handle/10251/151196. [Último acceso: 10 Diciembre 2021].
- [8] N. E. Guevara, «Repositorio Universidad Uniautónoma del Cauca,» Mayo 2020. [En línea]. Available: https://repositorio.uniautonoma.edu.co/handle/123456789/102. [Último acceso: 21 Diciembre 2021].
- [9] Y. A. Villegas y F. Torres, «Diseño de un sistema de telegestión IoT para tomacorrientes en las instalaciones de baja tensión de uso general,» *Expotech 2021,* vol. 15, nº 4, p. 8, 2021.
- [10] RincónEducativo, «Foro Nuclear,» 2021. [En línea]. Available: https://www.rinconeducativo.org/es/recursos-educativos/que-es-la-telegestion. [Último acceso: 01 Dicembre 2021].
- [11] Fundación Edensa, «Fundación Edensa,» 2021. [En línea]. Available: https://www.fundacionendesa.org/es/educacion/endesa-educa/recursos/smart-meter. [Último acceso: 2 Diembre 2021].
- [12] S. Madakam, R. R y S. Tripathi, «Scientific Research,» 2015. [En línea]. Available: https://www.scirp.org/html/56616\_56616.htm?pagespeed=noscript. [Último acceso: 10 Diciembre 2021].
- [13] Acus Today, «IoT Internet de las Cosas,» 2020. [En línea]. Available: https://www.actus.today/iot/. [Último acceso: 11 Enero 2022].
- [14] J. Virguez, «Repositorio Universidad Piloto de Colombia,» Septiembre 2017. [En línea]. Available: http://repository.unipiloto.edu.co/bitstream/handle/20.500.12277/2684/Trabajo%20de% 20grado.pdf?sequence=1&isAllowed=y. [Último acceso: 11 Diciembre 2021].
- [15] W. López Grazón y C. L. Juan, «Centro Interinstitucional de Publicaciones y Revistas Especializadas,» 11 Septiembre 2019. [En línea]. Available: http://190.60.89.187/ojs/index.php/mi/article/view/183/162. [Último acceso: 11 Dicembre 2021].
- [16] M. Pesantes y M. Quiroz, «Repositorio Universidad Politécnica Salesiana,» Junio 2021. [En línea]. Available: https://dspace.ups.edu.ec/bitstream/123456789/20939/1/UPS-GT003379.pdf. [Último acceso: 15 Diciembre 2021].
- [17] D. Rodriguez, «Revista Digital de las tecnologías de la información y las cominicaciones,» Dicembre 2013. [En línea]. Available: https://revistatelematica.cujae.edu.cu/index.php/tele/article/view/119/115. [Último acceso: 15 Dicembre 2021].
- [18] P. Sethi y S. Sarangi, «Revista de ingeniería Eléctrica e informática,» 26 Enero 2017. [En línea]. Available: https://www.hindawi.com/journals/jece/2017/9324035/. [Último acceso: 15 Diciembre 2021].
- [19] Hamza y J. Arshad, «Researchgate,» 2018. [En línea]. Available: https://www.hindawi.com/journals/jece/2017/9324035/. [Último acceso: 15 Diciembre 2021].
- [20] Orange España, «Orange,» 5 agosto 2020. [En línea]. Available: https://blog.orange.es/innovacion/que-es-iot-aplicaciones/. [Último acceso: 2 Febrero 2022].
- [21] Internet society, «Internet society,» [En línea]. Available: https://www.internetsociety.org/es/iot/. [Último acceso: 1 Dieciembre 2021].
- [22] AWS, «AWS,» 2021. [En línea]. Available: https://aws.amazon.com/es/iotanalytics/pricing/. [Último acceso: 21 Diciembre 2021].
- [23] Microsoft Azure, «Microsoft Azure,» 2021. [En línea]. Available: https://azure.microsoft.com/es-es/. [Último acceso: 21 Dicembre 2021].
- [24] Microsoft Azure, «Microsoft Azure,» 2021. [En línea]. Available: https://azure.microsoft.com/es-es/overview/internet-of-things-iot/iot-securitycybersecurity/. [Último acceso: 21 Diciembre 2021].
- [25] G. Monzon, C. Todt, D. A. Bolatti, S. Gramajo y R. Scappini, «Repositorio Institucional de la UNLP,» Octubre 2019. [En línea]. Available: http://sedici.unlp.edu.ar/handle/10915/91363. [Último acceso: 21 Diciembre 2021].
- [26] Arduino, «Arduino,» 5 Febrero 2018. [En línea]. Available: https://www.arduino.cc/en/Guide/Introduction. [Último acceso: 22 Diciembre 2021].
- [27] Rasbpberry Pi Foundation, «Rasbpberry Pi Foundation,» s.f. [En línea]. Available: https://www.raspberrypi.org/help/what-%20is-a-raspberry-pi/. [Último acceso: 22 Diciembre 2021].
- [28] Github, «Documentación de NodeMCU,» s.f. [En línea]. Available: https://nodemcu.readthedocs.io/en/dev-

esp32/#:~:text=NodeMCU%20is%20an%20open%20source,on%20the%20Espressif% 20ESP%2DIDF.. [Último acceso: 21 Enero 2022].

- [29] OpenJs Foundation, «Node RED,» 2022. [En línea]. Available: https://nodered.org/. [Último acceso: 17 Mayo 2022].
- [30] Open JS Foundation, «Node RED,» 2022. [En línea]. Available: https://nodered.org/docs/user-guide/editor/. [Último acceso: 17 Mayo 2022].
- [31] Open JS Foundation, «Node RED,» 2022. [En línea]. Available: https://nodered.org/. [Último acceso: 17 Mayo 2022].
- [32] I. Porro, «Incibe-cert,» 7 Febrero 2019. [En línea]. Available: https://www.incibecert.es/blog/iot-protocolos-comunicacion-ataques-yrecomendaciones#:~:text=Es%20un%20est%C3%A1ndar%20de%20c%C3%B3digo,co municaci%C3%B3n%20la%20implementan%20numerosas%20marcas.. [Último acceso: 17 Mayo 2022].
- [33] Jason, «anteojos de color rubí,» 2021. [En línea]. Available: https://www.rubycoloredglasses.com/resources/course/http-port-request-methods/. [Último acceso: 30 Mayo 2022].
- [34] O. Kowalewski Stempel y M. Campo Vázquez, «Core,» 18 Octubre 2018. [En línea]. Available: https://core.ac.uk/download/pdf/288501897.pdf. [Último acceso: 30 Mayo 2022].
- [35] MQTT, «MQTT.org,» 2022. [En línea]. Available: https://mqtt.org/. [Último acceso: 30 Mayo 2022].
- [36] Agencia Chilena de Eficiencia Energética, «GuiaISO,» 2017. [En línea]. Available: https://guiaiso50001.cl/guia/wp-content/uploads/2017/05/Casos\_exito\_correccion9.pdf. [Último acceso: 20 Mayo 2022].
- [37] Energy Star, «Energy Star,» s.f. [En línea]. Available: https://www.energystar.gov/about/about\_energy\_efficiency. [Último acceso: 20 Mayo 2022].
- [38] Totalenergies, «Totalenergies,» 14 Abril 2021. [En línea]. Available: https://www.totalenergies.es/es/consumo-energetico. [Último acceso: 20 Mayo 2022].
- [39] R. Gutierrez, «Repositorio Universidad de San Andres,» Noviembre 2017. [En línea]. Available: https://repositorio.umsa.bo/bitstream/handle/123456789/16126/EG-1986- Gutierrez%20Mamani%2c%20Roberto.pdf?sequence=1&isAllowed=y. [Último acceso: 20 Mayo 2022].
- [40] J. Díaz, «Repositorio ITM,» 2018. [En línea]. Available: https://repositorio.itm.edu.co/bitstream/handle/20.500.12622/302/DiazAcevedoJairoAlb erto2018.pdf?sequence=1&isAllowed=y. [Último acceso: 20 Mayo 2022].
- [41] Instituto Ecuatoria de Normalización, «INEN,» s.f. [En línea]. Available: https://www.normalizacion.gob.ec/buzon/normas/1152.pdf. [Último acceso: 17 Mayo 2022].
- [42] Instituto de Normalizacion Ecuatoriana, «INEN,» s.f. [En línea]. Available: https://www.normalizacion.gob.ec/buzon/normas/nte\_inen\_1153.pdf. [Último acceso: 17 Mayo 2022].
- [43] A. Arroyo, «Repositorio Universidad Católica Santiago de Guayaquil,» 2014. [En línea]. Available: http://repositorio.ucsg.edu.ec/bitstream/3317/2885/1/T-UCSG-PRE-TEC-IEM-34.pdf. [Último acceso: 17 Mayo 2022].
- [44] Auer Signal GmbH, «GmbH,» s.f. [En línea]. Available: https://www.auersignal.com/es/datos-tecnicos/indicacion-luminos/tecnologia-deiluminacion/. [Último acceso: 17 Mayo 2022].
- [45] C. Morente, «Curso on-line de iluminación,» s.f. [En línea]. Available: https://grlum.dpe.upc.edu/manual/sistemasIluminacion-fuentesDeLuz-LamparasDeDescarga.php. [Último acceso: 17 Mayo 2022].
- [46] TOOLBOOM, «TOOLBOOM,» 05 Agosto 2019. [En línea]. Available: https://toolboom.com/es/articles-and-video/led-light-bulb-diy-repair-at-home/. [Último acceso: 17 Mayo 2022].
- [47] Ministerio Para la Transición Ecológica y el Reto Demográfico, «MITECO,» 2012. [En línea]. Available: https://www.miteco.gob.es/es/ceneam/carpeta-informativa-delceneam/novedades/lamparas-led-versuscompactas.aspx#:~:text=Una%20mayor%20duraci%C3%B3n%3A%20las%20l%C3%

A1mparas,consumo%20entre%205.000%20y%208.000.. [Último acceso: 17 Mayo 2022].

- [48] MaxElectrónica, «MaxElectrónica,» 2022. [En línea]. Available: https://maxelectronica.cl/corriente/239-sensor-de-corriente-alterna-no-invasivo-modelota12-100-5a.html. [Último acceso: 16 mayo 2022].
- [49] A. Mricosystems, «AllDatasheet,» s.f. [En línea]. Available: https://www.alldatasheet.com/datasheet-pdf/pdf/168326/ALLEGRO/ACS712.html. [Último acceso: 16 Mayo 2022].
- [50] Beijing Yaohuadechang Electronics, «UNIT Electronics,» s.f. [En línea]. Available: https://pdf1.alldatasheet.com/datasheet-pdf/view/1159366/YHDC/SCT013.html. [Último acceso: 16 Mayo 2022].
- [51] Texas Instruments, «Texas Instruments,» Enero 2018. [En línea]. Available: https://www.ti.com/product/ADS1115?utm\_source=supplyframe&utm\_medium=SEP& utm\_campaign=not\_alldatasheet&DCM=yes&dclid=CNCW87Co2vkCFRQE0AQd7IE NXQ#description. [Último acceso: 16 Mayo 2022].
- [52] Rohm, «ALLDATASHEET,» 2009. [En línea]. Available: https://pdf1.alldatasheet.com/datasheet-pdf/view/338083/ROHM/BH1750FVI.html. [Último acceso: 16 Mayo 2022].
- [53] TAOS, «ALLDATASHEET,» Marzo 2009. [En línea]. Available: https://cdnshop.adafruit.com/datasheets/TSL2561.pdf. [Último acceso: 16 Mayo 2022].
- [54] Sharp, «ALLDATASHEET,» [En línea]. Available: https://pdf1.alldatasheet.com/datasheet-pdf/view/1131893/ETC2/GL5528.html.
- [55] RobotDyn, «RobotDyn,» 2021. [En línea]. Available: https://rocketcontroller.com/product/1-channel-ac-dimmer-for-use-witch-microcontroller-3-3v-5v-logic-ac-50-60hz-400v/. [Último acceso: 3 Junio 2022].
- [56] Texas Instrument, «Texas Instrument,» Noviembre 2019. [En línea]. Available: https://www.ti.com/lit/ds/symlink/tca9548a.pdf?ts=1675176143287&ref\_url=https%25 3A%252F%252Fwww.google.com%252F. [Último acceso: 20 Diciembre 2022].
- [57] Arduino, «Arduino.cl,» 2022. [En línea]. Available: https://arduino.cl/producto/arduinonano-33-ble/. [Último acceso: 20 Agosto 2022].
- [58] UNITELECTRONICS, «UNITELECTRONICS,» 2022. [En línea]. Available: https://uelectronics.com/producto/esp32-38-pines-esp-wroom-32/#:~:text=ESP32%20de%2038%20Pines%20es,de%20forma%20eficiente%20y%20e con%C3%B3mica.. [Último acceso: 3 Junio 2022].
- [59] Raspberry Pi, «Raspberry Pi,» s.f. [En línea]. Available: https://www.raspberrypi.com/products/raspberry-pi-4-model-b/specifications/. [Último acceso: 3 Junio 2022].
- [60] Node-RED, «Node-RED Flows,» sf. [En línea]. Available: https://flows.nodered.org/. [Último acceso: 02 Junio 2022].
- [61] A. Sandoya Unamuno , L. Chica Martínez, G. Raúl Ordoñez y J. Arias Zambrano, «Ministerio de Desarrollo Urbano y Vivienda,» 2018. [En línea]. Available: https://www.habitatyvivienda.gob.ec/wp-content/uploads/downloads/2019/03/NEC-SB-IE-Final.pdf. [Último acceso: 15 Junio 2022].
- [62] EEASA, «Empresa Eléctrica Ambato Regional Centro Norte S.A,» 15 Enero 2023. [En línea]. Available: https://www.eeasa.com.ec/las-tarifas-de-energia-electrica-no-seincrementaran-en-el-2022/#:~:text=El%20Directorio%20de%20la%20Agencia,(%C2%A2USD%2FkWh)..
- [63] S. Barillaro, G. De Luca, W. Valiente, E. Carnuccio, G. García, M. Volker, D. Giulianelli, N. Casas y M. Pérez , «Repositorio Universidad Nacional de La Matanza,» 2016. [En línea]. Available: http://sedici.unlp.edu.ar/handle/10915/53061. [Último acceso: 06 Diciembre 2021].
- [64] L. Reyna, «Repositorio Universidad César Vallejo,» 2016. [En línea]. Available: https://repositorio.ucv.edu.pe/handle/20.500.12692/9856. [Último acceso: 6 Diciembre 2021].
- [65] A. Zambrano , E. Ortiz, X. Calderón, M. Zambrano y L. Urquiza-Aguiar, «ProQuest,» Abril 2019. [En línea]. Available:

https://www.proquest.com/openview/ca355d43bc1ac0d24298faf5129087ff/1?pqorigsite=gscholar&cbl=1006393. [Último acceso: 1 Diciembre 2021].

- [66] D. Clemente, «Library,» 2019. [En línea]. Available: https://1library.co/title/sistema-delocalizacion-para-personas-dependientes. [Último acceso: 6 Diciembre 2021].
- [67] G. Martinez, «Library,» 2019. [En línea]. Available: https://1library.co/title/redsensores-localizacion-basada-lora-fiware. [Último acceso: 6 Diciembre 2021].
- [68] The Things Network, «The Things Network,» s.f. [En línea]. Available: https://www.thethingsnetwork.org/docs/lorawan/architecture/. [Último acceso: 1 Diciembre 2021].
- [69] LoRa Alliance, «LoRa Alliance,» s.f. [En línea]. Available: https://loraalliance.org/about-lorawan/. [Último acceso: 1 Diciembre 2021].
- [70] LoRaWAN, «LoRaWAN,» [En línea]. Available: https://lorawan.es/. [Último acceso: 04 Dicemebre 2021].
- [71] Espressif System, «Espressif esp32 Datasheet,» 2021. [En línea]. Available: https://www.espressif.com/sites/default/files/documentation/esp32\_datasheet\_en.pdf. [Último acceso: 4 Diciembre 2021].
- [72] Espressif System, «Espressif,» 2020. [En línea]. Available: https://www.espressif.com/sites/default/files/documentation/0aesp8266ex\_datasheet\_en.pdf. [Último acceso: 04 Diciembre 2021].
- [73] G. Reimondo, «Tecnología Humanizada,» 22 Marzo 2019. [En línea]. Available: https://humanizationoftechnology.com/geolocalizacion-enlorawan/revista/2019/volumen-2-2019/03/2019/. [Último acceso: 06 Diciembre 2021].
- [74] alzheimer's associations, «alzheimer's associations,» s.f. [En línea]. Available: https://www.alz.org/ayuda-y-apoyo/cuidado/comportamientos/desorientacion?lang=es-MX. [Último acceso: 1 Diciembre 2021].
- [75] OMS, «OPS,» 2021 Septiembre 2021. [En línea]. Available: https://www.paho.org/es/noticias/2-9-2021-mundo-no-esta-abordando-reto-demencia.
- [76] G. Holgín, Y. Llosas y J. Pérez, «Polo del Conocimiento,» 22 Abril 2021. [En línea]. Available: https://dialnet.unirioja.es/servlet/articulo?codigo=8016956. [Último acceso: 20 Mayo 2022].
- [77] Arduino, «Arduino,» 20 Junio 2021. [En línea]. Available: https://www.arduino.cc/reference/en/language/functions/communication/wire/. [Último acceso: 17 Mayo 2022].
- [78] R. Tillaart, «Arduino,» s.f. [En línea]. Available: https://www.arduino.cc/reference/en/libraries/ads1x15/. [Último acceso: 17 Mayo 2022].
- [79] Robotdyn, «Robotdyn Electronics,» 2022 Febero 2019. [En línea]. Available: https://github.com/RobotDynOfficial/RBDDimmer. [Último acceso: 27 Mayo 2022].
- [80] B. Blanchon, «Arduino,» s.f. [En línea]. Available: https://www.arduino.cc/reference/en/libraries/arduinojson/. [Último acceso: 17 Mayo 2022].
- [81] C. Laws, «Arduino,» 2022. [En línea]. Available: https://www.arduino.cc/reference/en/libraries/bh1750/. [Último acceso: 17 Mayo 2022].
- [82] N. O'Leary, «Arduino,» 2022. [En línea]. Available: https://www.arduino.cc/reference/en/libraries/pubsubclient/. [Último acceso: 17 Mayo 2022].
- [83] I. Cragss, «Hivemq,» 16 Mayo 2022. [En línea]. Available: https://www.hivemq.com/blog/mqtt-vs-http-protocols-in-iot-iiot/. [Último acceso: 30 Mayo 2022].

# **ANEXOS**

## **ANEXO 1: Código fuente para el control lumínico y detección de movimiento**

#include <WiFi.h> #include <PubSubClient.h> #include <Wire.h> #include <BH1750.h> #include <RBDdimmer.h> #define TCAADDR 0x70 #include <DNSServer.h> #include <WiFiManager.h> const char\* servidor\_mqtt = "ip del servidor de la raspberry"; int puerto\_mqtt =  $1883$ ; WiFiClient ClientEsp; PubSubClient client(ClientEsp); String topic\_1; String payload\_1; String payload\_2; String payload\_3; String payload\_4; String payload\_5; String payload\_6; String valor\_boton; String valor\_slider; String valor2\_boton; String valor2\_slider; String valor3\_boton; String valor3\_slider;

```
#define sub1 "dato/switch"
#define sub2 "control/luminosidad"
#define sub3 "dato1/switch"
#define sub4 "control1/luminosidad"
#define sub5 "dato2/switch"
#define sub6 "control2/luminosidad"
int PIR1 = 36;
int ESTADO1 = 0;
uint16_t valor_lux1;
int PIR2 = 39;
int ESTADO2 = 0;
uint16_t valor_lux2;
int PIR3 = 34;
int ESTADO3 = 0;
uint16_t valor_lux3;
#define USE_SERIAL Serial
#define outputPin 2
#define zerocross 15
```
#define pinout 32 #define zc 33

#define pin\_salida 25 #define zc2 26 #define INTERVALO\_MENSAJE2 1000 #define INTERVALO\_MENSAJE3 500

## #define INTERVALO\_MENSAJE4 1000 #define INTERVALO\_MENSAJE5 500

unsigned long tiempo $2 = 0$ ; unsigned long tiempo  $3 = 0$ ; unsigned long tiempo\_ $4 = 0$ ; unsigned long tiempo\_ $5 = 0$ ;

BH1750 sensor\_lux1 = BH1750(0x23);

dimmerLamp dimmer1(outputPin,zerocross); dimmerLamp dimmer2(pinout,zc); dimmerLamp dimmer3(pin\_salida,zc2);

int porcentaje $1 = 0$ ; int porcentaje $2 = 0$ ; int porcentaje $3 = 0$ ;

```
void reconnect(){
```

```
 while(!client.connected()){
```
Serial.println("Intentado conexion MQTT con parámetros configurados ...");

```
 if(client.connect("ESP32CLIENT")){// evaluar si ya está conectado
```

```
 Serial.println("Conectado!!");
```
client.subscribe("dato/switch");

client.subscribe("control/luminosidad");

client.subscribe("dato1/switch");

client.subscribe("control1/luminosidad");

client.subscribe("dato2/switch");

```
 client.subscribe("control2/luminosidad");
```

```
 }else{
      Serial.print("Falla, Estado:");
      Serial.print(client.state());
      Serial.println("Intentando conexion nuevamente en 5 segundos....");
      delay(5000);
      }
    }
  }
void callback(char* topic, byte* payload, unsigned int length){
  String conc_payload_;
  String conc_payload_1;
  String conc_payload_2;
  String conc_payload_3;
  String conc_payload_4;
  String conc_payload_5;
if (strstr(topic, sub1))
  {
  for (int i = 0; i < length; i++) {
    conc\_payload_ += (char) payload[i]; }
   if (conc_payload == "true" |conc_payload == "false")\{ valor_boton= conc_payload_;
     }
  }
  else if ( strstr(topic, sub2))
  {
```

```
for (int i = 0; i < length; i++) {
  conc_payload_1 += (char)payload[i];
  } 
if (conc_payload_1.toInt() >= 1 && conc_payload_1.toInt() <= 100){
     valor_slider= conc_payload_1;
    }
 }
 else if ( strstr(topic, sub3))
 {
 for (int i = 0; i < length; i++) {
  conc\_payload_2 += (char)payload[i]; }
 if (conc_payload_2 == "true1" ||conc_payload_2 == "false1"){
     valor2_boton= conc_payload_2;
   }
 }
 else if ( strstr(topic, sub4))
 {
 for (int i = 0; i < length; i++) {
  conc\_payload_3 \leftarrow (char) payload[i]; }
if (conc_payload_3.toInt() >= 1 \& \& \text{conc\_payload}\_3 \text{.toInt}() \leq 100){
    valor2_slider= conc_payload_3;
   }
 }
 else if ( strstr(topic, sub5))
 {
 for (int i = 0; i < length; i++) {
```

```
conc\_payload_4 += (char) payload[i]; }
  if (conc_payload_4 == "true2" ||conc_payload_4 == "false2"){
      valor3_boton= conc_payload_4;
    }
  }
  else if ( strstr(topic, sub6))
  {
  for (int i = 0; i < length; i++) {
   conc\_payload_5 += (char) payload[i]; }
 if (conc_payload_5.toInt() >= 1 && conc_payload_5.toInt() <= 100){
      valor3_slider= conc_payload_5;
    }
  }
topic_1 = topic;payload_1 = valor_boton;payload_2 = valor_s lider;payload_3 = valor2_boton;payload_4 = valor2_slider;payload_5 = valor3_boton;payload_6 = valor3_slider;}
void tcaselect(uint8_t i) {
Wire.beginTransmission(TCAADDR);
Wire.write(1 \ll i);
```
Wire.endTransmission();

}

void setup() { Serial.begin(9600);

WiFiManager wifiManager; wifiManager.autoConnect("ESP32\_AP");

Serial.println(F("BH1750 Test begin")); Wire.begin();

name.begin(MODE, STATE) pinMode(PIR1, INPUT); pinMode(PIR2, INPUT); pinMode(PIR3, INPUT);

tcaselect(0);

sensor\_lux1.begin(); dimmer1.begin(NORMAL\_MODE, ON); dimmer2.begin(NORMAL\_MODE, ON); dimmer3.begin(NORMAL\_MODE, ON);

client.setServer(servidor\_mqtt, puerto\_mqtt); client.setCallback(callback);

}

```
void loop() {
if(!client.connected())reconnect();
client.loop();
if(millis() > tiempo_3 + INTERVALO_MENSAJE2)tiempo3 = millis();
    ESTADO1 = digitalRead(PIR1); Serial.println(ESTADO1);
    ESTADO2 = digitalRead(PIR2); Serial.println(ESTADO2);
    ESTADO3 = digitalRead(PIR3); Serial.println(ESTADO3);
     }
if (ESTADO1 == 1 || ESTADO2 == 1 || ESTADO3 == 1)\{if(payload_1=="false" && payload_3=="false1" && payload_5=="false2"){
 manual1();
  manual2();
 manual3();
  Serial.println("Los tres en modo manual");
   }else
if(payload_1=="false" && payload_3=="false1"&& payload_5=="true2"){
 manual1();
 manual2();
  luminosidad3();
  Serial.println("001");
   }else
```

```
if(payload_1=="false" && payload_3=="true1" && payload_5=="false2"){
 manual1();
  luminosidad2();
 manual3();
  Serial.println("010");
   }else
if(payload_1=="false" && payload_3=="true1" && payload_5=="true2"){
 manual1();
  luminosidad2();
  luminosidad3();
  Serial.println("011");
   }else
if(payload_1=="true" && payload_3=="false1"&& payload_5=="false2"){
  luminosidad1();
 manual2();
 manual3();
  Serial.println("100");
   }else
if(payload_1=="true" && payload_3=="false1" && payload_5=="true2"){
  luminosidad1();
  manual2();
  luminosidad3();
  Serial.println("101");
   }else
if(payload_1=="true" && payload_3=="true1"&& payload_5=="false2"){
  luminosidad1();
  luminosidad2();
```

```
manual3();
  Serial.println("110");
   }else
if(payload_1=="true" && payload_3=="true1"&& payload_5=="true2"){
  luminosidad1();
  luminosidad2();
  luminosidad3();
  Serial.println("111");
   }
   delay(1000);
}
else
if (ESTADO1 == 0 && ESTADO2 == 0 && ESTADO3 == 0){
    dimmer1.setState(OFF);
    dimmer2.setState(OFF);
    dimmer3.setState(OFF);
     if(millis() > tiempo_2 + INTERVALO_MENSAJE2){
    tiempo_2 = millis(); Serial.println("Apagado");
     ESTADO1 = digitalRead(PIR1);ESTADO2 = digitalRead(PIR2); ESTADO3 = digitalRead(PIR3);
     }
}
}
```
void luminosidad1(){

tcaselect(0);

dimmer1.begin(NORMAL\_MODE, ON);

valor\_lux1 = sensor\_lux1.readLightLevel();

Serial.println("1. Automático sensor 1 ");

Serial.print("Light1: ");

Serial.print(valor\_lux1);

Serial.println(" lx");

if(valor\_lux1>25) $\{$ 

dimmer1.setState(OFF);

Serial.println("OFF");

## }else

if(valor\_lux1 >=  $0 &$ && valor\_lux1 <5){ delay(10); dimmer1.setPower(92); Serial.println("on");

## }else

if(valor\_lux1 >= 5 && valor\_lux1<10){

 $delay(10);$ 

dimmer1.setPower(75);

Serial.println("75");

# }

else

if(valor\_lux1 >= 10 && valor\_lux1<15){

 $delay(10);$ 

dimmer1.setPower(62);

```
Serial.println("50");
     }else
  if(valor_lux1 >= 15 && valor_lux1 <= 25){
     delay(10);
     dimmer1.setPower(30);
     Serial.println("25");
     }
}
void luminosidad2(){
tcaselect(0);
dimmer2.begin(NORMAL_MODE, ON);
valor_lux2 = sensor_lux1.readLightLevel();Serial.println("2. Automático sensor 2 ");
  Serial.print("Light2: ");
 Serial.print(valor_lux2);
 Serial.println(" lx");
 if(valor_lux2>125){
   dimmer2.setState(OFF);
   Serial.println("OFF");
  }else
  if(valor_lux2 >= 0 && valor_lux2 <50){
     delay(10);
     dimmer2.setPower(92);
     Serial.println("on");
     }else
```
if(valor\_lux2 >= 50 && valor\_lux2<70){

```
 delay(10); 
    dimmer2.setPower(75);
    Serial.println("75");
     }
     else
  if(valor_lux2 >= 70 && valor_lux2<100){
     delay(10);
     dimmer2.setPower(62);
     Serial.println("50");
     }else
  if(valor_lux2 >= 100 && valor_lux2 <= 125){
     delay(10);
    dimmer2.setPower(30);
    Serial.println("25");
     }
}
void luminosidad3(){
tcaselect(0);
dimmer3.begin(NORMAL_MODE, ON);
valor_lux3 = sensor_lux1.readLightLevel();Serial.println("3. Automático sensor 3 ");
  Serial.print("Light3: ");
  Serial.print(valor_lux3);
  Serial.println(" lx");
```
if(valor\_lux3>250){

dimmer3.setState(OFF);

Serial.println("OFF");

```
 }else
```
if(valor\_lux3 >= 0 && valor\_lux3 <50){

 $delay(10);$ 

dimmer3.setPower(92);

Serial.println("on");

}else

if(valor\_lux3 >= 50 && valor\_lux3<100){

 $delay(10);$ dimmer3.setPower(75); Serial.println("75");

## }

else

if(valor\_lux3 >= 100 && valor\_lux3<150){

delay(10);

dimmer3.setPower(62);

Serial.println("50");

### }else

if(valor\_lux3 >= 150 && valor\_lux3 <= 250){ delay(10);

dimmer3.setPower(30);

Serial.println("25");

}

```
}
```
void manual1(){ Serial.println("1. Manual sensor 1"); dimmer1.begin(NORMAL\_MODE, ON); porcentaje $1 = \text{map}(\text{payload}\_2.\text{toInt}(), 0, 100, 0, 100);$ if(porcentaje1  $>=0$  && porcentaje1  $<=15$ ){ porcentaje1=0; Serial.print("porcentaje1: "); Serial.print(porcentaje1); Serial.println("%"); dimmer1.setState(OFF); }else if(porcentaje1 >=15&& porcentaje1 <= 48){ porcentaje $1 = 30$ ; Serial.print("porcentaje1: "); Serial.print(porcentaje1); Serial.println("%"); dimmer1.setPower(porcentaje1); }else{ Serial.print("porcentaje1: "); Serial.print(porcentaje1); Serial.println("%"); dimmer1.setPower(porcentaje1); }  $delay(10);$  } void manual2(){ Serial.println("2. Manual sensor 2 ");

```
 dimmer2.begin(NORMAL_MODE, ON);
porcentaje2 = \text{map}(\text{payload\_4.tolnt}(), 0, 100, 14, 100);if(porcentaje2 >=0 && porcentaje2 <= 15){
    porcentaje2=0;
     Serial.print("porcentaje2: ");
     Serial.print(porcentaje2);
     Serial.println("%");
     dimmer2.setState(OFF);
     }
    if(porcentaje2 > = 32 & & porcentaje2 < = 48){
    porcentaje2 = 30;
     Serial.print("porcentaje2: ");
     Serial.print(porcentaje2);
     Serial.println("%");
     dimmer2.setPower(porcentaje2);
     }else{
      Serial.print("porcentaje2: ");
      Serial.print(porcentaje2);
       Serial.println("%");
       dimmer2.setPower(porcentaje2);
      }
    delay(10); }
 void manual3(){
  Serial.println("3. Manual sensor 3 ");
  dimmer3.begin(NORMAL_MODE, ON);
porcentaje3 = \text{map}(\text{payload\_6.tolnt}(), 0, 100, 0, 100);if(porcentaje3 >=0 && porcentaje3 <= 15){
    porcentaje3=0;
```
Serial.print("porcentaje3: ");

Serial.print(porcentaje3);

Serial.println("%");

dimmer3.setState(OFF);

}else

```
if(porcentaje3 >= 32 && porcentaje3 <= 48){
```
porcentaje $3 = 30$ ;

Serial.print("porcentaje3: ");

Serial.print(porcentaje3);

Serial.println("%");

dimmer3.setPower(porcentaje3);

}else{

Serial.print("porcentaje3: ");

Serial.print(porcentaje3);

Serial.println("%");

```
 dimmer3.setPower(porcentaje3);
```
 }  $delay(10);$ 

}

## **Anexo 2: Interfaz de Consulta de datos**

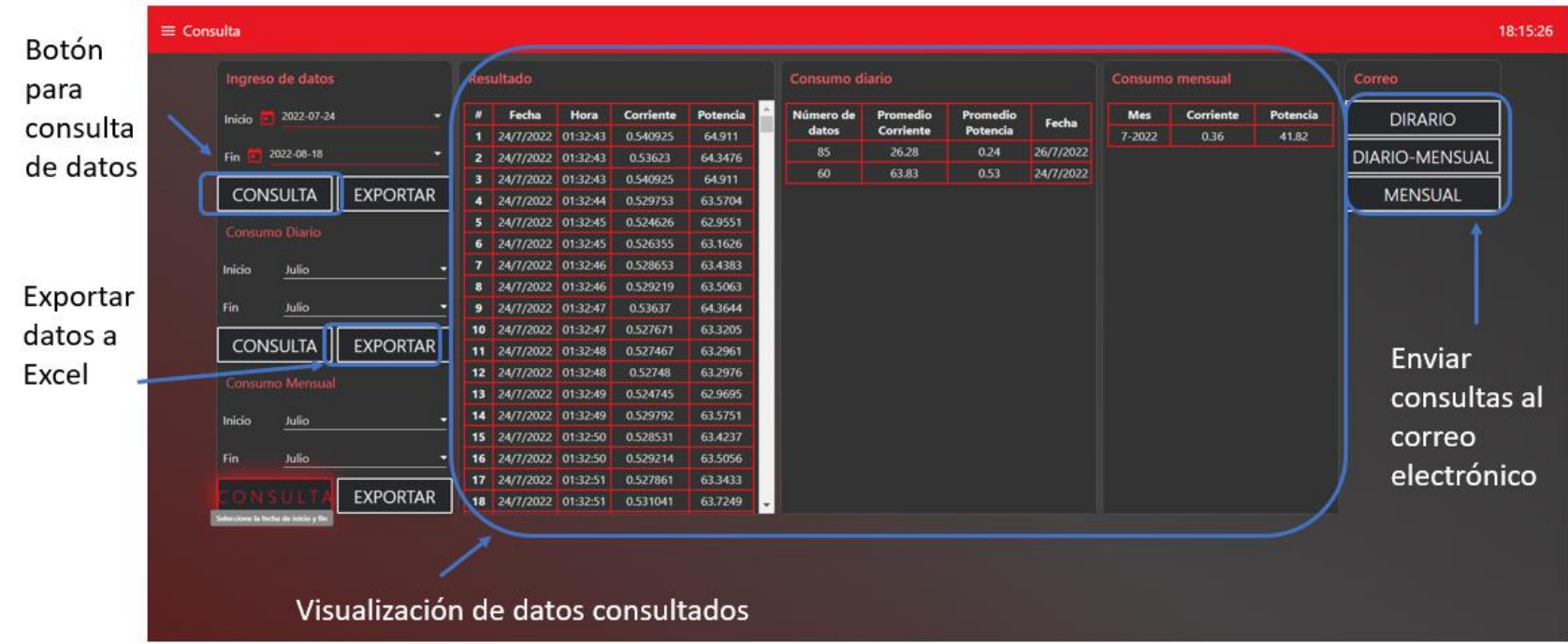

#### **Anexo 3: Interfaz DE Visualización de datos**

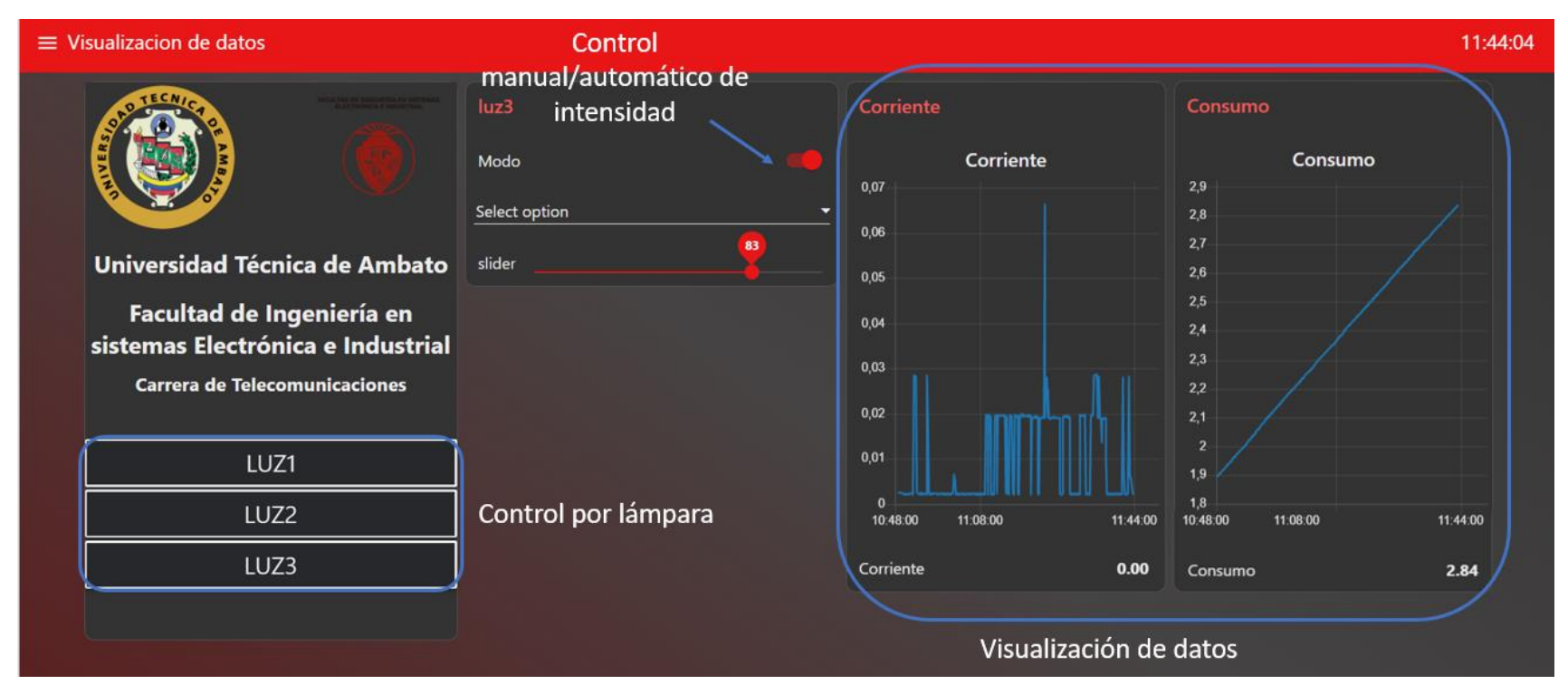

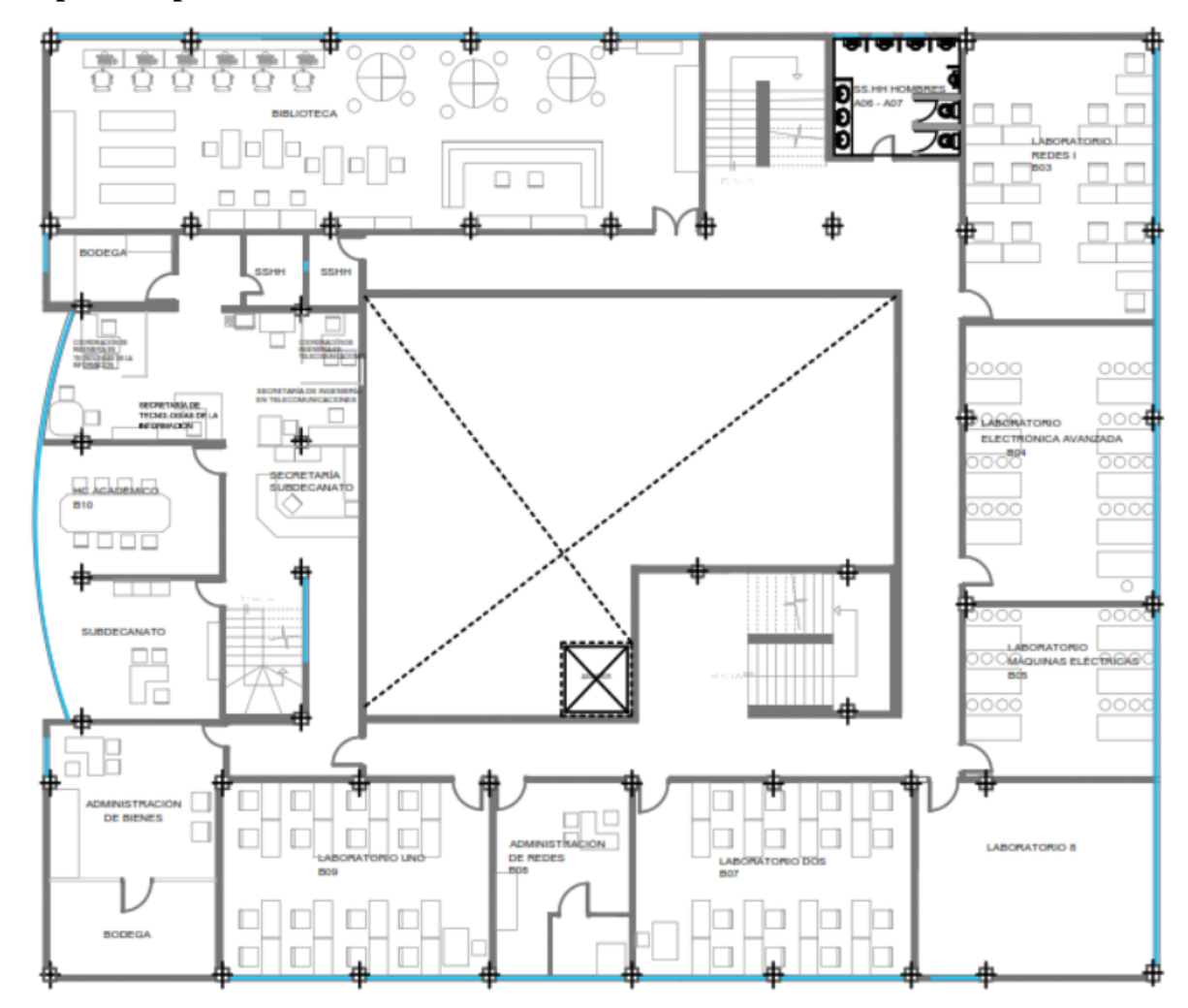

**Anexo 4: Plano de la primera planta del edificio de la FISEI**

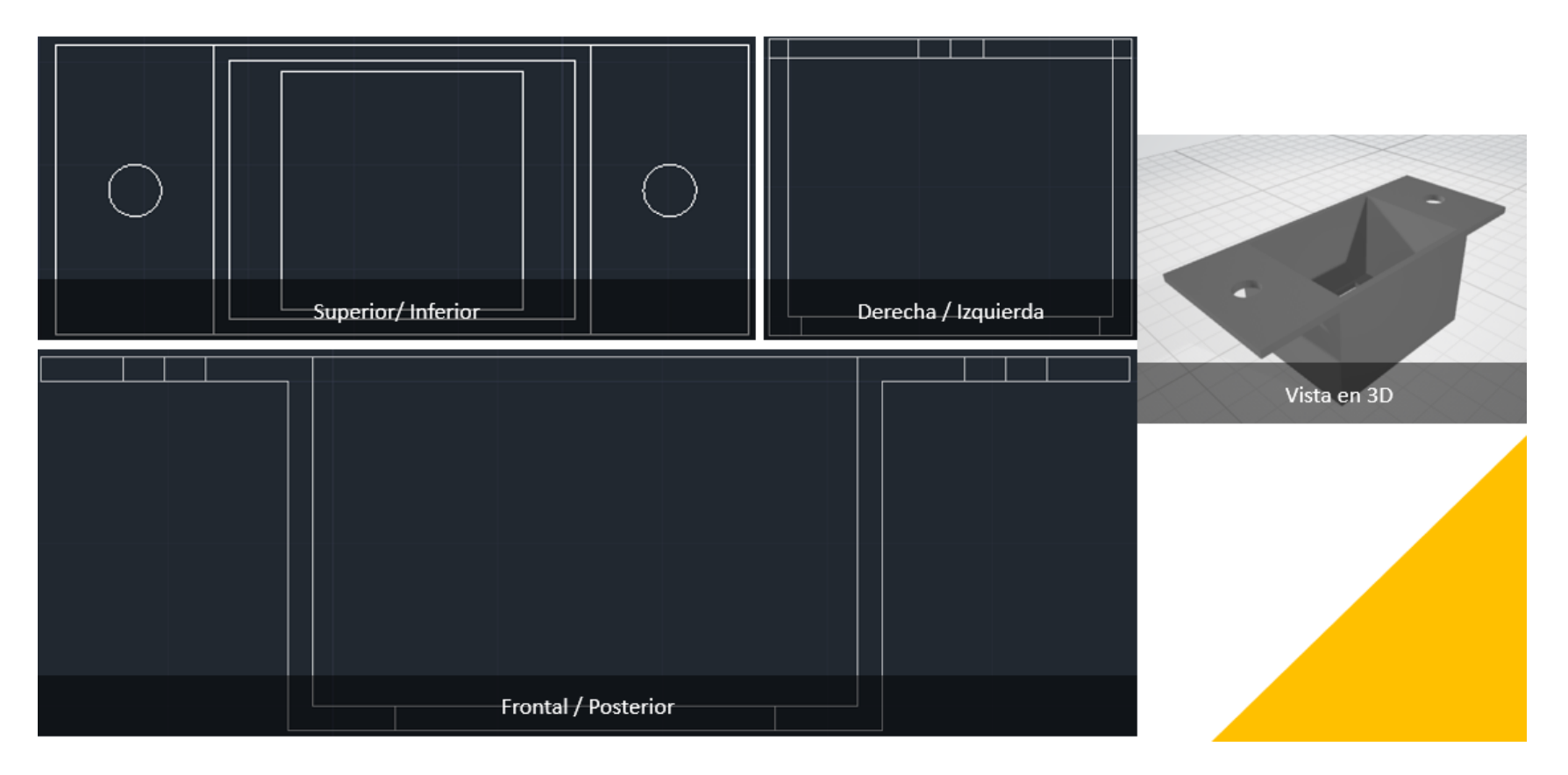

## **Anexo 5: Vistas de la estructura del sensor PIR 3D AutoCAD**

Frontal/Posterior Superior/Inferior Vista en 3D Lateral

**Anexo 6: Vistas de la estructura del sensor BH1750 3D AutoCAD**

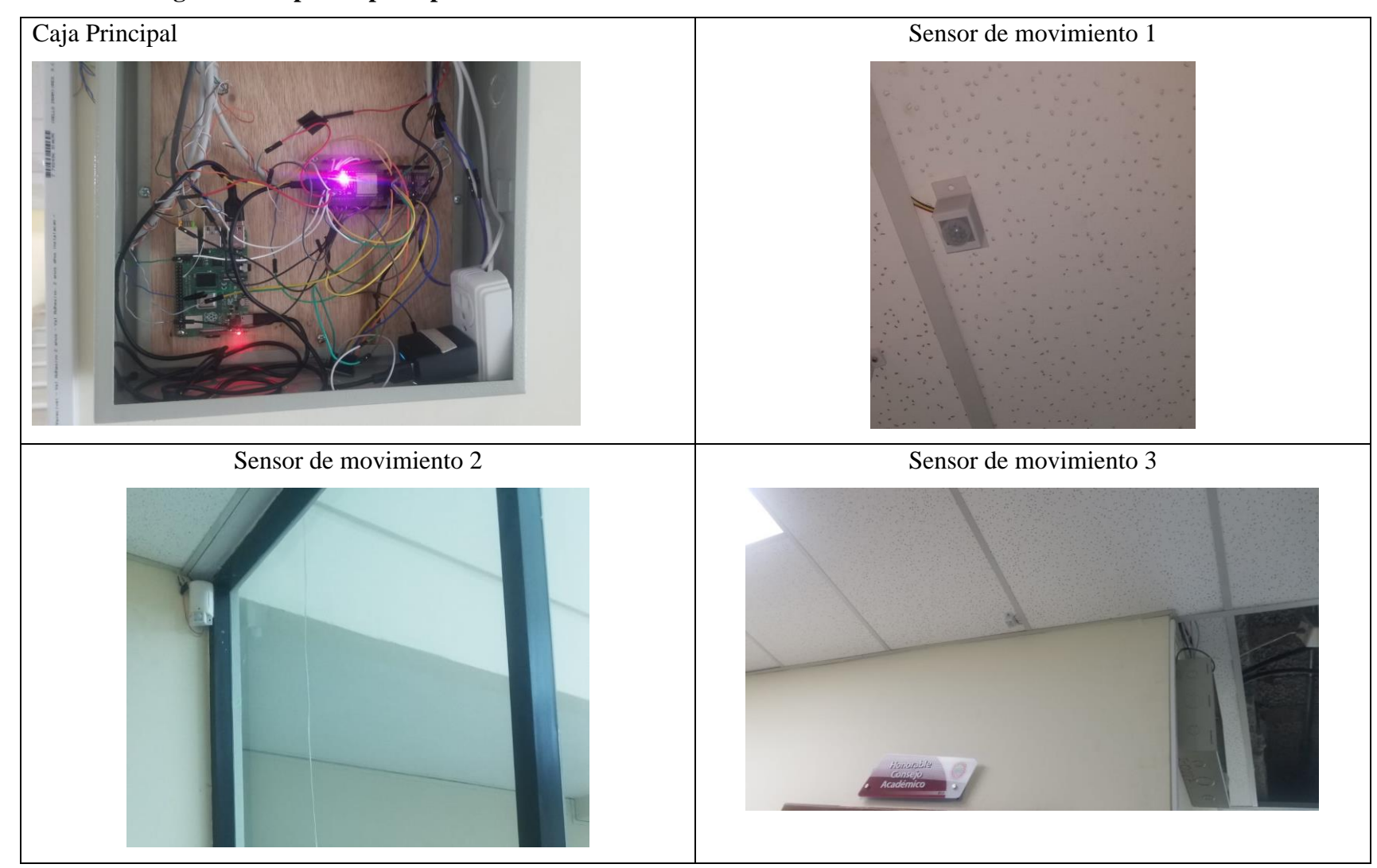

# **Anexo 7: Fotografías del prototipo implementado**

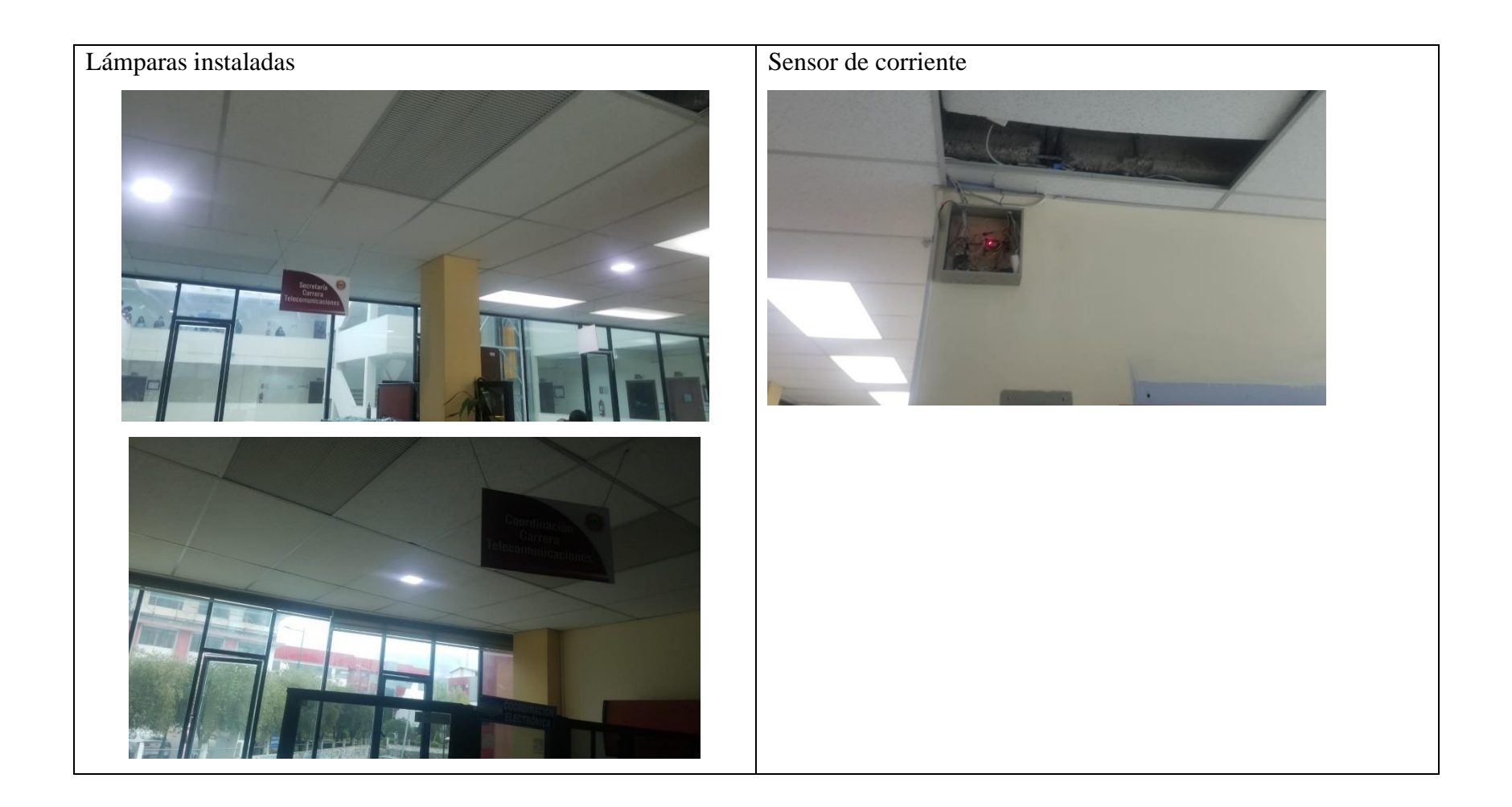

# **Anexo 8: Cambio de intensidad de la lámpara**

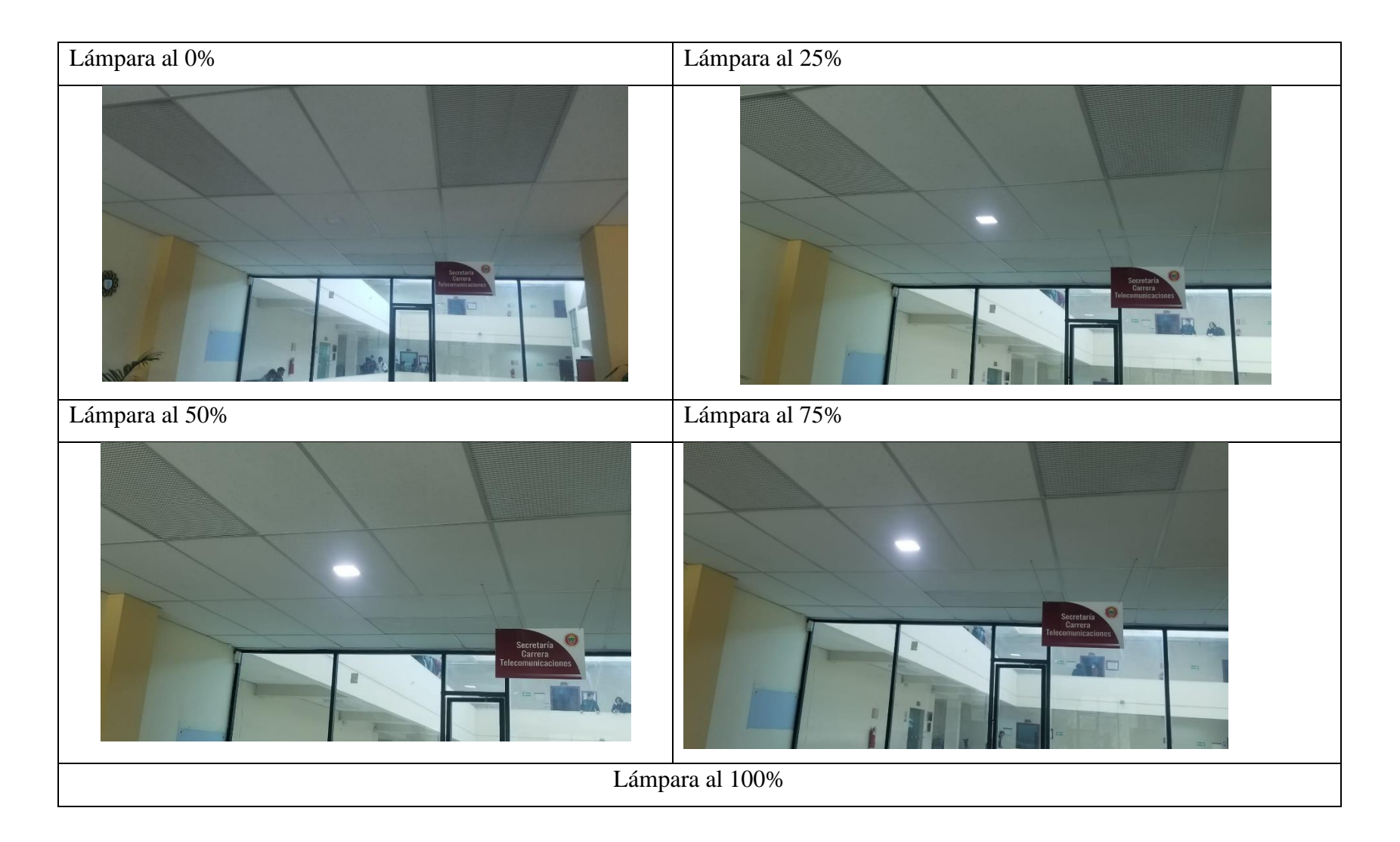

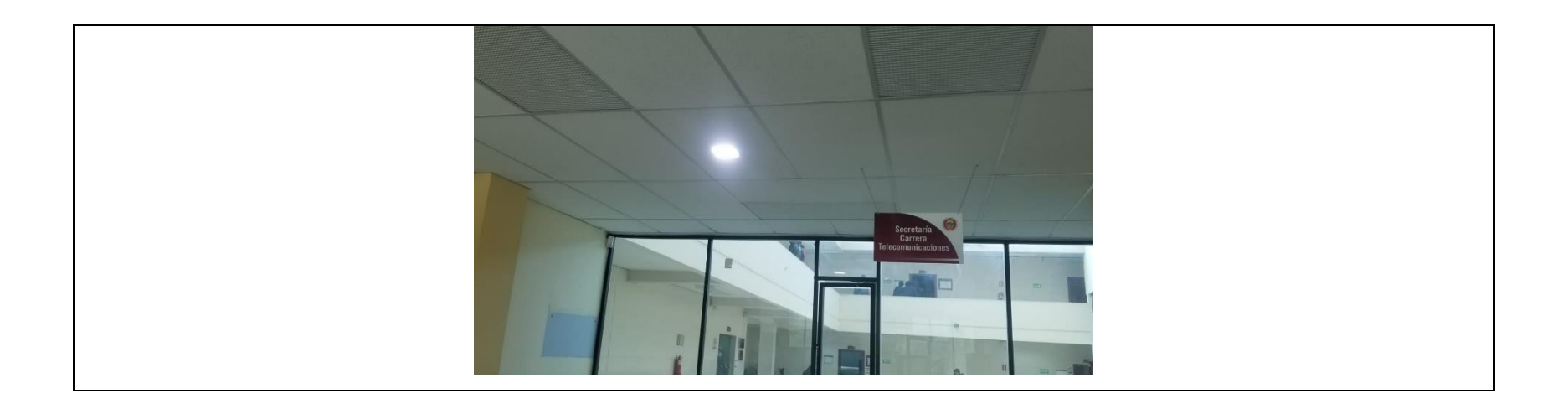